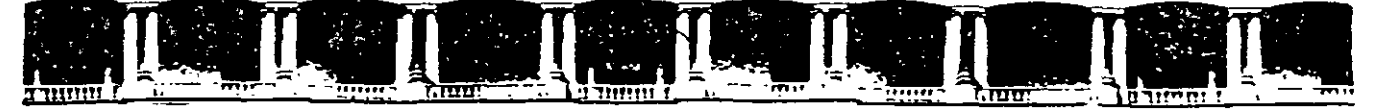

#### FACULTAD DE INGENIERÍA UNAM DIVISIÓN DE EDUCACIÓN CONTINUA

# CURSOS INSTITUCIONALES

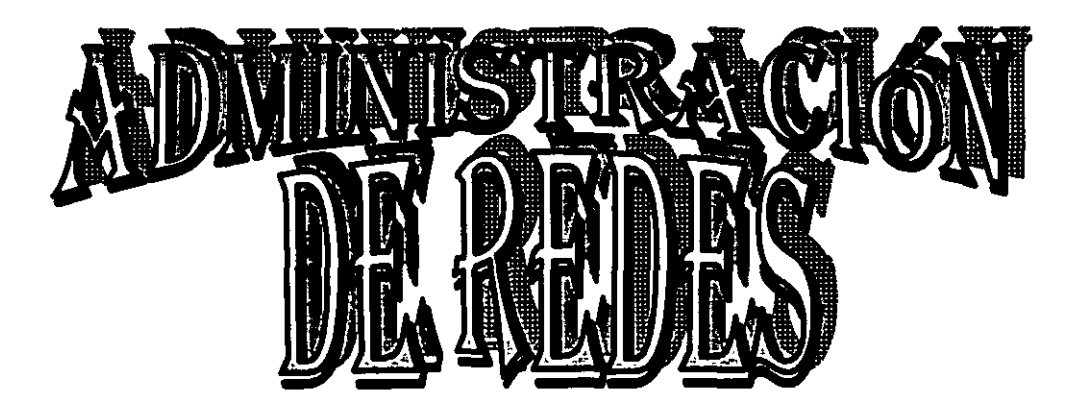

Del 05 al 09 de Agosto de 2002

# APUNTES GENERALES

Cl-209

SECRETARÍA DE GOBIERNO AGOSTO DEL 2002

Palacio de Minería, Calle de Tacuba No. 5, Primer piso, Delegación Cuauhtémoc, CP 06000, Centro Histórico, México DF, APDO Postal M-2285 • Tels 5521 4021 al 24, 5623 2910 y 5623 2971 • Fax. 5510 0573

# INSTALACION Y ADMINISTRACION DE WINDOWS 2000 SERVER

Para diseñar, instalar y poner a punto una red de datos bajo la plataforma Windows 2000 Server es necesario un previo diseño a toda la infraestructura de la red, y por tanto al equipo que la va a soportar, por tanto este manual esta diseñado conforme a las necesidades especificas del curso así. por lo tanto se indicara en ocasiones la instalación paso a paso de algunas de las mas importantes herramientas con las que cuenta el sistema operativo, así como sus requisitos de hardware.

#### Introducción

El diagrama de la figura 1 ilustra la configuración básica del servidor,

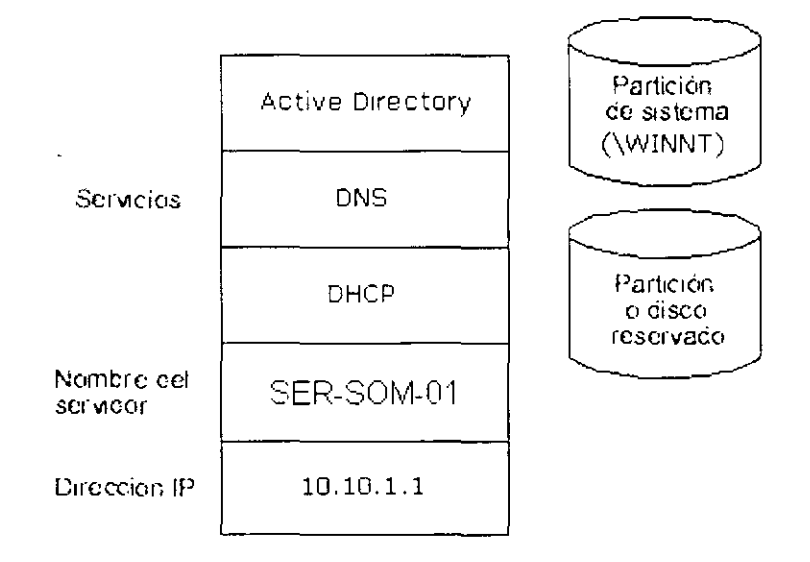

#### Figura. La configuración del servidor.

#### Configuración de los discos del servidor

Si desea utilizar un único servidor para la estructura descrita en esta guía, necesita un servidor con dos unidades de disco o con una única unidad pero con dos particiones. (En algunos pasos se requieren servidores adicionales u otros equipos: en la guia especifica se habla de tales adiciones.)

El primer disco o partición contiene Windows 2000 y los demás archivos de la infraestructura común, como los paquetes de Windows Installer y Jos archivos de origen de la aplicación.

El segundo disco o partición está reservado a procedimientos de otras guias detalladas. Así. por ejemplo, contiene las imágenes del sistema operativo de la Guia detallada para la instalación remota del sistema operativo.

Cada disco o partición debe contener varios gigabytes de información y formatearse para el Sistema de archivos de Windows NT (NTFS). En esta guía se incluven los pasos necesarios para crear  $y$ formatear las particiones.

#### **Instalación del servidor**

El primer paso del procedimiento de instalación consiste en crear discos de inicio. La instalación comienza después de iniciar el equipo desde estos discos. Éste es el procedimiento utilizado con estas guias, con lo que podrá configurar de nuevo fácilmente las particiones del disco.

**Nota:** Al configurar particiones y formatear unidades. se destruirán todos Jos datos de la unidad de disco duro del servidor.

#### **Crear los discos de instalación de Windows 2000**

Se necesitan cuatro discos formateados y el disco compacto de Windows 2000 Server. En un equipo que ejecute una versión de 32 bits del sistema operativo Windows:

Inserte el disco compacto de Windows 2000 Server en la unidad de CDROM.

Cuando se le pregunte **¿Desea actualizar a Windows 2000?.** haga clic en **No.** 

En la pantalla de presentación del disco compacto de Windows 2000 Server. haga clic en **Examinar este CD.** 

Cuando aparezca la lista de carpetas. haga doble clic en la carpeta **BOOTDISK** 

Haga doble clic en **MAKEBT32.** 

En el símbolo del sistema **Especifique el disquete donde se van a copiar los archivos de imagen.**  escriba: **A.** 

Inserte el primer disco y presione **ENTRAR**.

Siga las instrucciones para crear los otros tres discos.

**Recomendación** Etiquete los discos como se le solicita durante el proceso de creación para efectuar la instalación en el orden correcto.

Cierre la carpeta **BOOTDISK** y la pantalla de presentación del disco compacto de Windows 2000.

#### **Iniciar la instalación**

El programa de instalación crea las particiones del disco en el equipo que ejecuta Windows 2000 Server. formatea la unidad y copia los archivos de instalación del disco compacto al servidor.

Nota En estas instrucciones se da por supuesto que está instalando Windows *2000* Server en un equipo que no utiliza Windows. Si está actualizando una versión anterior de Windows. algunos pasos de la instalación pueden diferir.

Inserte el disco de instalación número uno de Windows 2000 Server.

Reinicie el equipo. Comenzará entonces la instalación de Windows 2000 Server.

Inserte los otros tres discos de instalación de Windows 2000 Server a medida que lo solicite el programa de instalación de Windows 2000.

#### En la pantalla Programa de instalación, presione ENTRAR.

Revise y, si procede. acepte el contrato de licencia presionando F8.

Nota Si tiene una versión previa de Windows 2000 instalada en este servidor, debe recibir un mensaje que le pregunta si desea reparar la unidad. Presione ESC para continuar y no reparar la unidad.

Siga las instrucciones para eliminar todas las particiones del disco existentes. Los pasos exactos variarán según el número y el tipo de particiones que tenga ya el equipo. Siga eliminando particiones hasta que todo el espacio del disco tenga la etiqueta Espacio sin particiones.

Cuando todo el disco esté etiquetado como Espacio sin particiones, presione C para crear una · partición en el espacio sin particiones.

... ..

Si su servidor tiene una única unidad de disco. divida el espacio en disco disponible a la mitad para tener dos particiones del mismo tamaño. Elimine el valor predeterminado del espacio total... Escriba el valor de la mitad de su espacio en disco total en el símbolo del sistema Crear partición de tamaño (en MB). Presione ENTRAR. (Si su servidor tiene dos unidades de disco. escriba el tamaño total de la primera unidad en este símbolo del sistema.)

Cuando haya creado la partición Nueva (sin formato). presione ENTRAR.

Seleccione Formatear la partición utilizando el sistema de archivos NTFS (la selección predeterminada) y presione ENTRAR. Retire el disco de la unidad.

El programa de instalación de Windows 2000 formateará la partición y copiará los archivos del disco compacto de Windows 2000 Server a la unidad de disco duro. Se reiniciará el equipo y continuará el programa de instalación de Windows 2000.

#### Continuar la instalación

Seguidamente se describen los pasos para continuar la instalación con el Asistente para la instalación de Windows 2000 Server.

Aparecerá Éste es el Asistente para la instalación de Windows 2000; haga clic en Siguiente. Windows 2000 detectará e instalará dispositivos. Esto puede llevar varios minutos y puede que la pantalla parpadee durante el proceso.

En el cuadro de diálogo Configuración regionaL haga los cambios necesarios para su configuración regional (por lo general, para Estados Unidos no se necesita ninguna) y haga clic en Siguiente.

En el cuadro de diálogo Personalice su *software.* escriba Sistema .Operativos Modernos en el cuadro Nombre y UTPBOCAS en el cuadro Organización. Haga clic en Siguiente.

Escriba la Clave del producto (la encontrará al dorso de la caja del disco compacto de Windows 2000) en los cuadros de texto provistos para ello. Haga clic en Siguiente.

En el cuadro de diálogo Modos de licencia. seleccione el modo de licencia adecuado para su organización y haga clic en **Siguiente.** 

En el cuadro de diálogo Nombre del equipo y Contraseña del administrador. escriba el nuevo nombre del equipo SER-SOM-01 en el cuadro del nombre del equipo y haga clic en Siguiente

Recomendación Para facilitar los pasos de estas guías. el cuadro de la Contraseña de administrador se deja en blanco. Esto puede ser peligroso para la seguridad. Siempre que instale un sen·idor para una red de producción debe establecer una contraseña.

En el cuadro de diálogo Componentes de Windows 2000. haga.clic en Siguiente. Espere a que se instalen los componentes de red. Podría tardar unos minutos.

En el cuadro de diálogo Configuración de fecha y hora, corrija si es necesario la fecha y la hora, y haga clic en Siguiente.

En el cuadro de diálogo Configuración de red. compruebe que está seleccionada la opción **Configuración típica** y haga clic en **Siguiente.** 

En el cuadro de diálogo Dominio del grupo de trabajo o del equipo está seleccionado No de manera predeterminada: haga clic en Siguiente.

Nota Llegado a este punto se debe haber especificado un nombre de dominio. pero esta guía utiliza el Asistente para Configurar su servidor con el fin de crear el nombre de dominio postenormente.

La instalación de \Vindows 2000 Server continúa con la configuración de los componentes necesarios. Esta operación tarda unos minutos:

Cuando llegue al Asistente Finalización de la instalación de Windows 2000. retire el CD-ROM de la unidad y haga clic en Finalizar.

Se reiniciará el servidor y se cargará el sistema operativo desde la unidad de disco duro.

#### Configurar el servidor como controlador de dominio

El Protocolo de configuración dinámica de host (DHCP), el Servicio de nombres de dominto (DNS) y DCPromo (la herramienta de la línea de comandos que crea DNS y Active Directory) pueden mstalarse manualmente o mediante el Asistente Configurar su servidor de Windows 2000. Esta guía emplea el asistente: los procedimientos manuales no están recogidos en ella.

Presione **CTRL-AL T-SUPR** e inicie la sesión en el servidor como **administrador.** Deje en blanco el cuadro de la contraseña.

Cuando aparezca la página **Configurar su servidor de Windows 2000.** seleccione **Éste es el único servidor de mi red** y haga clic en **Siguiente.** 

Haga clic en **Siguiente** para configurar el servidor como controlador de dominio e instale Active Directory, DHCP y DNS.

En la página **¿Desea poner un nombre a su dominio?.** escriba **utpbocas.** 

En el cuadro de nombre de dominio, escriba com. Haga clic en algún lugar de la pantalla fuera del cuadro de texto para ver la Vista previa del nombre del dominio de Active Directory. Haga clic en Siguiente.

**Nota** Como se muestra en la figura 2. el nombre combinado aparecerá como utpbocas.com en el cuadro **Vista previa del nombre de dominio de Active Directory.** El asistente agregará el punto

ŕ.

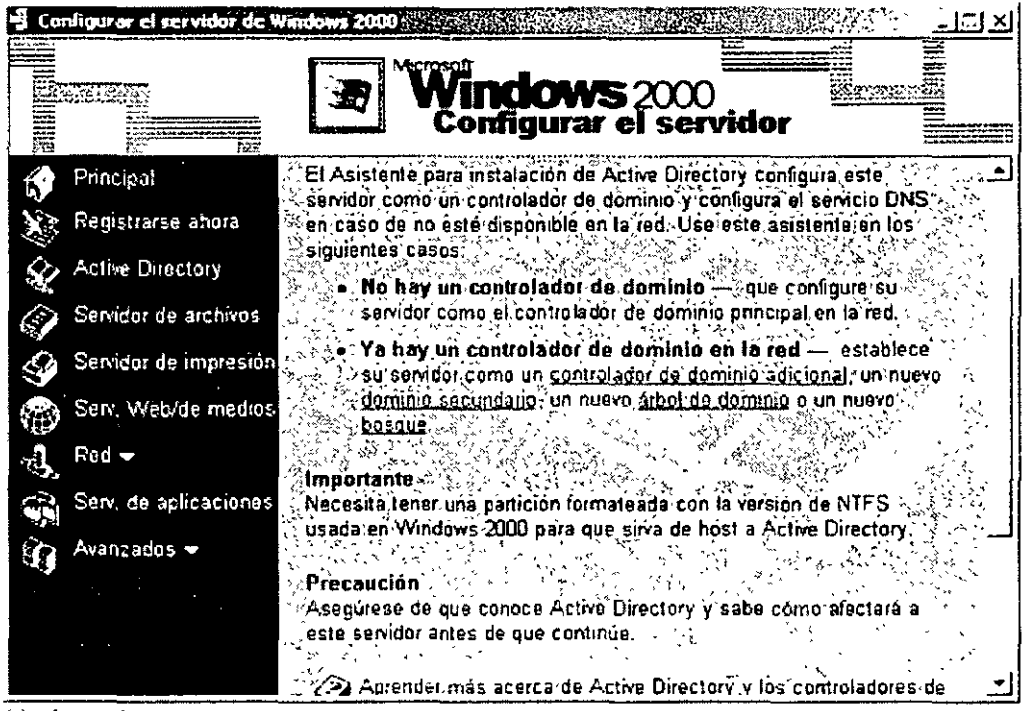

 $(.)$  al nombre.

**Figura 2 Asistente Configurar su servidor** 

#### **Asistente Configurar su servidor**

Haga clic en Siguiente para ejecutar el asistente. Cuando se le solicite. inserte el CD-ROM de Windows *1000* Professional. Cuando finalice el asistente se reiniciará la máquina.

El Asistente Configurar su servidor instalará DNS y DHCP. v configurará DNS. DHCP y Active Directory. Los valores predeterminados establecidos por el asistente son los siguientes:

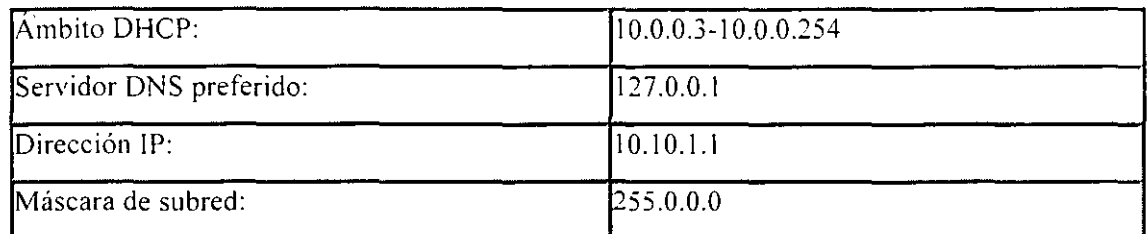

utpbocas.com es el dominio de Active Directory y el nombre DNS; utpbocas es el nombre de dominio de nivel inferior.

# Formatear la segunda unidad o partición de disco

Advertencia Al formatear la partición se destruyen todos los datos de la misma. Hágalo sólo si es necesario y asegúrese de seleccionar la partición correcta.

### Inicie la sesión en el servidor como Administrador.

Desactive la casilla de verificación Mostrar esta pantalla al iniciar en el Asistente Configurar su **sen·idor** y cierre el asistente.

Haga clic en Inicio. seleccione Programas. Herramientas administrativas y haga clic en Administración de equipos. Aparecerá el complemento Administración de equipos.

Haga clic en el signo + que aparece junto a **Almacenamiento**, si la carpeta no está va expandida.

Haga clic en la carpeta Administración de discos.

Haga clic con el botón secundario *delmouse* (ratón) en espacio no asignado en disco y haga clic en Crear partición.

Aparecerá Éste es el Asistente para crear partición. Haga clic en Siguiente.

Seleccione **Partición extendida** y haga clic en **Siguiente.** 

Haga che en Siguiente para aceptar el tamaño de partición especificado y, después, haga clic en Finalizar.

Haga clic con el botón secundario *delnwuse* en Espacio libre y después haga clic en Crear unidad lógica.

Aparecerá Éste es el Asistente para crear partición. Haga clic en Siguiente.

Seleccione Unidad lógica y haga clic en Siguiente.

Haga clic en Siguiente para aceptar el tamaño de partición especificado.

Acepte la letra de unidad predeterminada: para ello, haga clic en Siguiente.

.. , ::~\

En la página Formatear la partición, acepte los valores predeterminados que usará para el sistema de archivos (el formato NTFS y el tamaño de la partición completa), el tamaño de la unidad de asignación y la etiqueta de volumen. Haga clic en **Siguiente** y, a continuación. en **Finalizar.** Se formateará la unidad o la partición. Esto puede llevar cierto tiempo, dependiendo del tamaño del disco y la velocidad del equipo.

**Nota** Es posible que reciba un mensaje de error *El volumen está abierto o en uso. La solicitud no puede completarse.* Se trata de un error de temporización porque acaba de crear la partición. Si recibe este mensaje. haga clic en *Aceptar,* vuelva a hacer clic con el botón secundario *delmouse* en la partición y haga clic en *Formatear.* Acepte todos los valores predeterminados y haga clic en *Aceptar.* Recibirá un mensaje de advertencia diciéndole que si continúa con el formateado se borrarán todos los datos. Haga clic en *Aceptar.* 

Cuando haya formateado el disco o la partición, cierre el complemento Administración de discos.

#### **Active Directory**

Ejemplo de infraestructura de Active Directory

Esta infraestructura común se basa en la compañía ficticia *utpbocas.* 

El nombre DNS de utpbocas es *wpbocas.com.* configurado con ayuda del Asistente **Configurar su servidor** en la sección anterior. La figura 2 que aparece a continuación ilustra la infraestructura de ejemplo de Active Directory.

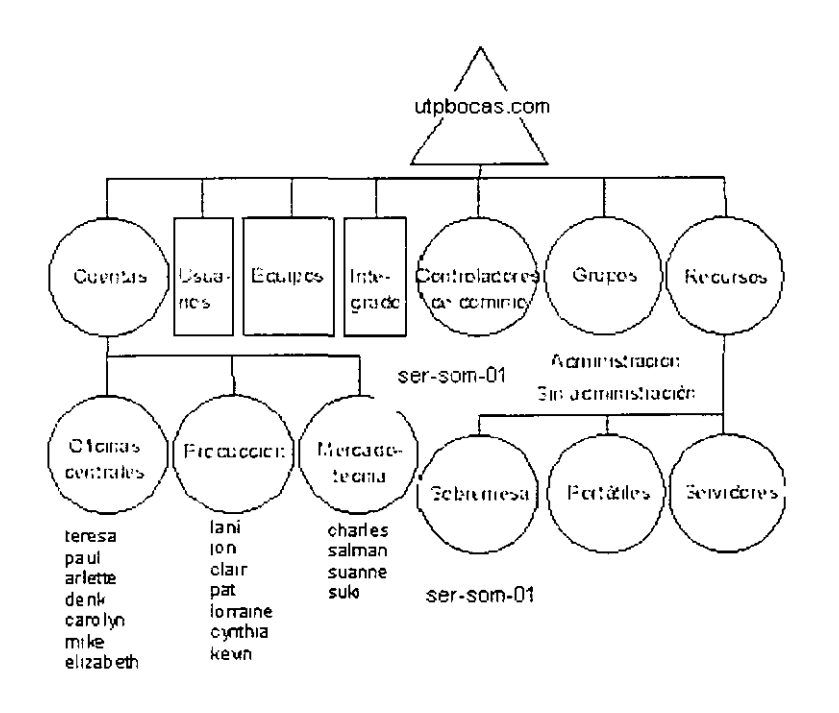

# **Figura Ejemplo de estructura de AD.**

Los aspectos más interesantes son el Dominio (utpbocas.com) y las unidades organizativas (OU) Cuentas, Oficinas centrales, Producción, Mercadotecnia, Grupos, Recursos, Sobremesa. Portátiles y Servidores. Todos están representados por círculos en el diagrama anteriormente citado. Las OU tienen por objeto delegar la administración y aplicar Directiva de grupo; no se trata de ser el simple **reflejo de una organización empresarial.** 

#### **Llenar Active Directory**

En esta sección se explica cómo crear manualmente las OU. los usuarios y los grupos de seguridad descritos en el apéndice A de este documento.

#### Para crear unidades organizativas *y* grupos

Haga clic en **Inicio**, seleccione **Programas. Herramientas administrativas** y haga clic en Usuarios y equipos de Active Directory.

Haga clic en el signo+ situado junto a **utpbocas.com** para expanderlo Haga clic en **utpbocas.com**  para ver su contenido en el panel de la derecha.

En el panel de la izquierda. haga clic con el botón secundario *delmouse* (ratón) en **utpbocas.com.**  seleccione **Nuevo** y haga clic en **Unidad organizativa.** 

Escriba **Cuentas** en el cuadro de nombre y haga clic en **Aceptar.** 

Repita los pasos 3 y 4 para crear las OU **Grupos y Recursos.** Estas tres OU aparecerán ahora en el panel derecho.

Haga clic en **Cuentas,** en el *panel de la izquierda.* Sus contenidos se mostrarán ahora en el panel de la derecha (está vacío al principio).

Haga clic con el botón secundario *delmouse* en **Cuentas.** seleccione **Nuevo** y haga clic en **Unidad organizativa.** 

Escriba **Oficinas centrales** y haga clic en **Aceptar.** 

Repita los pasos 6 y 7 para crear las OU **Producción y Mercadotecnia** dentro de **Cuentas.** 

Siga el mismo procedimiento para crear **Sobremesa, Portátiles y Servidores** bajo la OU Recursos. Cree los dos grupos de seguridad; para ello, haga clic con el botón secundario del *mouse* en **Grupos,** seleccione **Nuevo** y haga clic en **Grupo.** Los dos grupos que se agregarán son **Administración** y No **administración.** La configuración de cada grupo debe ser **Global** y **Seguridad.** Haga clic en **Aceptar** para crear cada grupo.

#### **Para crear cuentas de usuario**

En la pantalla de la izquierda, haga clic en el signo + situado junto a la carpeta **Cuentas** para , expandirla.

Haga clic en **Oficinas centrales** (bajo **Cuentas)** en la pantalla de la izquierda. Sus contenidos se mostrarán ahora en el panel de la derecha (está vacío al principio).

 $\frac{\partial \mathbf{y}_{\mathbf{y}}}{\partial \mathbf{y}}$ 

Haga clic con el botón secundario del *mouse* en **Oficinas centrales,** seleccione **Nuevo** y haga clic , en **Usuario.** 

Escriba **Teresa** como primer nombre y **Atkinson** como apellido. (Observe que en el cuadro del nombre completo aparece automáticamente el nombre completo.)

Escriba **Teresa** como **Nombre de inicio de sesión de usuario.** 

Haga clic en **Siguiente.** 

Haga clic en **Siguiente** en la página **Contraseña** para aceptar los valores predeterminados.

Haga clic en **Finalizar.** En la pantalla de la derecha aparecerá ahora Teresa Atkinson como usuario bajo utpbocas.com/Cuentas/Oficinas centrales.

Repita los pasos 2 a 7, agregando los nombres que aparecen en el apéndice A para la OU Oficinas centrales.

Repita los pasos 1 a 8 para crear los usuarios de las OU Producción y Mercadotecnia.

#### **Para agregar usuarios a grupos de seguridad**

En el panel de la izquierda, haga clic en **Grupos.** 

En el panel de la derecha, haga doble clic en el grupo **Administración.** 

Haga clic en la ficha **Miembros'"** después en **Agregar.** 

Seleccione los usuarios en el panel superior: para ello. mantenga presionada la tecla **CTRL mientras hace clic en cada nombre. Haga clic en Agregar para agregarlos todos de unn vez. (Los**  usuarios que deben ser miembros de este grupo de seguridad aparecen en la lista del apéndice A.) Sus nombres se mostrarán en el panel inferior. Haga clic en **Aceptar.** 

Repita los pasos *2* a 4 para agregar miembros al grupo No **administración.** 

Cierre el complemento *Usuarios* y equipos de Active Directory.

i,

# TABLAS D EFUNCIONES DE WINDOWS 2000 SERVER

#### FUNCIONES DEL SERVIDOR DE INFRAESTRUCTURA

A medida que las organizaciones instalan más computadoras de escritorio para aumentar la productividad y automatizar el proceso de sus operaciones. buscan formas más eficientes de administrar sus redes y computadoras de escritorio. Windows 2000 Server proporciona un gran número de nuevas funciones, diseñadas para facilitar a las organizaciones la administración de una red de computadoras de escritorio y disminuir los costos de administración.

# Ning a fine for the Demonstration

# SERVICIOS DE

# DIRECTORJO

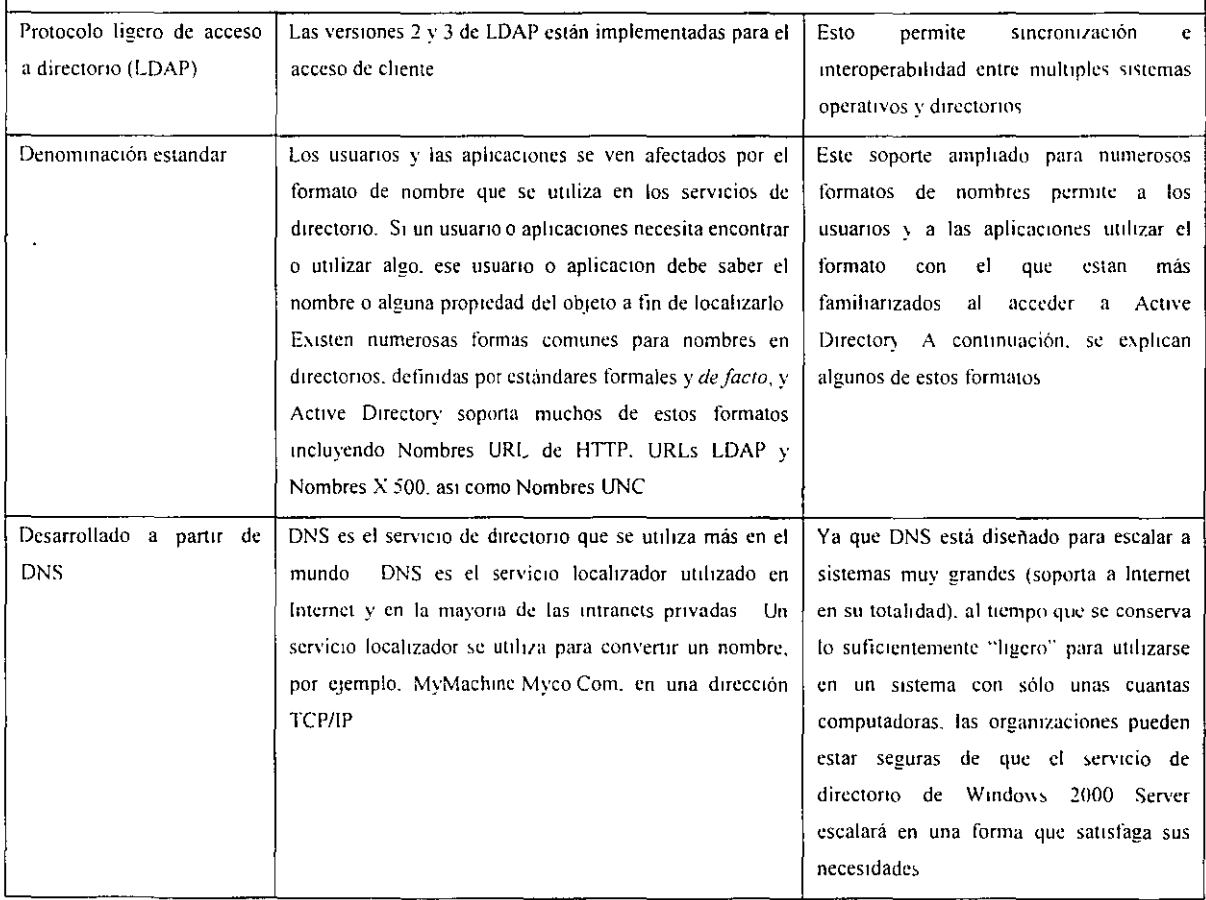

 $\overline{a}$ 

 $\bar{\mathbf{r}}$ 

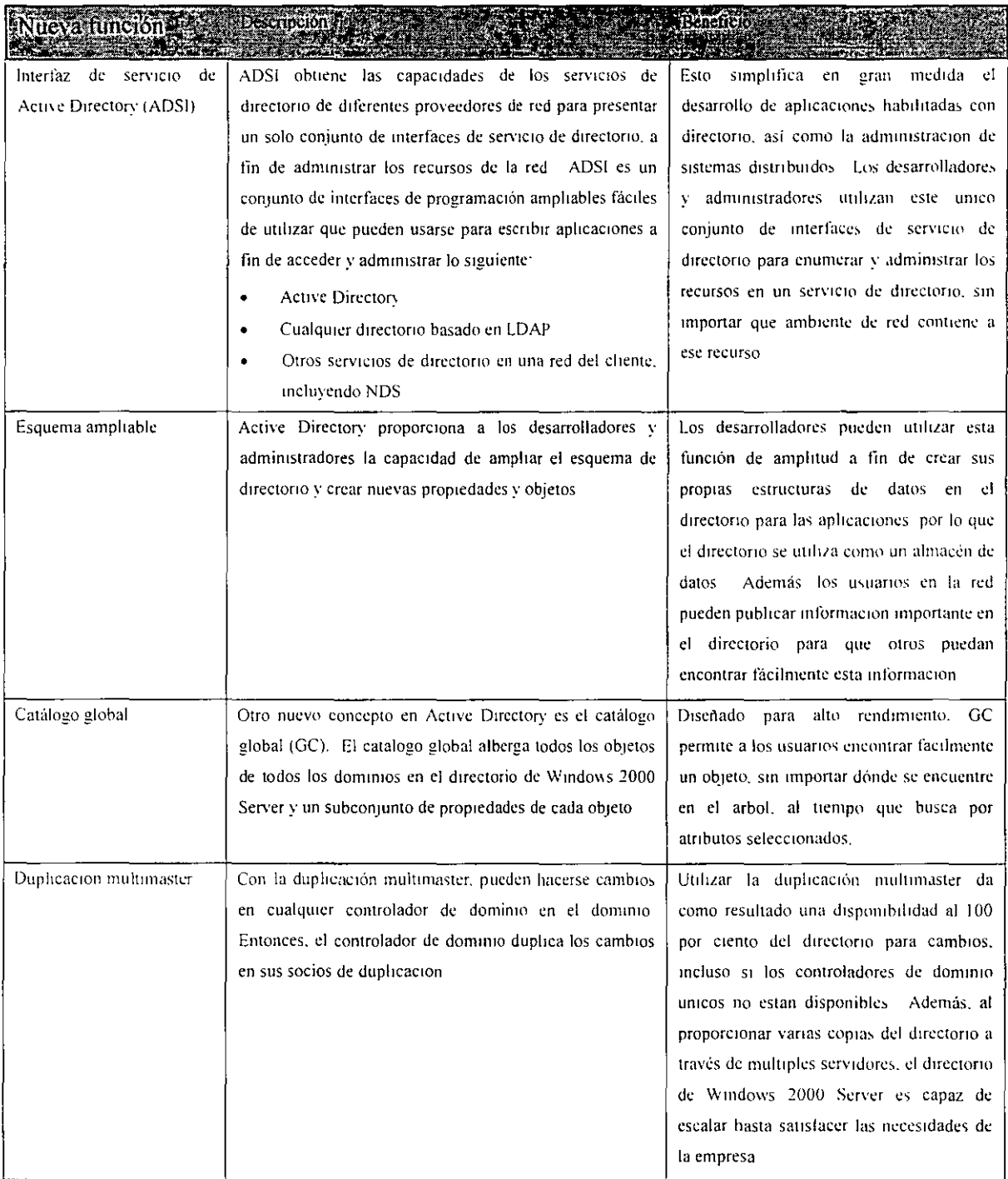

i.

 $\ddot{\phantom{a}}$ 

 $\ddot{\phantom{0}}$ 

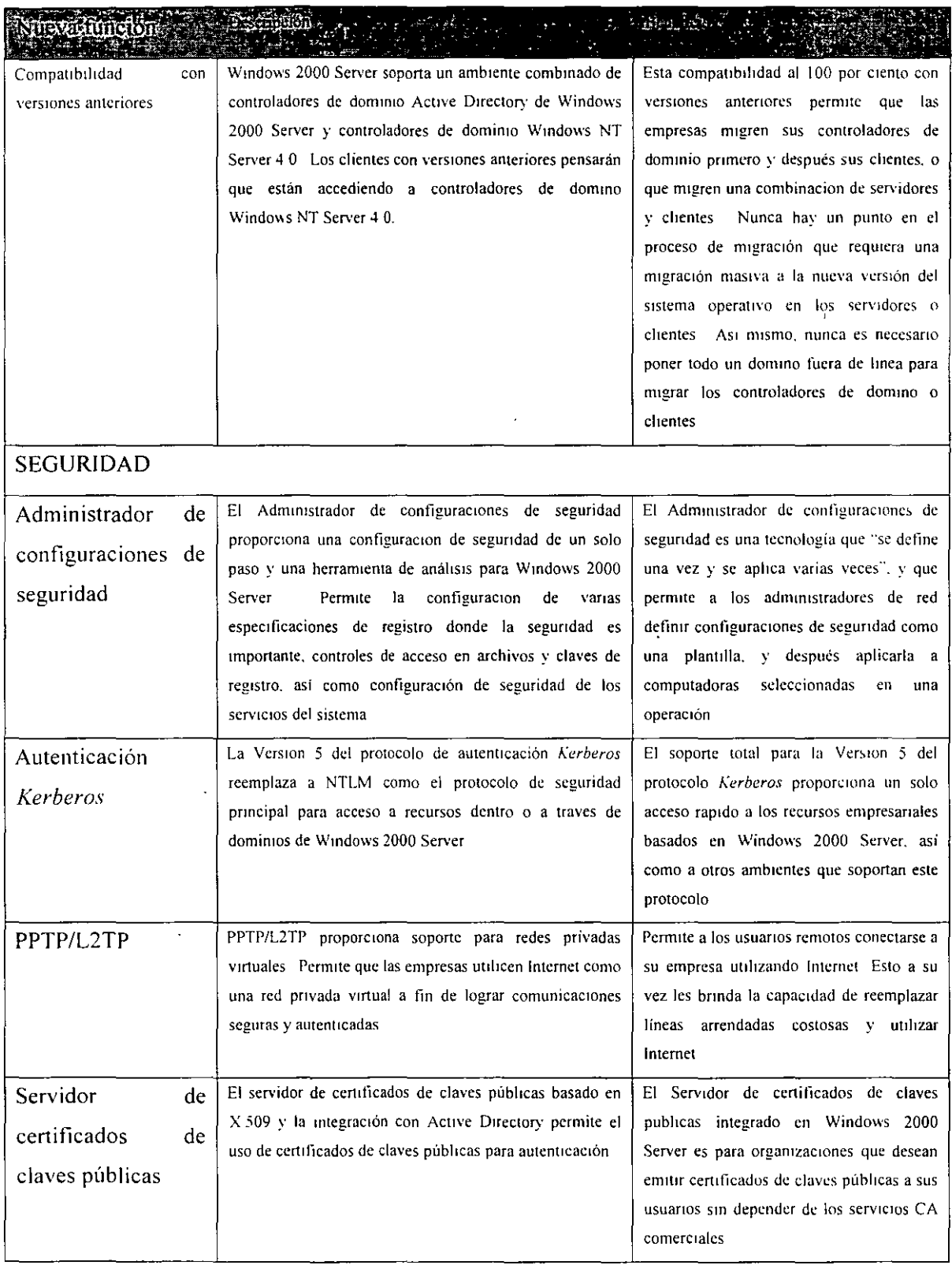

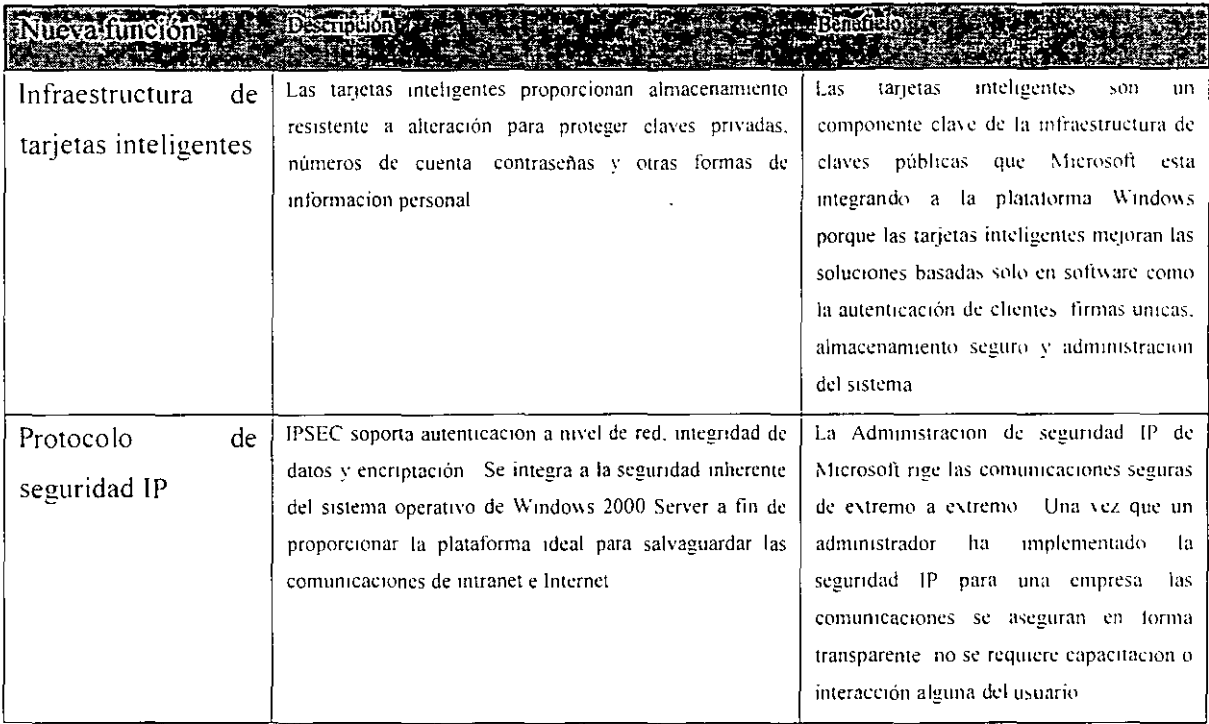

# SERVICIOS DE ADMINISTRACION

Descripción.

Windows 2000 Server proporciona un conjunto amplio de servicios de administración y una gama de herramientas integradas fáciles de utilizar La infraestructura de administración está conformada por una variedad de servicios diferentes que en conjunto hacen que Windows 2000 Server sea el mejor ambiente a partir del cual desarrollar herramientas de administración y llevar a cabo operaciones administrativas. Windows 2000 Server ofrece una variedad de herramientas en sí, pero también son importantes las herramientas que se proporcionan a través de Systems Management Server y de terceros. La infraestructura de administración es lo suficientemente sofisticada para soportar dicha variedad de herramientas.

ueva función, **INTERFACES** DE ADMINISTRACION

 $\overline{a}$ 

 $\hat{\boldsymbol{\beta}}$ 

 $\sim$ 

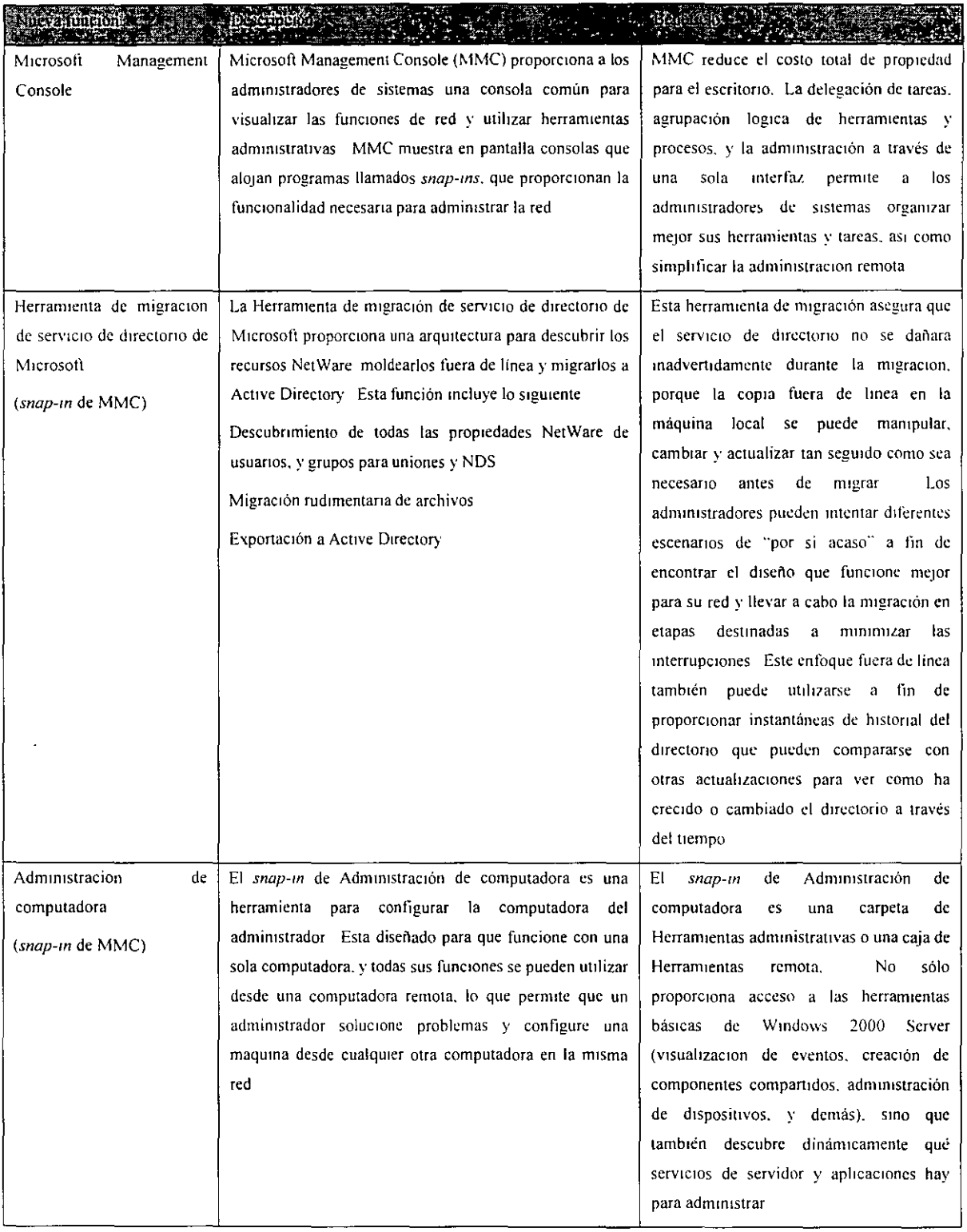

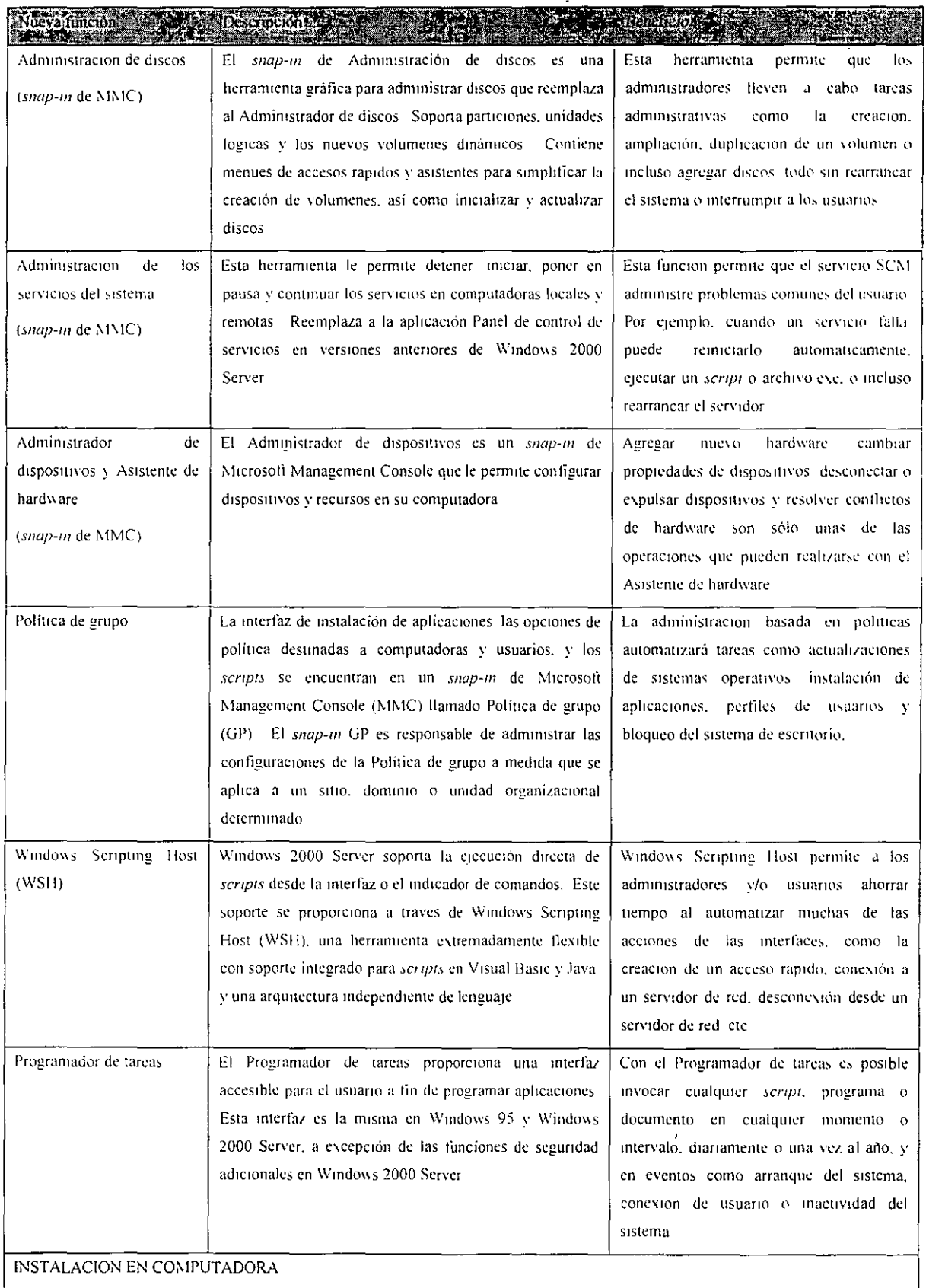

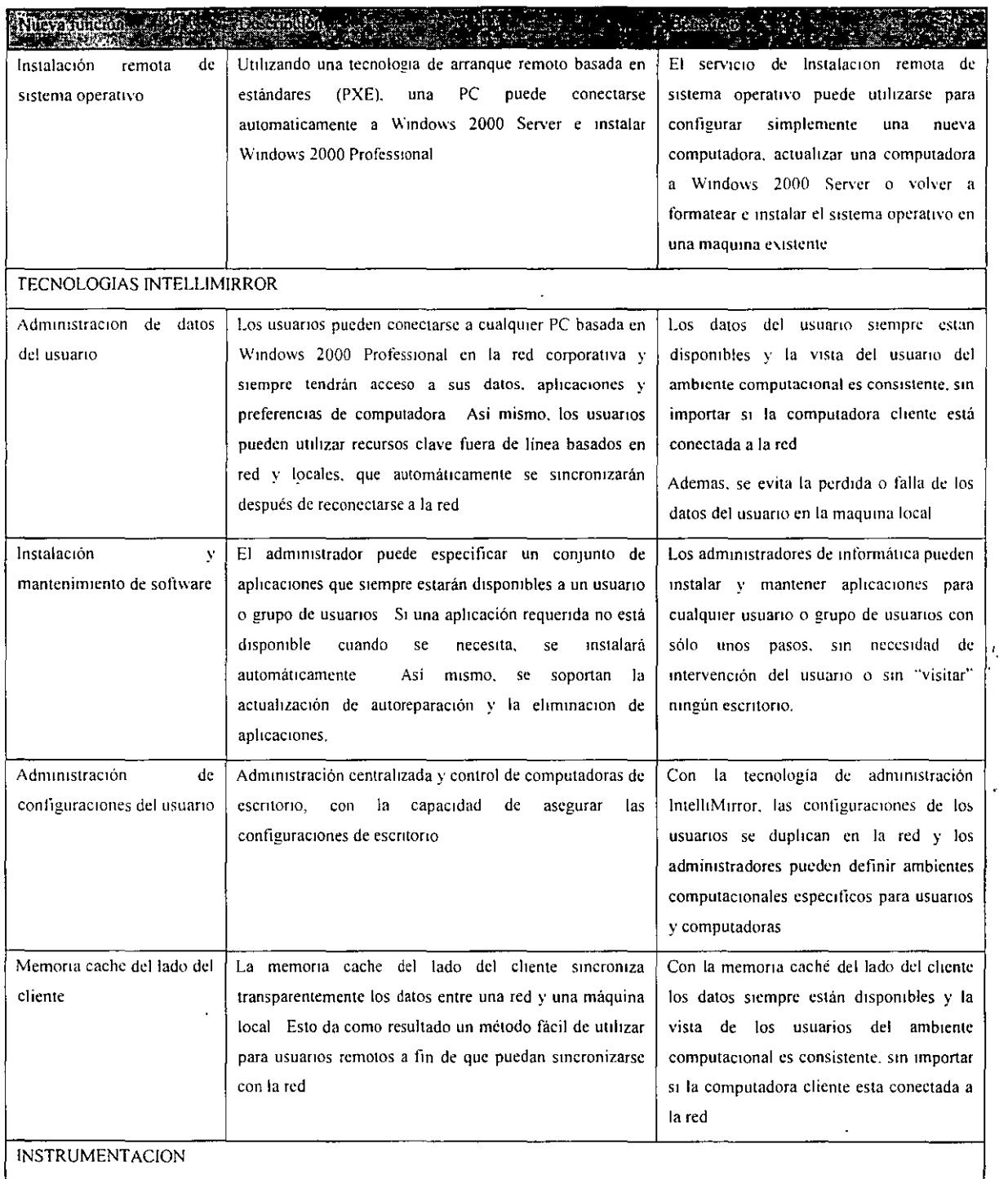

 $\bar{\pmb{\cdot}}$  $\overline{a}$ 

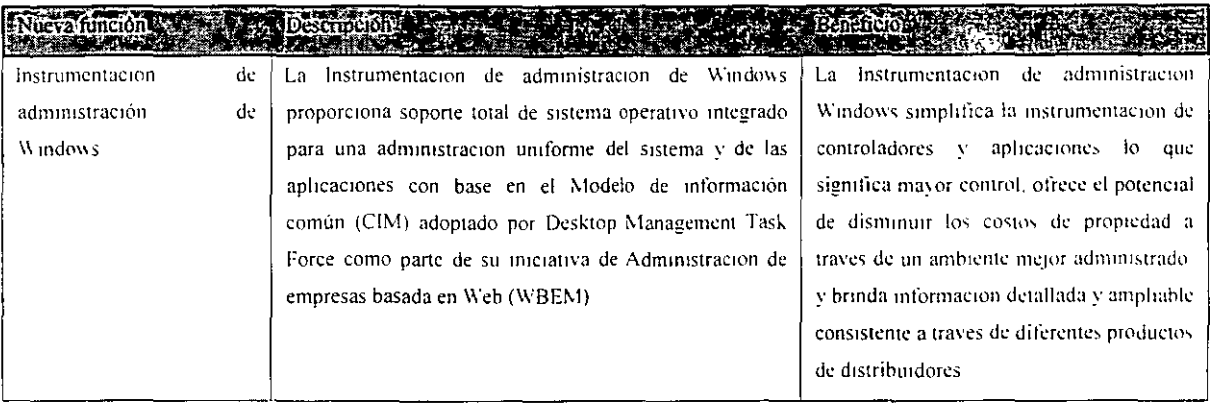

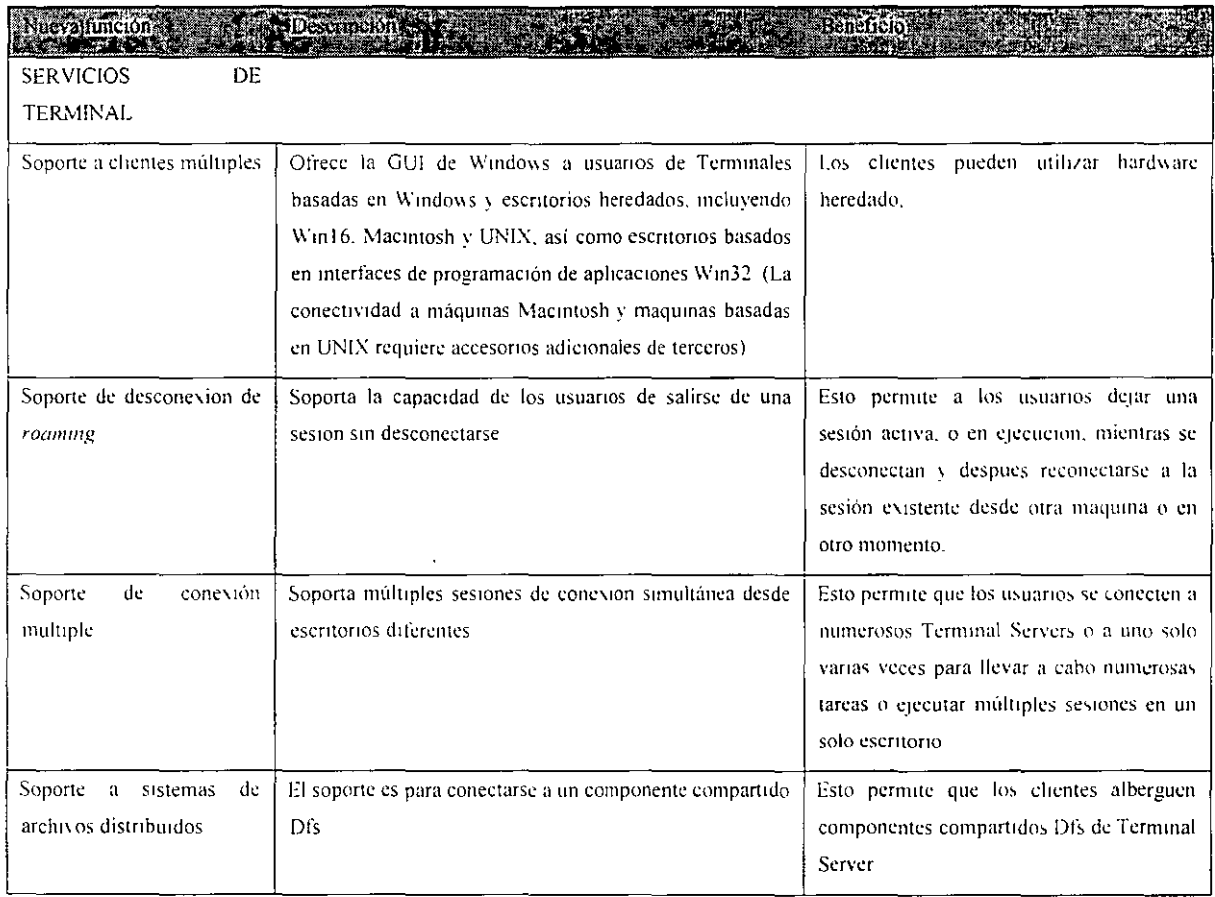

 $\overline{a}$ 

 $\pmb{\cdot}$ 

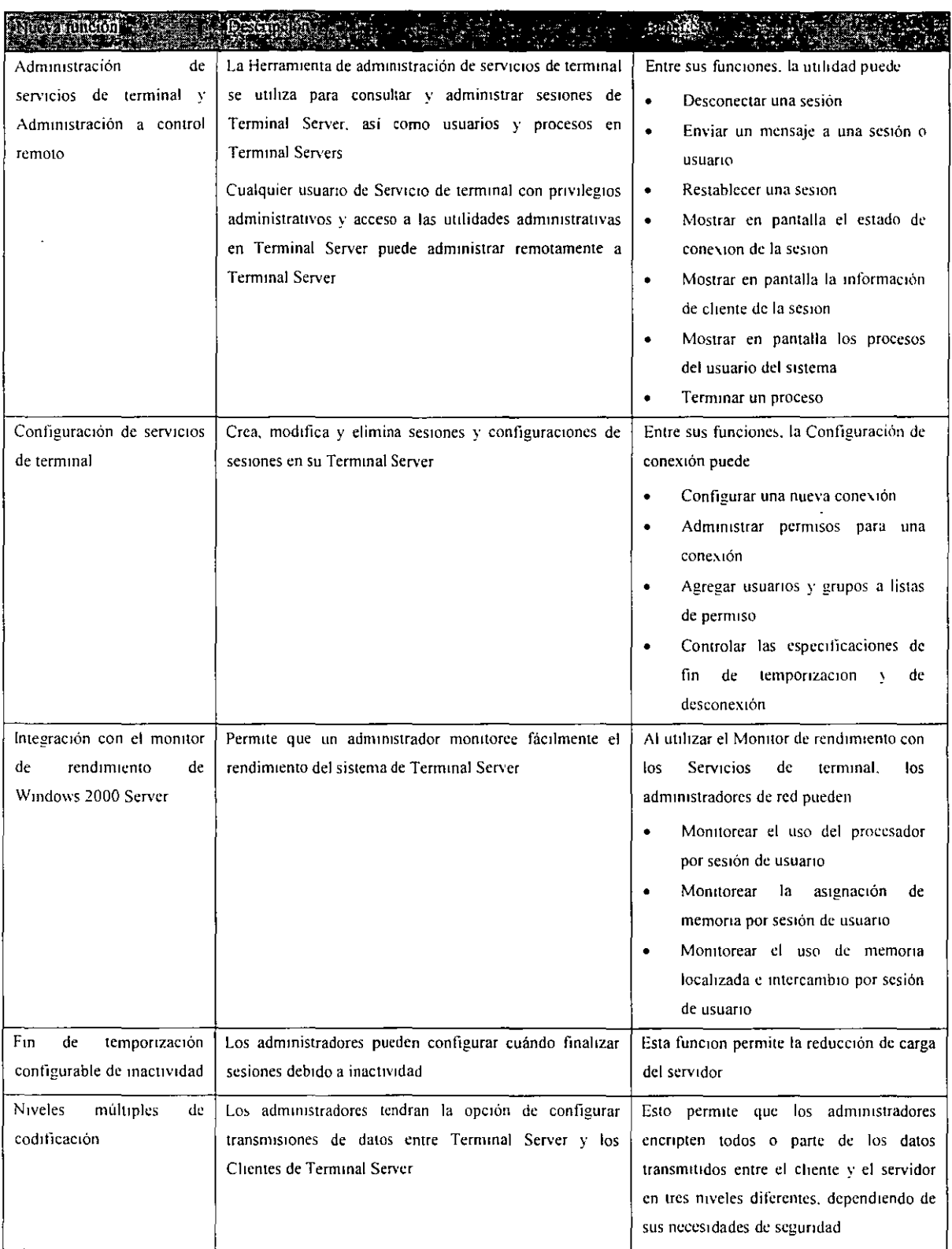

 $V_{\rm eff}$  and  $V_{\rm eff}$ L**ochim Li**e Tup Co

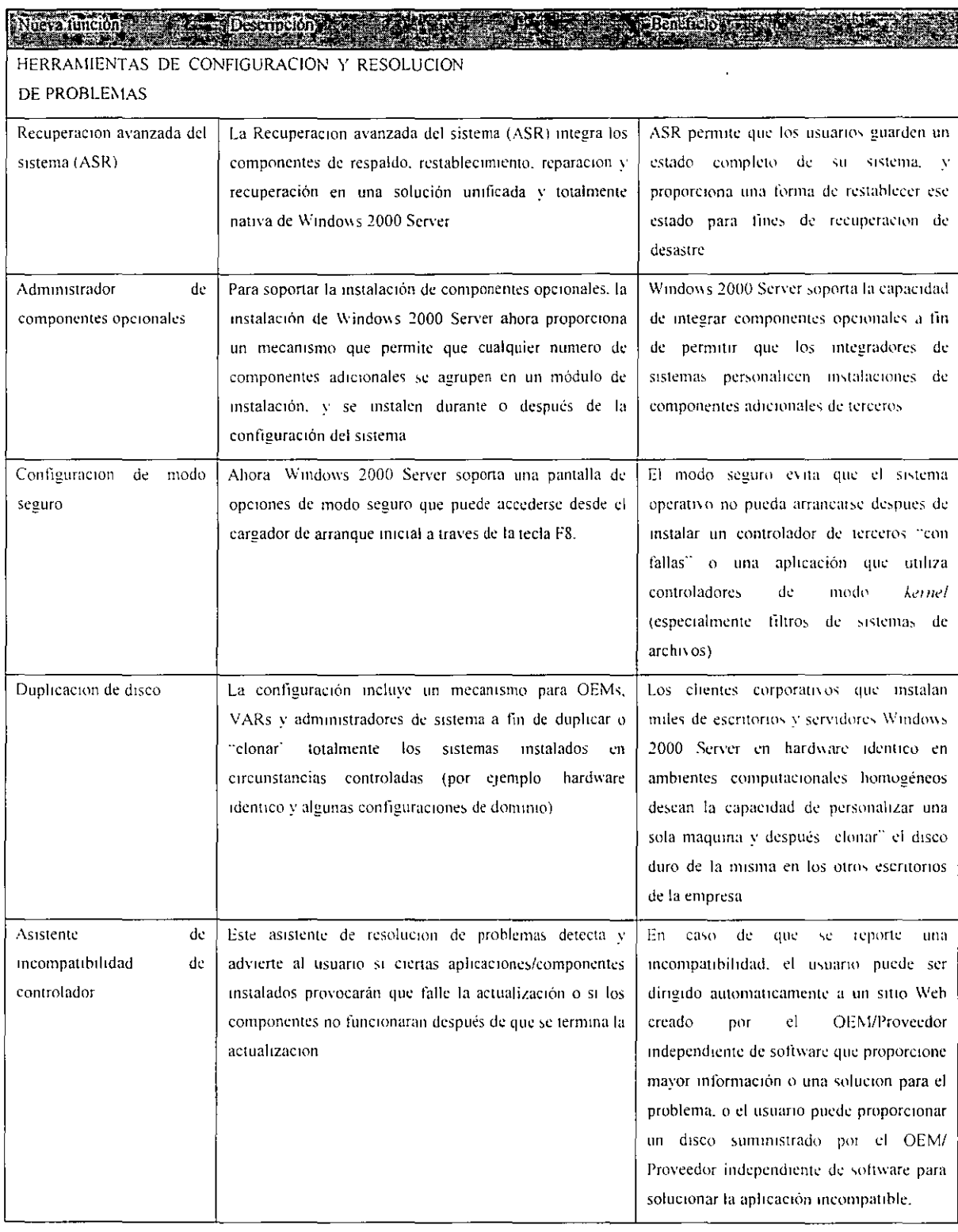

 $\ddot{\phantom{0}}$ 

 $\bar{X}$ 

 $\ddot{\phantom{0}}$ 

 $\Delta$ 

 $\mathcal{L}$ 

 $\hat{\mathcal{A}}$ 

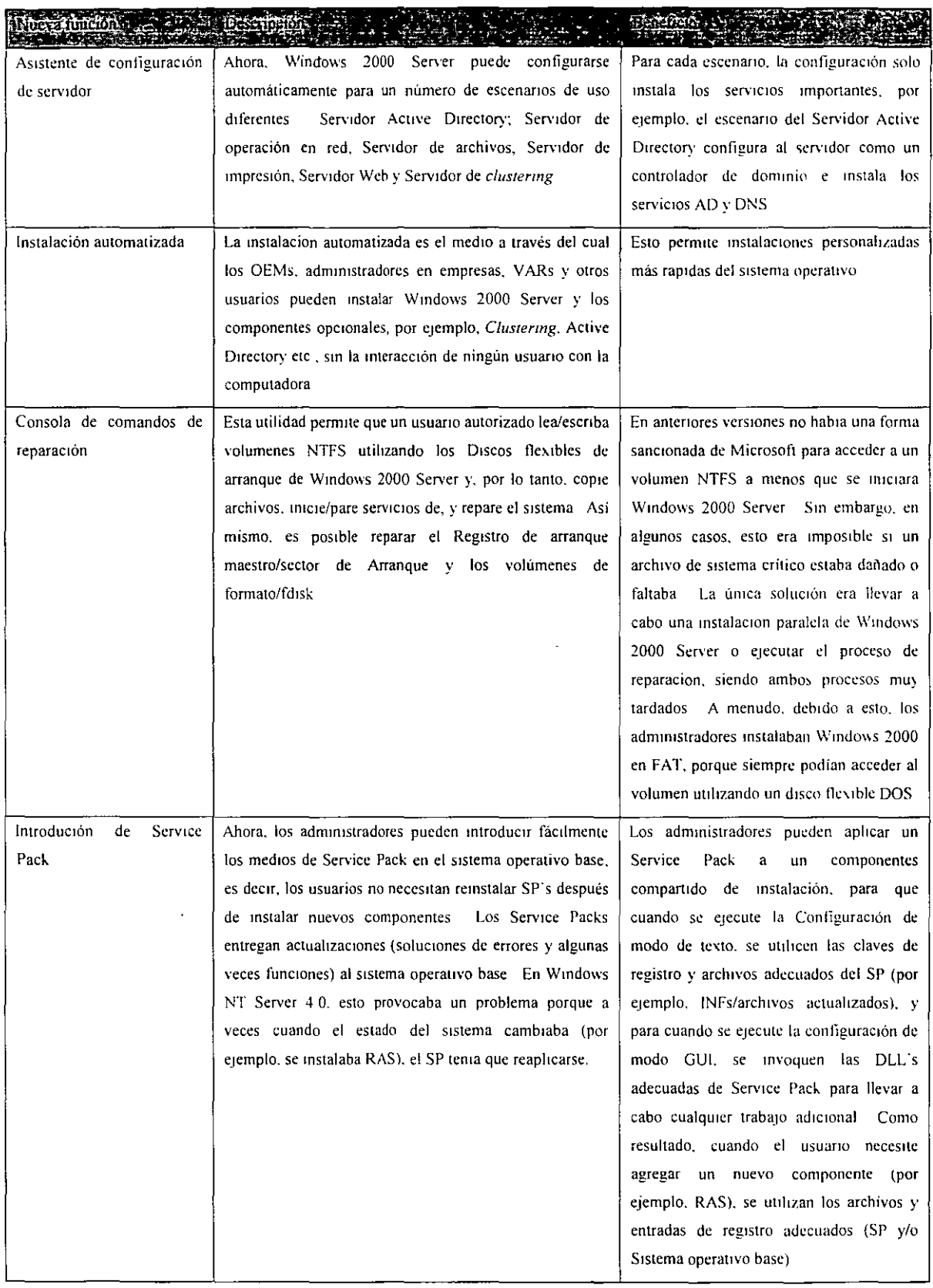

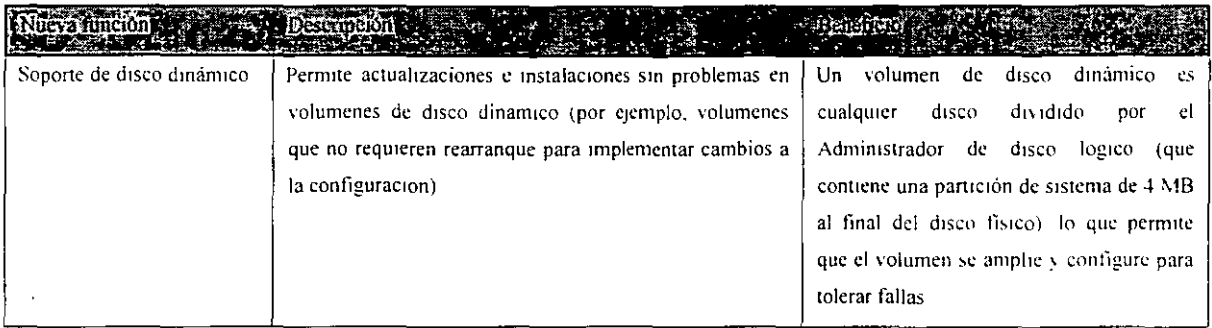

#### FUNCIONES DEl SERVIDOR DE ARCHIVOS E Impresión

Las organizaciones están utilizando sistemas operativos de servidor para diferentes necesidades comerciales Uno de los usos más populares de un sistema operativo de servidor es proporcionar servicios para impresión, publicación e información compartida. Desde la entrada al mercado de Windows 2000 Server, las organizaciones han aprovechado las funciones ricas de archivos e impresión. A medida que las tecnologías de Internet como HTML y los medios de flujos se han popularizado, las organizaciones están considerando publicar y compartir en estos nuevos formatos Windows 2000 Server es una plataforma con servicios integrados para archivos compartidos e impresión, servidores Web y medios de flujos.

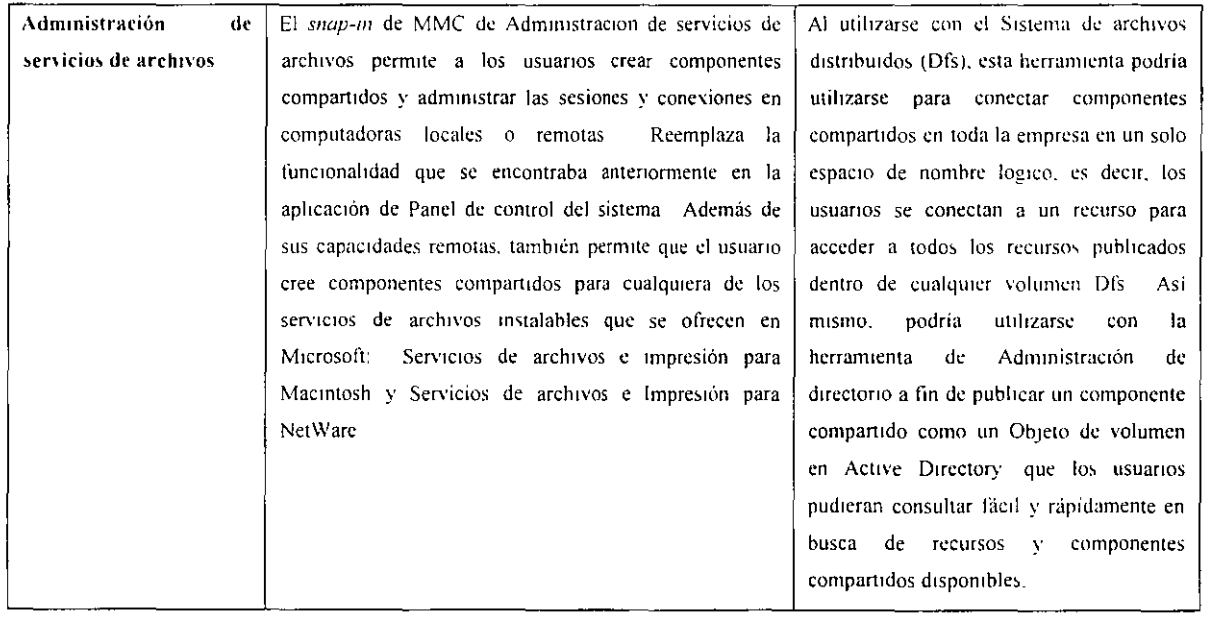

# FUNCIONES DEI SERVIDOR DE ARCHIVOS E IMPRESION

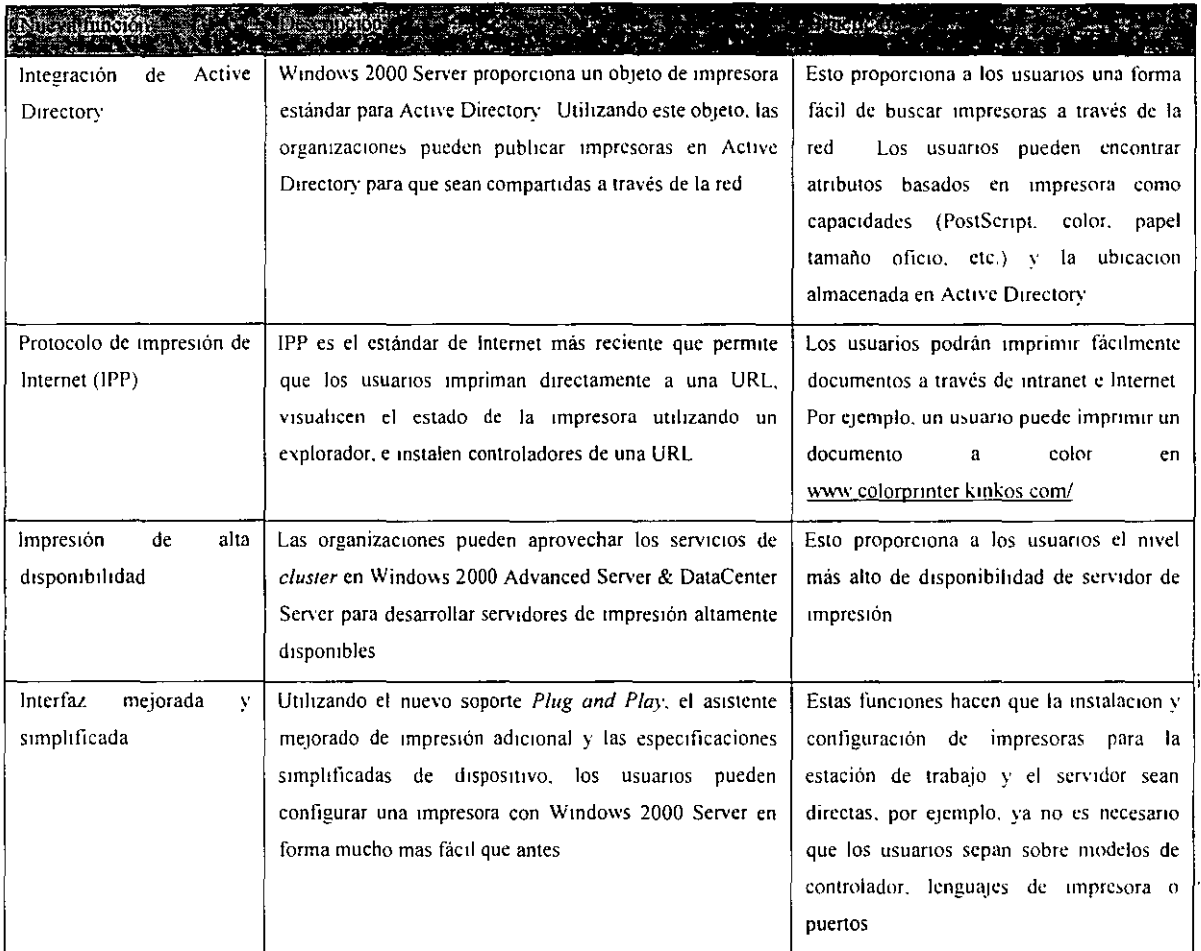

# Funciones de publicación Web

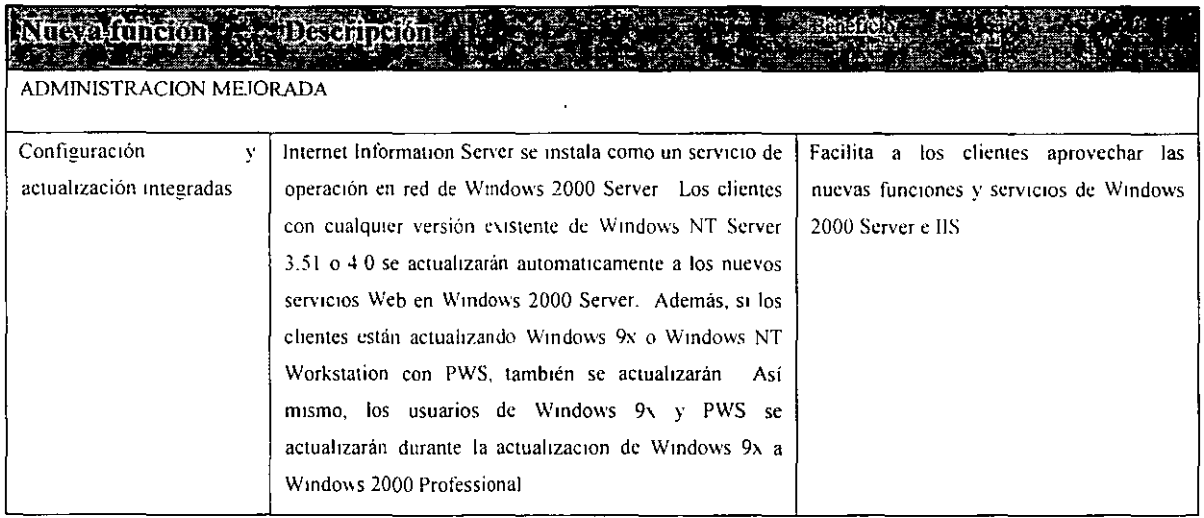

 $\sim$ 

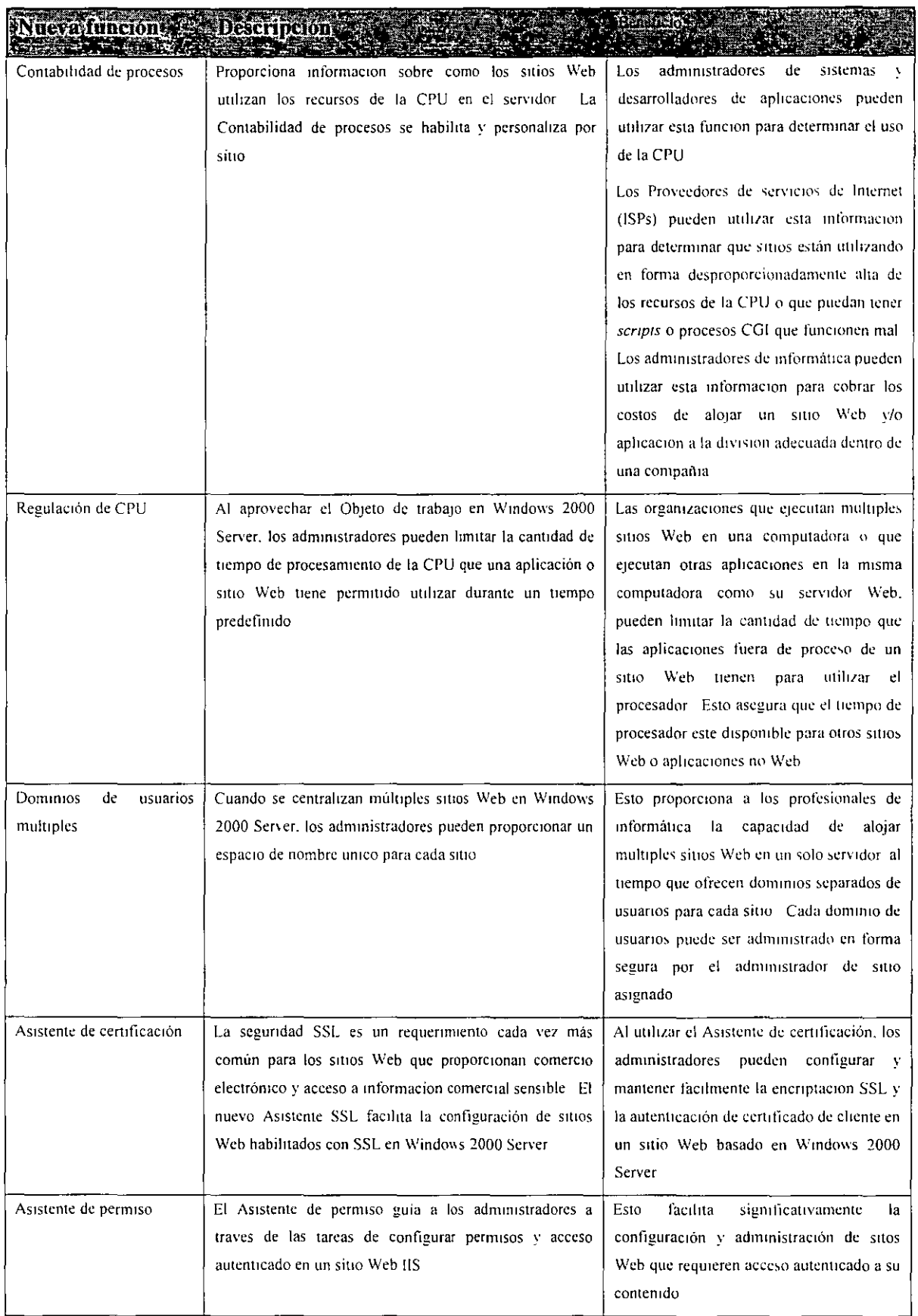

 $\mathcal{O}(\mathcal{O}_\mathcal{O})$  . The set of  $\mathcal{O}_\mathcal{O}(\mathcal{O}_\mathcal{O})$ 

 $\sim 100$  km s  $^{-1}$ 

 $\mathbf{r}$ 

 $\sim$ 

 $\sim$ 

 $\sim$ 

 $\mathcal{A}^{\text{max}}_{\text{max}}$ 

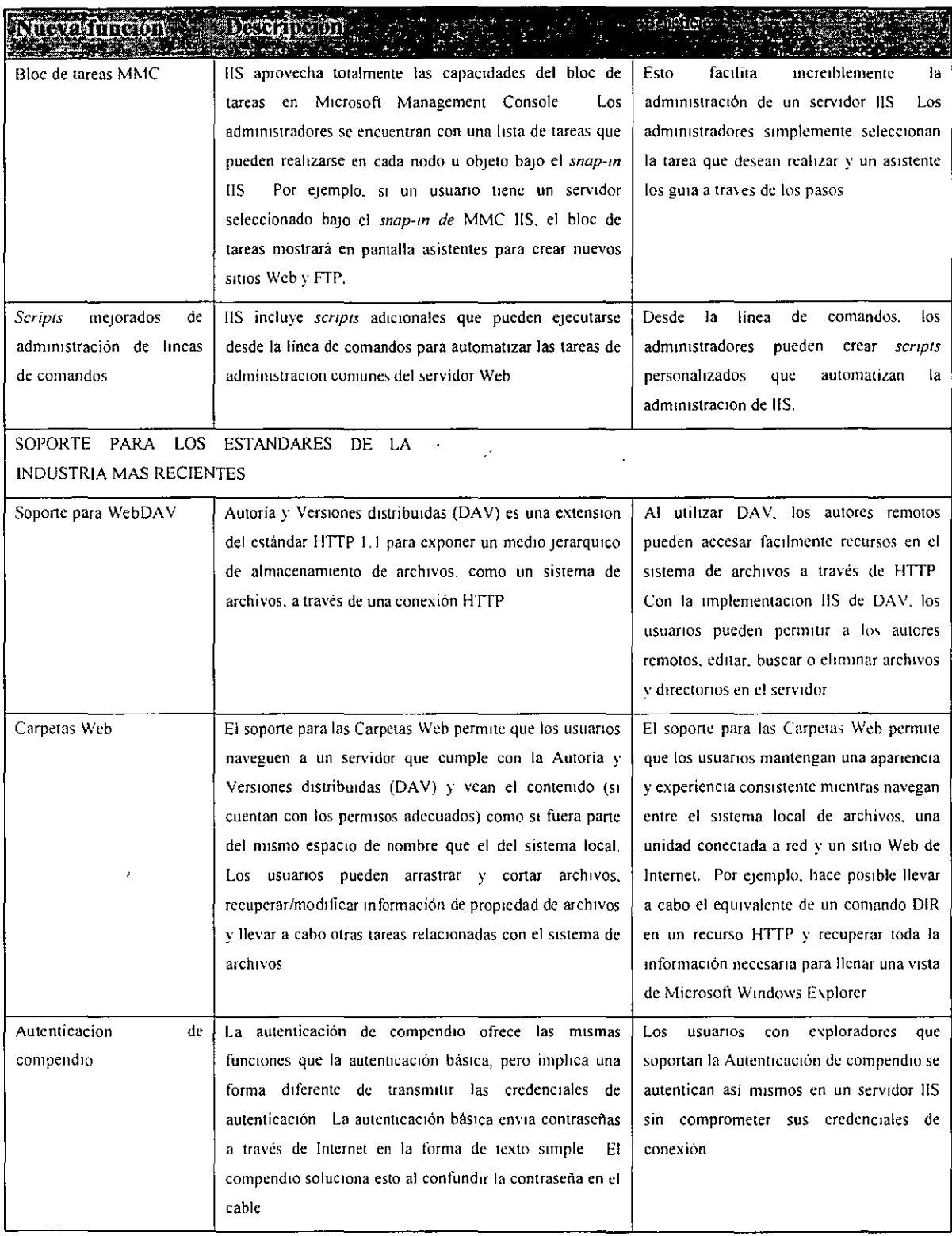

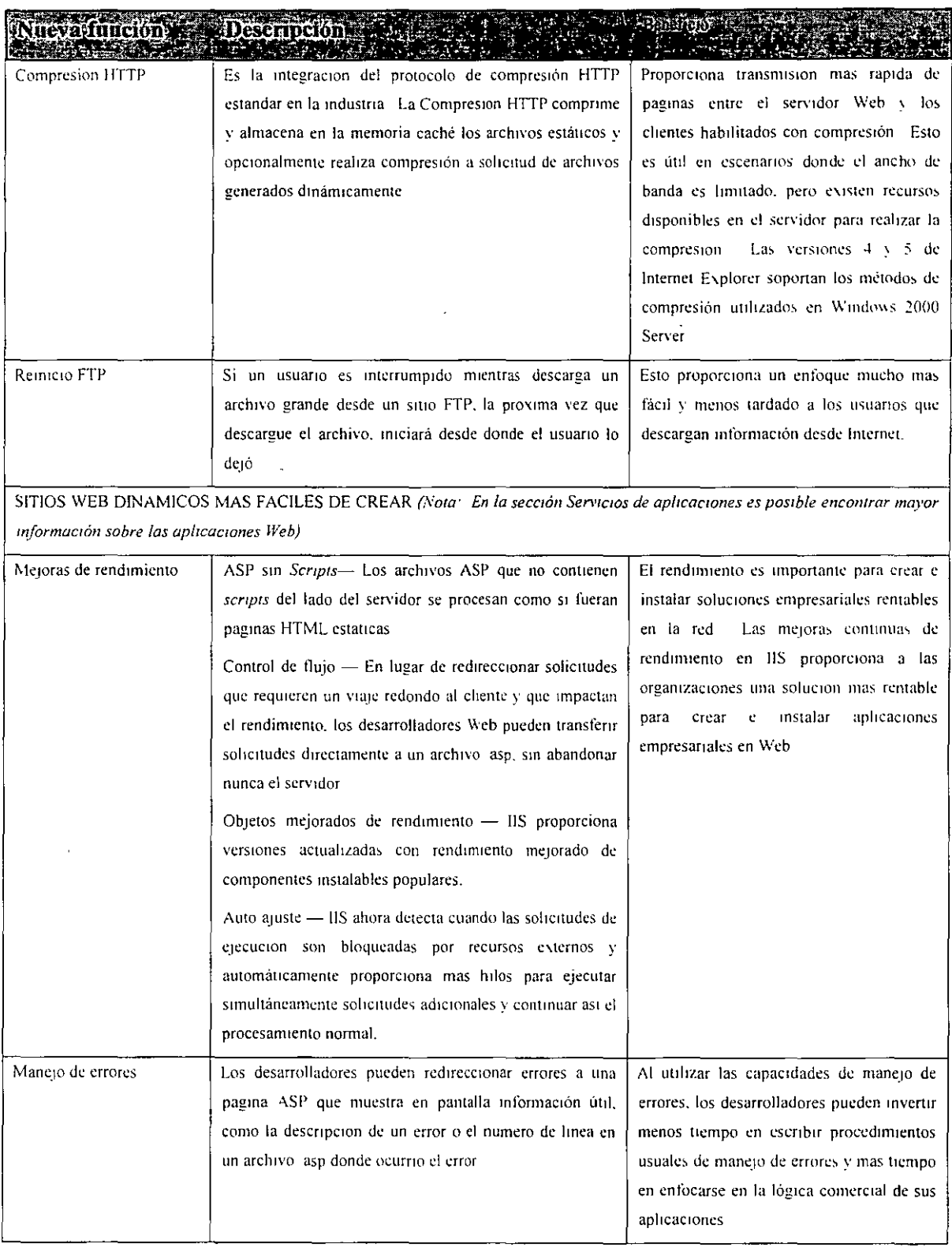

 $\Delta \sim 10^4$ 

 $\bar{1}$ 

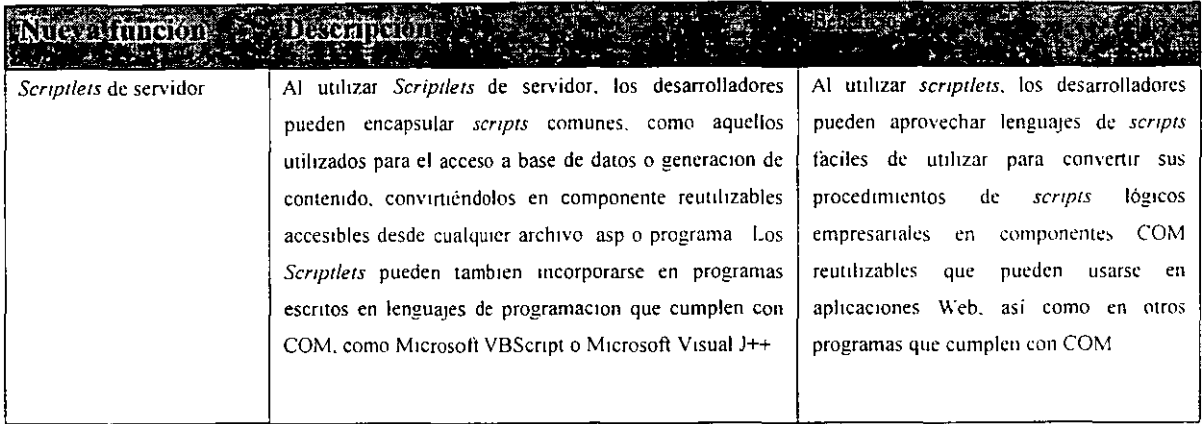

Funciones de los servicios de medios de Windows

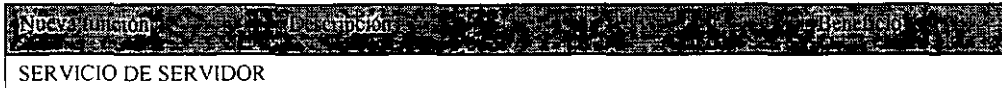

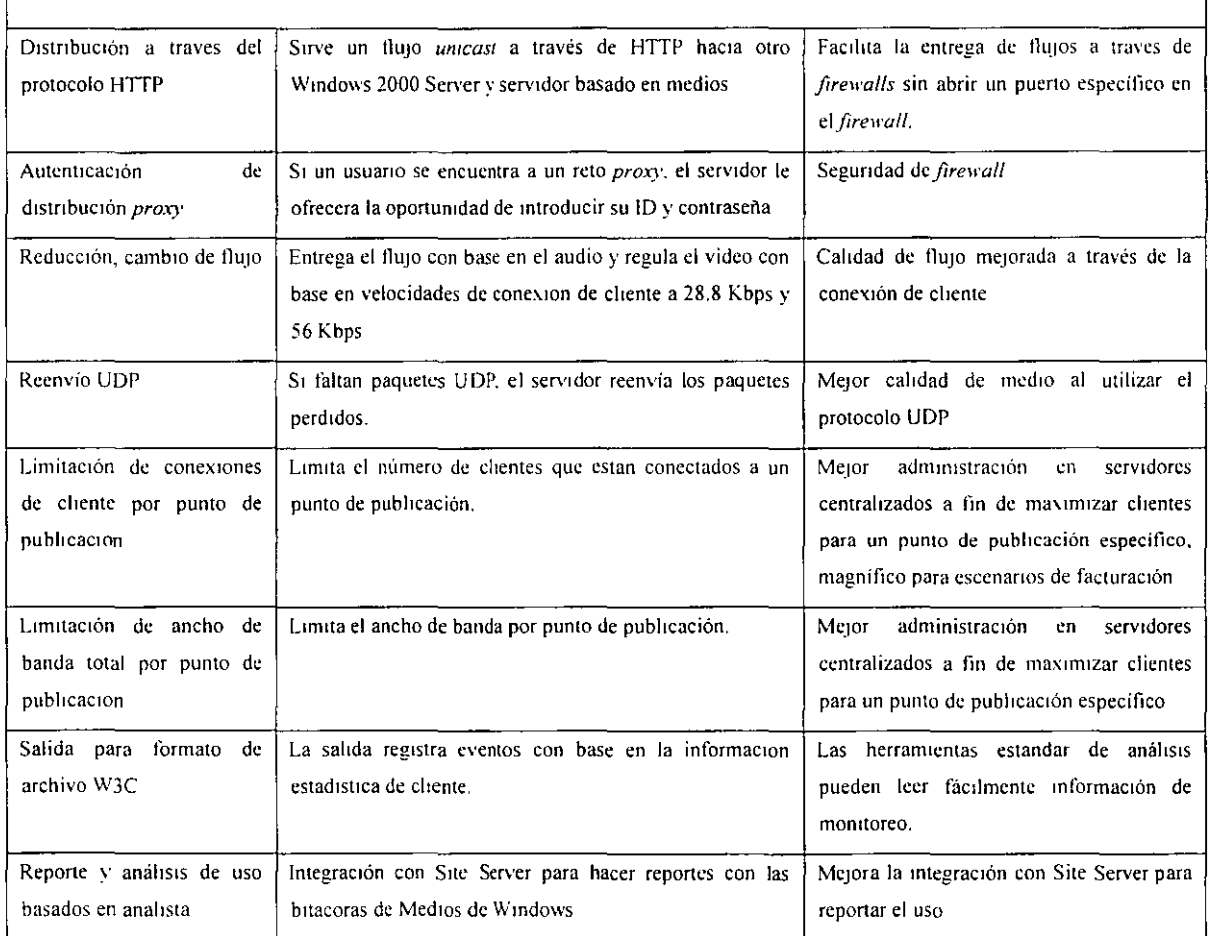

 $\bar{\phantom{a}}$ 

l,

 $\epsilon$ 

 $\overline{a}$ 

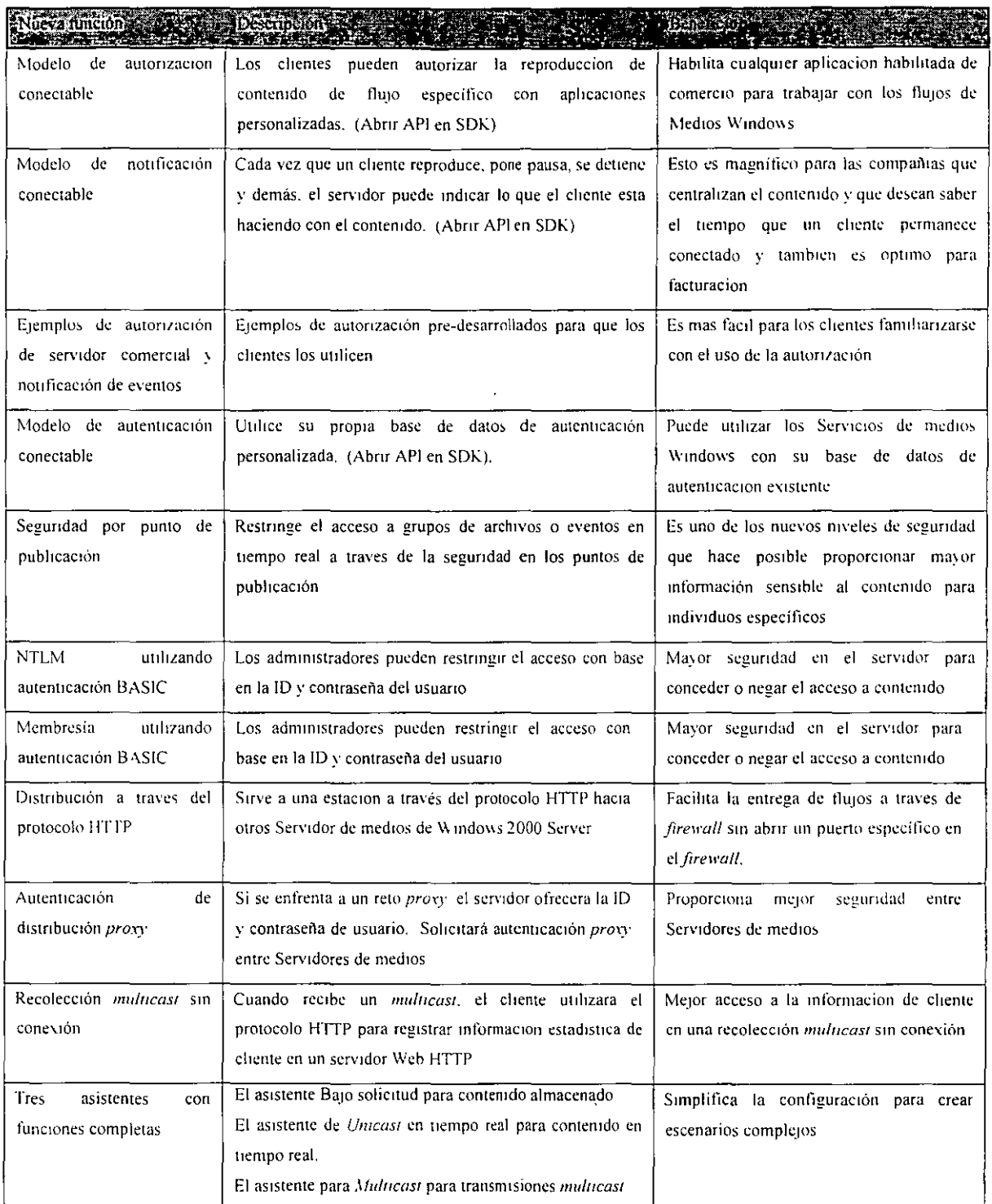

**Gallando** a say

Del Sistema de archivos y almacenamiento

Ausmundum II description (2003)

 $\sim$   $\sim$ 

 $\overline{\mathbf{1}}$ 

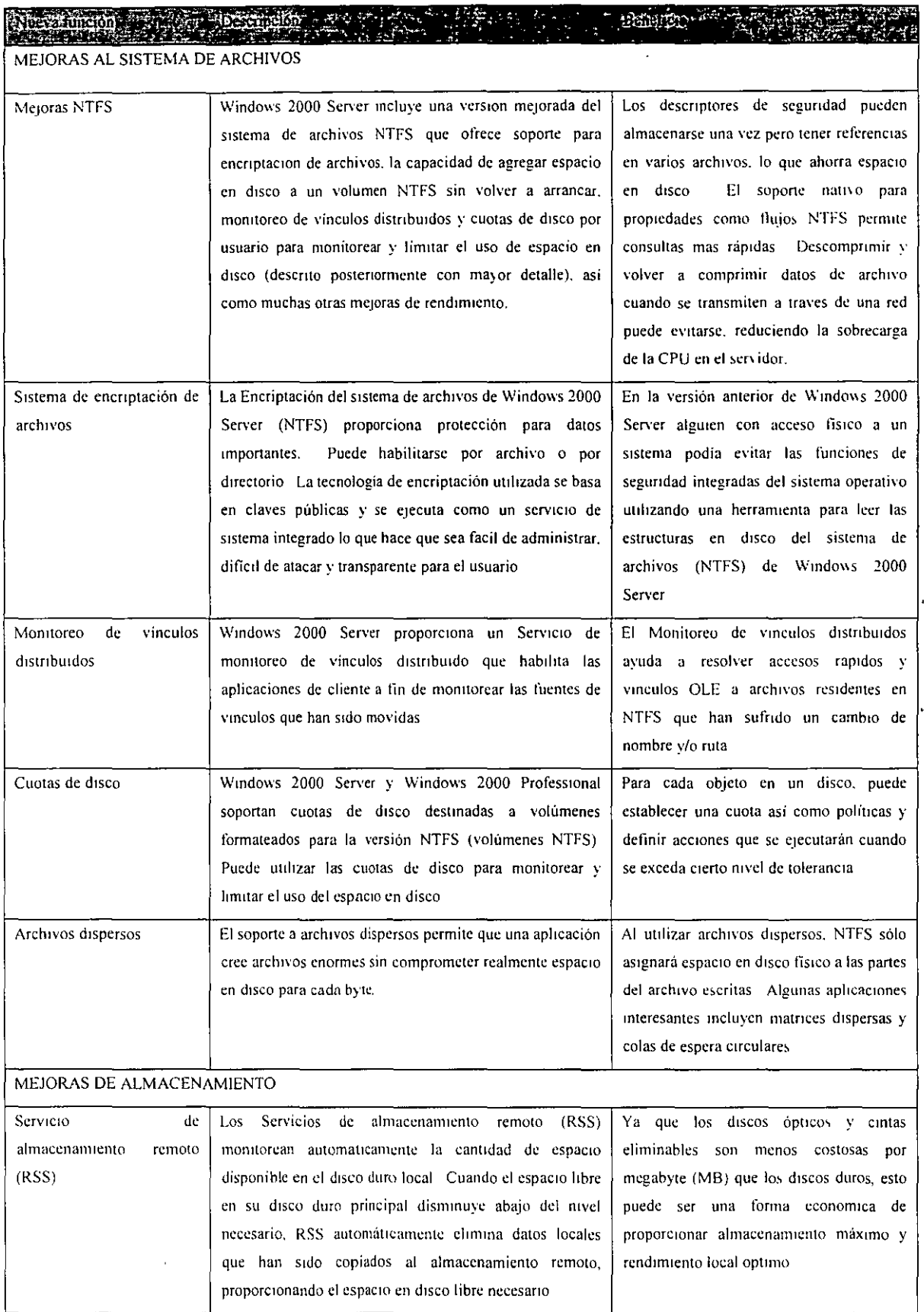

 $\langle \sigma_{\rm{eff}} \rangle$ 

Ţ

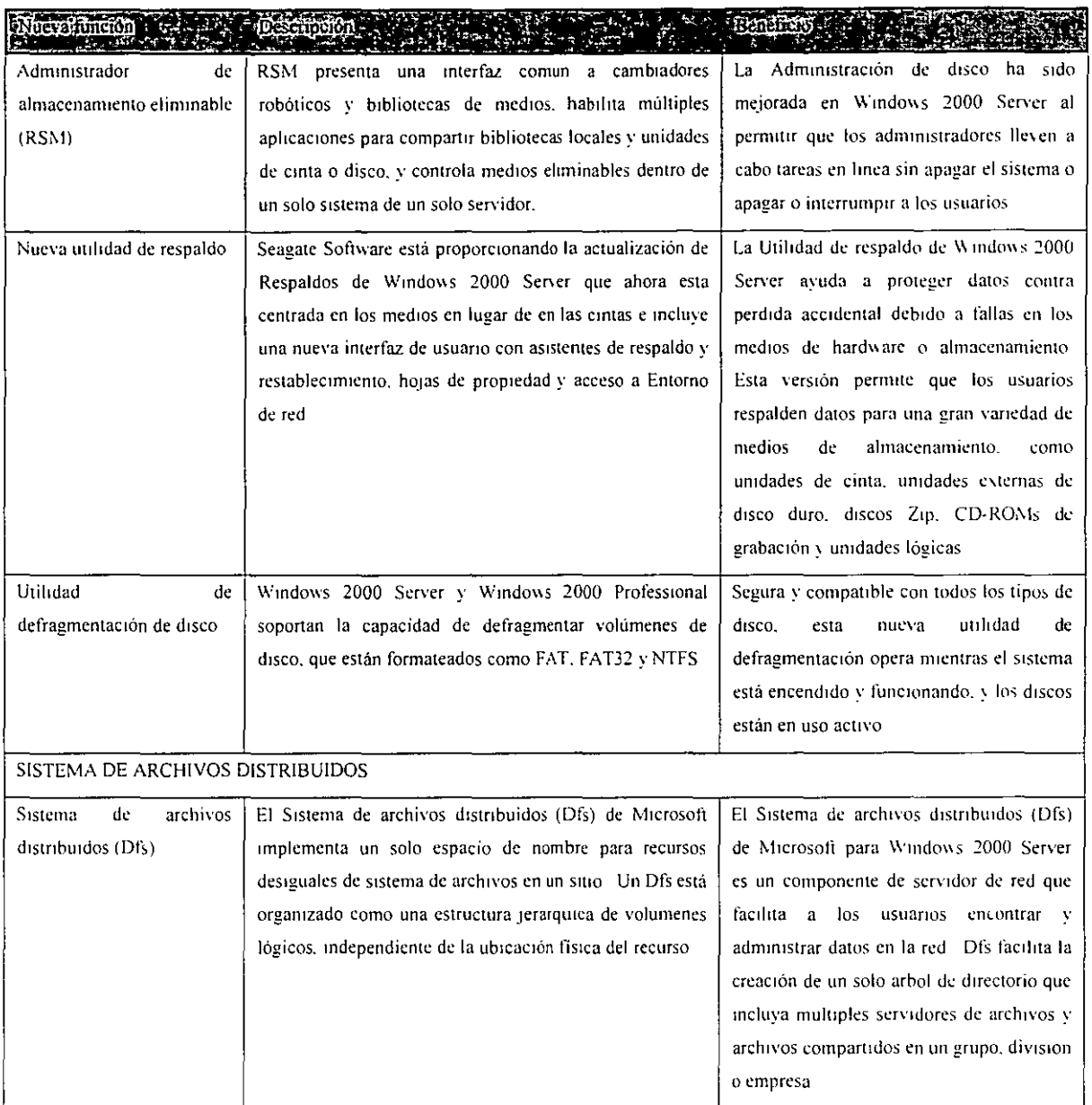

#### FUNCIONES DE OPERACION EN RED Y SERVIDOR DE COMUNICACIONES

Impulsadas por Internet, las comunicaciones basadas en red se han convertido en la espina dorsal del comercio. asociaciones e información compartida. Las comunicaciones permiten nuevas oportunidades a los negocios para unirse globalmente y expandir sus mercados. A fin de adaptarse a las condiciones rápidamente cambiantes. la compañía siempre debe estar conectada a nivel interno y con sus socios comerciales.

 $\mathbb{Z}$ 

 $\frac{1}{\sqrt{2}}$ 

 $\blacksquare$ 

 $\epsilon$ 

 $\hat{\boldsymbol{\theta}}$ 

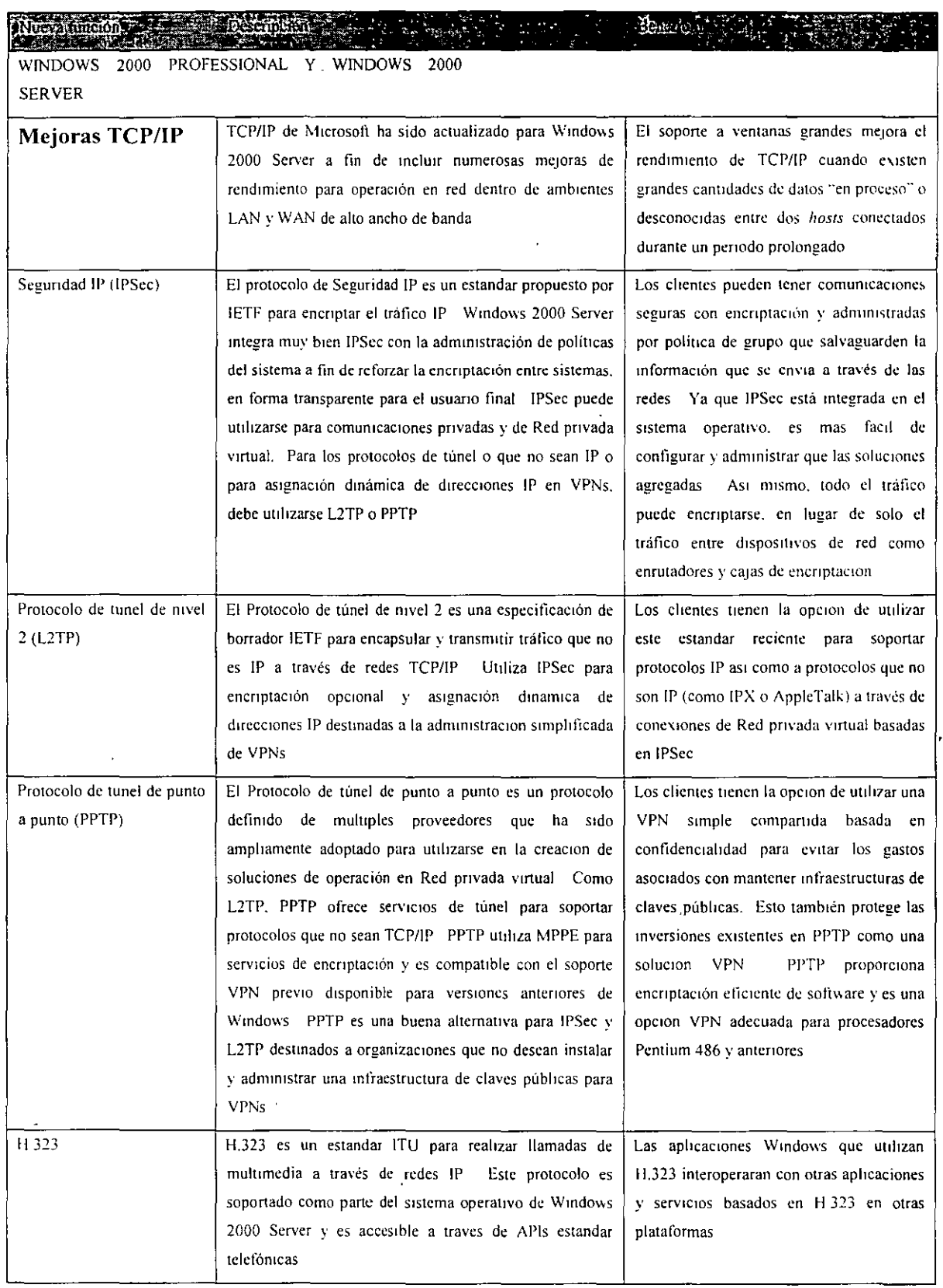

J.  $\leftarrow$ 

 $\frac{1}{2}$  .

 $\sim$   $\sim$ 

 $\sim$ 

 $\ddot{\phantom{0}}$ 

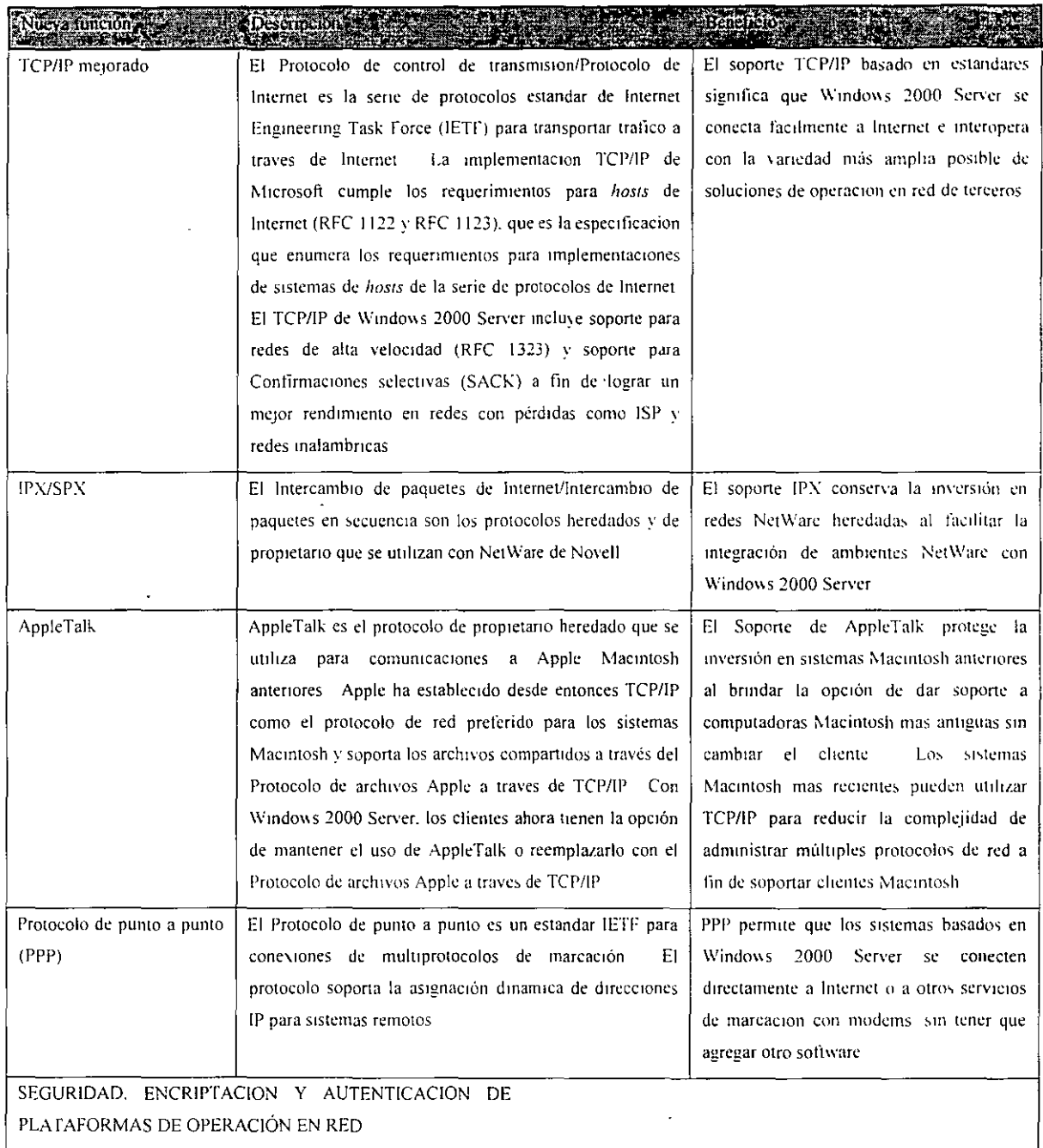

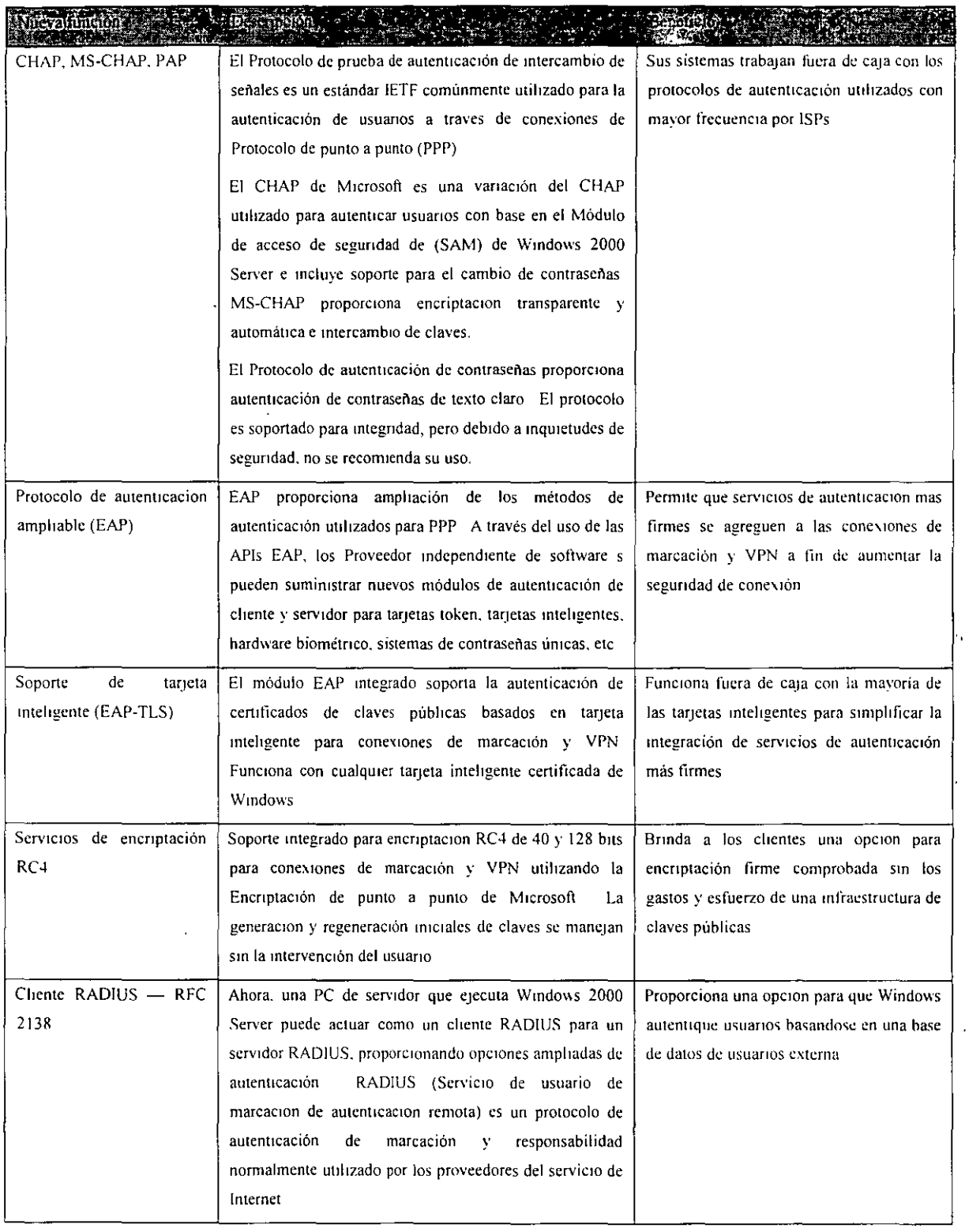

 $\mathcal{F}^{\mathrm{c}}_{\mathrm{c}}$ 

 $\sim 0.01$ 

 $\gamma_{\rm e}$ 

L.

 $\bullet$ 

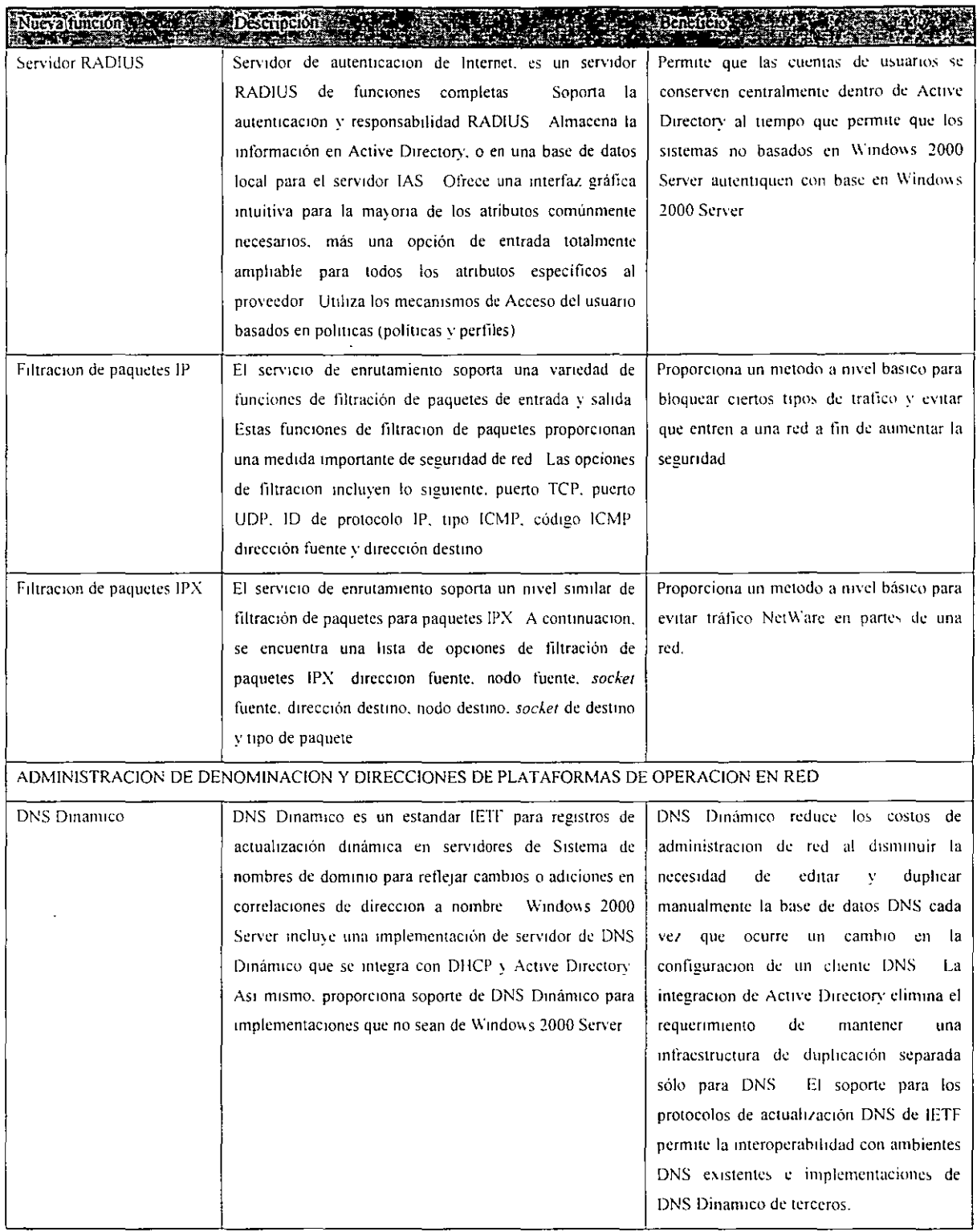

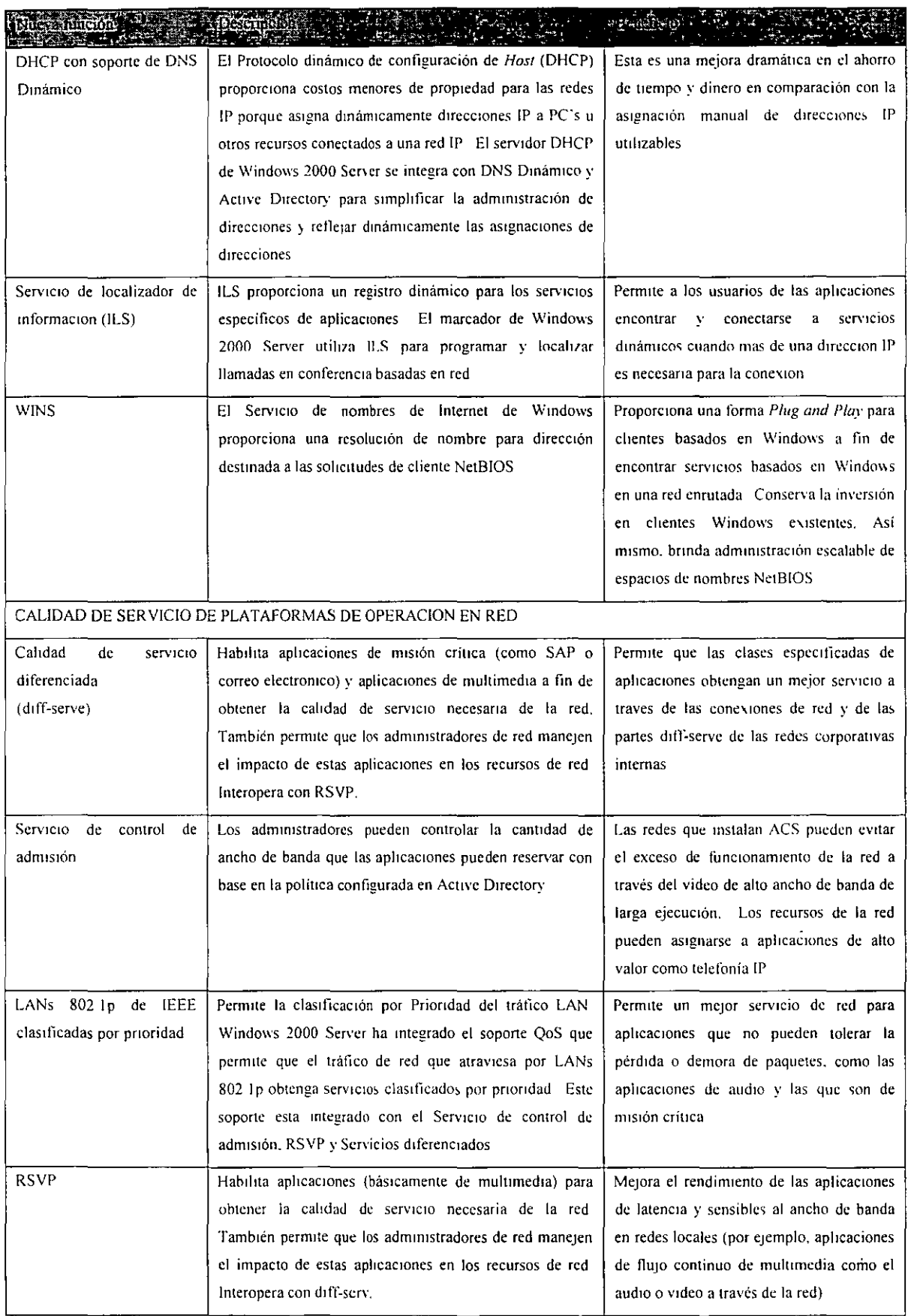

 $\ddot{\phantom{a}}$
# FUNCIONES DEL SERVIDOR DE APLICACIONES

Procesadores más rápidos. *buses* más amplios y veloces, así como modelos de memoria muy grandes se combinarán para ampliar significativamente la variedad de problemas que pueden ser solucionados por las aplicaciones de Windows 2000 Server. Durante los próxunos 18 meses. podernos esperar que el rendimiento computacional masivo y el ancho de banda 1/0 obsen·ado de máquinas de imágenes de un solo sistema aumenten significativamente, tal vez hasta cínco veces.

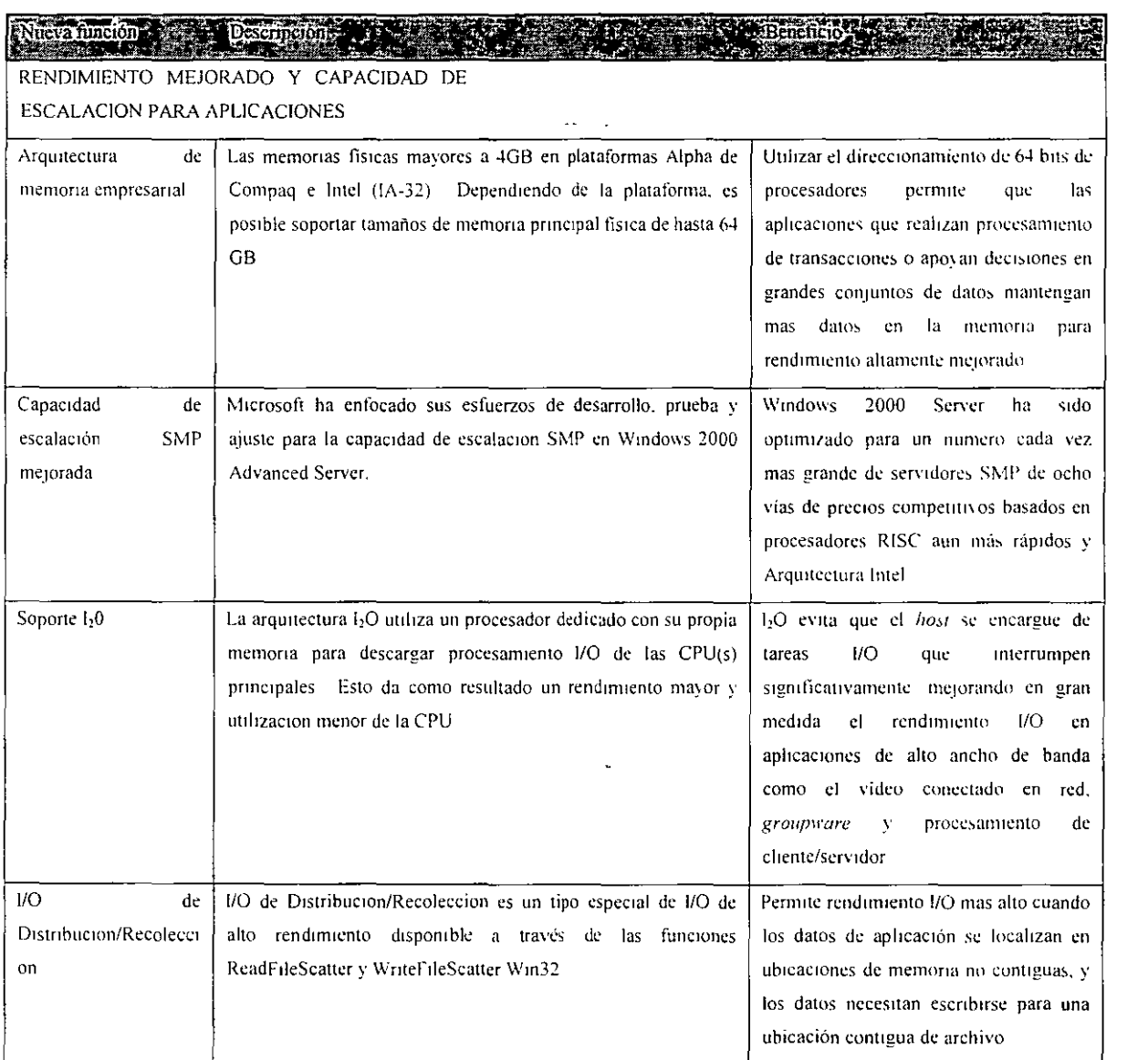

# WINDOWS 2000 SERVER INSTALACION, COMPONENTES Y CONFIGURACION

l,

 $\overline{\phantom{a}}$ 

J.

 $\bar{\beta}$ 

÷,

 $\ddot{\phantom{1}}$ 

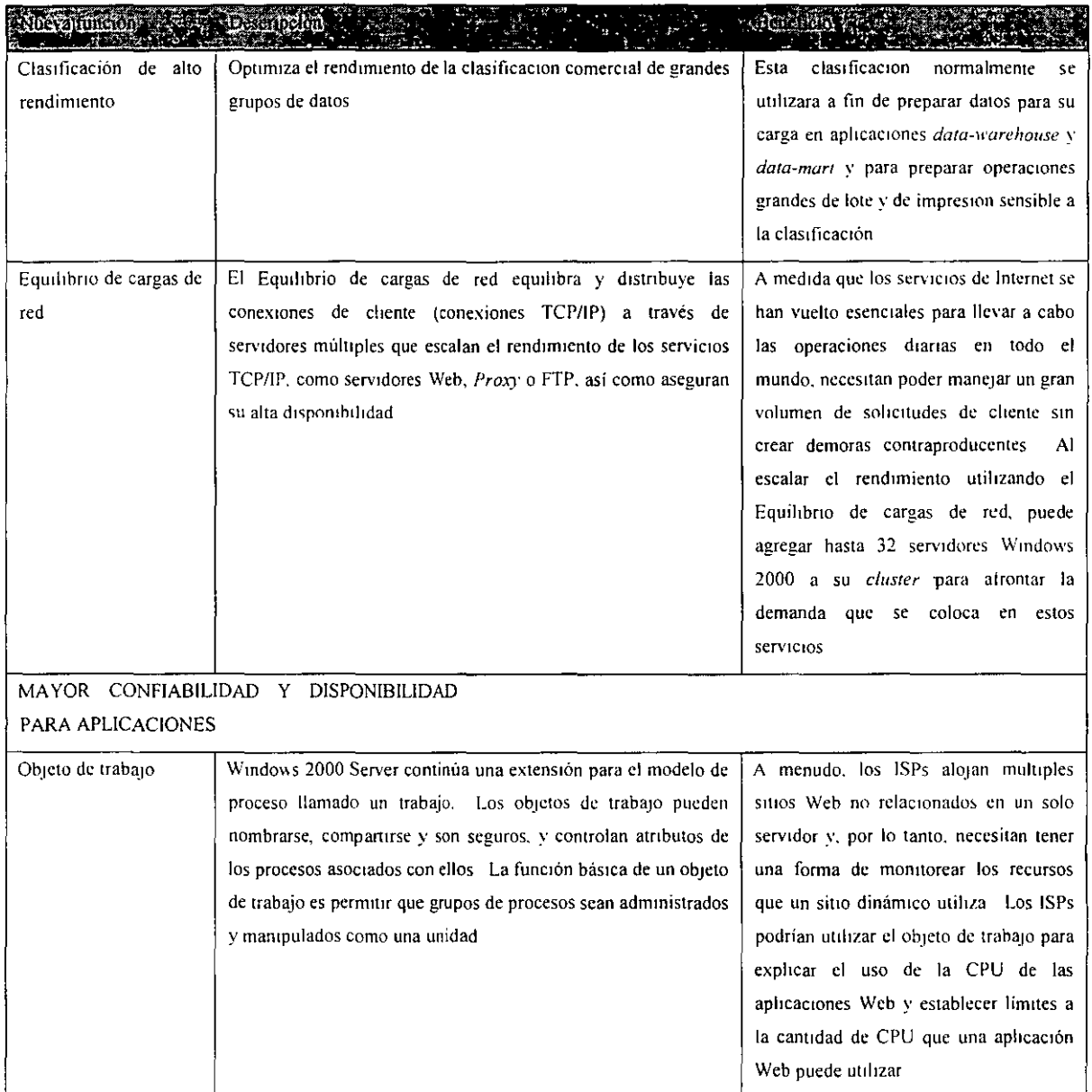

# WINDOWS 2000 SERVER INSTALACION, COMPONENTES Y CONFIGURACION

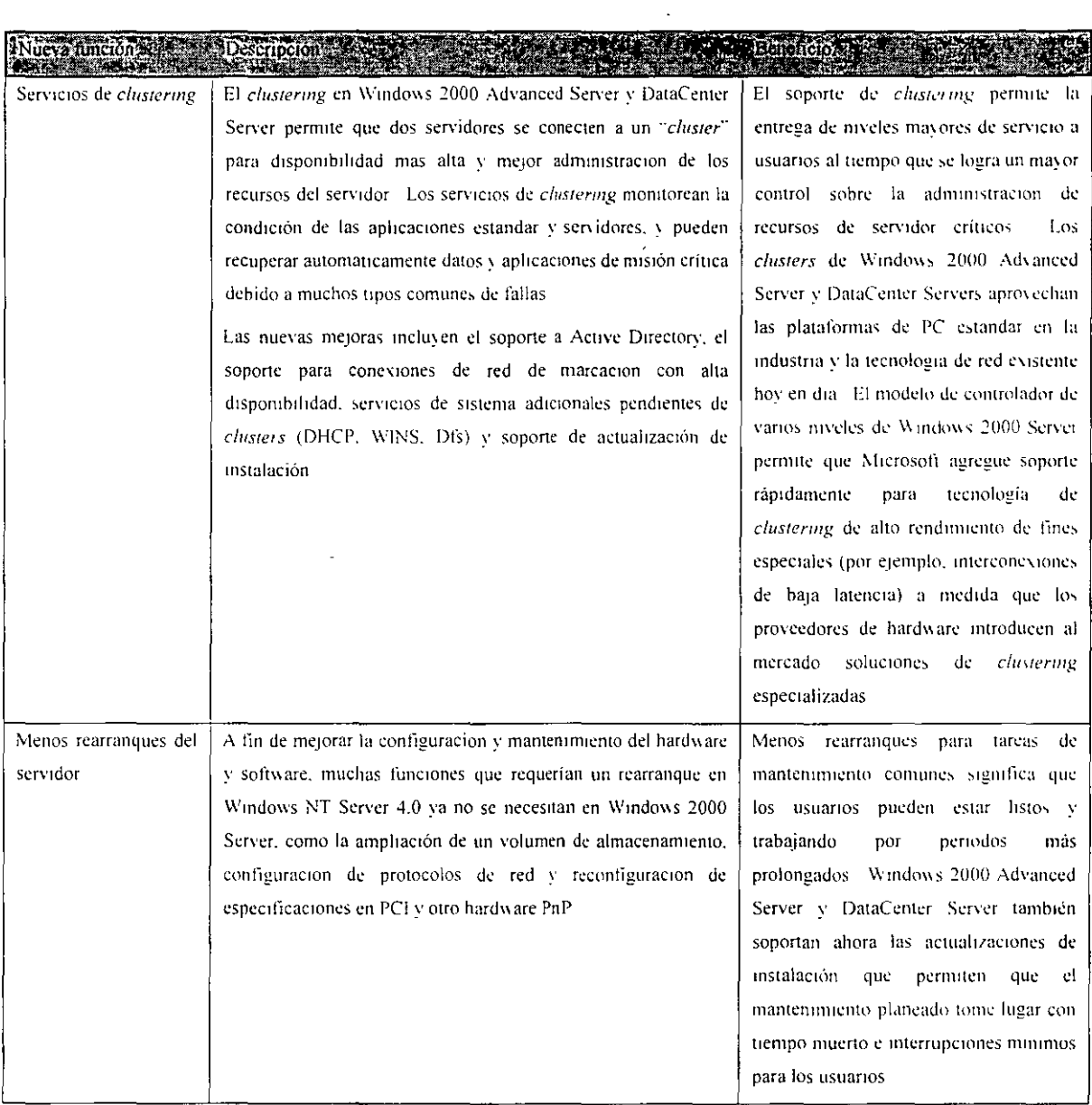

 $\hat{\mathcal{A}}$ 

 $\cdot$ 

 $\sim 0.1$ 

# **WINDOWS 2000 SERVER: DIRECTORIO ACTIVO**

### Introducción a Active Directory

Un directorio es una estructura jerárquica que almacena información acerca de los objetos existentes en la red. Un servicio de directorio, como Active Directory, proporciona métodos para almacenar los datos del directorio y ponerlos a disposición de los administradores y usuarios de la red. Por ejemplo, Active Directory almacena información acerca de las cuentas de usuario (nombres, contraseñas, números de teléfono, etc.) y permite que otros usuarios autorizados de la **misma red tengan acceso a esa información.** 

Antes de examinar detalladamente Active Directory, debe familiarizarse con la siguiente **información:** 

- Servicio de directorio
- Información general acerca de los dominios
- Introducción a los bosques y árboles de dominio
- Relaciones de confianza entre dominios
- Unidades organizativas
- Introducción a los sitios y servicios de Active Directory
- Grupos
- Introducción al esquema de Active Directory
- Funciones de servidor

## Servicio de directorio

El servicio de directorio de Active Directory tiene las siguientes características:

• Un almacén de datos, también conocido como directorio, que almacena información acerca de los objetos de Active Directory. Estos objetos incluyen normalmente recursos compartidos como servidores, archivos, impresoras y las cuentas de usuario y de equipo de red. Para obtener más información acerca del almacén de datos de Active Directory, consulte Almacén de datos del directorio.

- Un conjunto de reglas. el esquema. que define las clases de objetos y los atributos contenidos en el directorio. las restricciones y los límites en las instancias de estos objetos así como el formato de sus nombres. Para obtener más información acerca del esquema. consulte Introducción al esquema de Active Directory.
- Un catálogo global que contiene información acerca de cada uno de los objetos del directorio. Esto permite a los usuarios y administradores encontrar información del directorio con independencia de cuál sea el dominio del directorio que realmente contiene los datos. Para obtener más información acerca del catálogo global. consulte Catálogo global.
- Un sistema de índices y consultas. para que los usuarios o las aplicaciones de red puedan publicar y encontrar los objetos y sus propiedades. Para obtener más información acerca de cómo consultar el directorio, consulte Buscar información del directorio.
- Un servicio de replicación que distribuye los datos del directorio por toda la red. Todos los controladores de dominio de un dominio participan en la replicación y contienen una copia completa de toda la información del directorio de sus dominios. Cualquier cambio en los datos del directorio se replica en todos los controladores de dominio del dommio. Para obtener más información acerca de la replicación de Active Directory. consulte Metas y estrategias de la replicación.
- Integración con el subsistema de seguridad para asegurar el proceso de inicio de sesión en la red así como control de acceso tanto de las consultas de datos del directorio como de las rnodd'icaciones de los datos. Para obtener más información acerca de la seguridad de Active Directory. consulte Modelo de seguridad.
- Para sacarle el mayor provecho a Active Directory, el equipo que tiene acceso a Active Directory a través de la red debe ejecutar el software de cliente correcto. En equipos que no ejecutan el software de cliente de Active Directory, el directorio aparecerá igual que un directorio de Windows NT. Para obtener más información acerca del software de cliente. consulte Clientes de Active Directory.

# **Información general acerca de los dominios**

Un dominio constituye un limite de seguridad. El directorio incluye uno o más dominios. cada uno de los cuales tiene sus propias directivas de seguridad y relaciones de confianza con otros dominios. **Los dominios ofrecen varias ventajas** 

- Las directivas y la configuración de seguridad (como los derechos administrativos v las listas de control de accesos) no pueden pasar de un dominio a otro.
- Al delegar la autoridad administrativa en dominios o unidades organizativas desaparece la necesidad de tener varios administradores con autoridad administrativa global.
- **Los dominios ayudan a estructurar la red de forma que refleje mejor la organización.**
- **Cada dominio almacena solamente la información acerca de los objetos que se encuentran**  ubicados en ese dominio. Al crear particiones en el directorio de esa manera. Active Directory puede ampliarse y llegar a contener una gran cantidad de objetos.

Los dominios son las unidades de replicación. Todos los controladores de dominio de un dominio determinado pueden recibir cambios y replicarlos a los demás controladores del dominio.

Un único dominio puede abarcar varias ubicaciones físicas distintas o sitios. Al utilizar un solo dominio se simplifican mucho las tareas administrativas.

Para obtener más información acerca de los dominios. consulte Descripción de los dominios. Denominación de cuentas y dominios y Planear la estructura de dominios.

Introducción a los bosques y árboles de dominio

**Varios dominios forman un bosque. Los dominios también pueden combinarse en estructuras**  jerárquicas denominadas árboles de dominio.

Árboles de dominio

El primer dominio de un árbol de dominio se denomina dominio raíz. Los dominios adicionales del mismo árbol de dominio son dominios secundarios. Un dominio que se encuentra inmediatamente encima de otro dominio del mismo árbol se denomina dominio principal del dominio secundario.

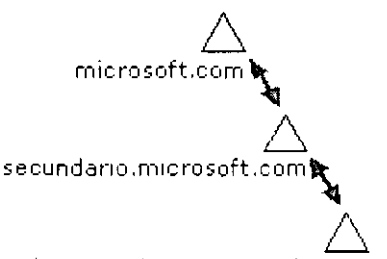

**terc1ario .secunda no .microsoft .e o m** 

**Todos los dominios que comparten el mismo dominio raíz forman un** *espacio de nombres conuguo.*  Esto significa que el nombre de un dominio secundario consta del nombre de ese dominio secundario más el nombre del dominio principal. En esta ilustración, secundario.microsoft.com es **un** dominio **secundario** de microsoft.com y es el **dominio** principal de secundario2.secundario.microsofi.com. El dominio microsoft.com es el dominio principal de secundario.microsoft.com. Además. es el dominio raíz de este árbol de dominio.

### WINDOWS 2000 SERVER INSTALACION. COMPONENTES Y CONFIGURACION

Los dominios de Windows 2000 que forman parte de un árbol están unidos entre sí mediante relaciones de confianza transitivas y bidireccionales. Dado que estas relaciones de confianza son bidireccionales y transitivas, un dominio de Windows 2000 recién creado en un bosque o árbol de dominio tiene establecidas inmediatamente relaciones de confianza con todos Jos demás dominios de Windows 2000 en ese bosque o árbol de dominio. Estas relaciones de confianza permiten que un **único proceso de inicio de sesión sirva para autenticar a un usuario en todos los domimos del**  bosque o del árbol de dominio. Sin embargo, esto no significa que el usuario, una vez autenticado. tenga permisos y derechos en todos los dominios del árbol de dominio. Dado que un dominio es un límite de seguridad, los derechos y permisos deben asignarse para cada dominio.

## **Bosques**

Un bosque está formado por varios árboles de dominio. Los árboles de dominio de un bosque no constituyen un espacio de nombres contiguo. Por ejemplo. aunque dos árboles de dominio (microsoft.com y microsoftasia.com) pueden tener ambos un dominio secundario denominado "soporte", los nombres DNS de esos dominios secundarios serán soporte.microsoft.com y soporte.microsoftasia.com. Es evidente que en este caso no existe un espacio de nombres contiguo.

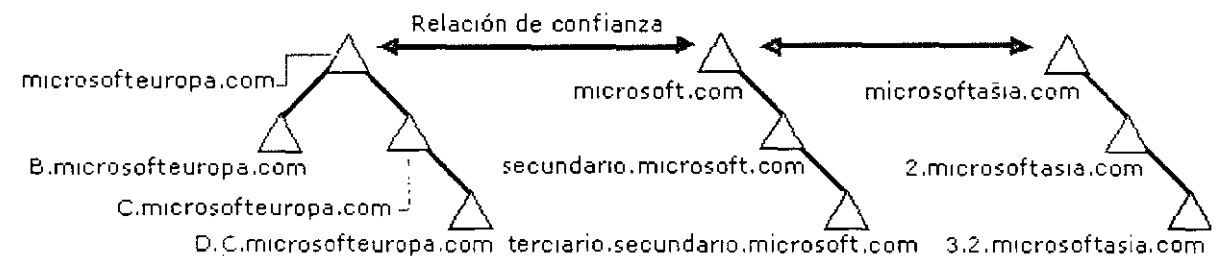

Sin embargo. un bosque no tiene ningún dominio raíz propiamente dicho. El dominio raíz del bosque es el primer dominio que se creó en el bosque. Los domimos raíz de todos Jos árboles de dominio del bosque establecen relaciones de confianza transitivas con el dominio raíz del bosque. En la ilustración. microsoft.com es el dominio raíz del bosque. Los dominios raíz de los otros árboles de dominio (microsofteuropa.com y microsoftasia.com) tienen establecidas relaciones de confianza transitivas con microsoft.com. Estas relaciones de confianza son necesarias para poder establecer otras entre todos los árboles de dominio del bosque. Para obtener más información, consulte Relaciones de confianza entre dominios.

Todos los dominios de Windows 2000 de todos los árboles de dominio de un bosque comparten las **siguientes características:** 

- Relaciones de confianza transitivas entre los dominios
- Relaciones de confianza transitivas entre los árboles de dominio
- **Un esquema común**
- Información de configuración común
- Un catálogo global común

Al utilizar bosques y árboles de dominio se obtiene la flexibilidad que ofrecen los sistemas de espacios de nombres contiguos y no contiguos. Esto puede ser útil. por ejemplo. en el caso de compañías que tienen divisiones independientes que necesitan conservar sus propios nombres DNS. Para obtener más información acerca de los bosques y árboles de dominio. consulte Descripción de los bosques y árboles de dominio.

Relaciones de confianza entre dominios

Una confianza de dominio es una relación establecida entre dos dominios que permite a un controlador de dominio autenticar a los usuarios de otro dominio. Todas las relaciones de confianza entre dominios tienen lugar entre dos dominios: el dominio que confía y el dominio en el que se confía.

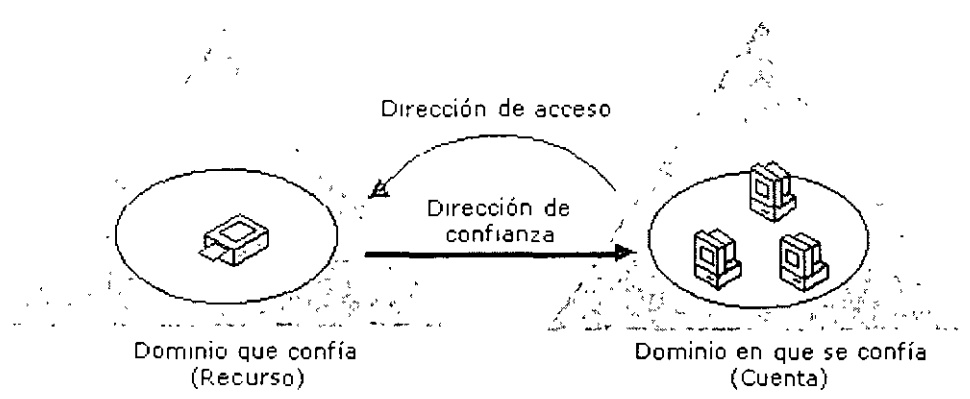

En la primera ilustración, las confianzas se indican mediante una fecha, que señala al dominio en el que se confía.

En versiones anteriores de Windows, las confianzas se limitaban a los dos dominios implicados en la confianza y la relación de confianza era de un solo sentido. En Windows 2000, todas las confianzas son transitivas y de dos sentidos. Los dominios de una relación de confianza confían el uno en el otro de forma automática.

Como se muestra en la ilustración, esto supone que si el dominio A confía en el dominio B v éste confía en el dominio C. los usuarios del dominio C, cuando se les concedan los permisos correspondientes, podrán tener acceso a los recursos del dominio A.

Para obtener más información acerca de las confianzas de dominio, consulte Descripción de las confianzas de dominio y Confianzas de dominio explícitas.

**Nota: Cuando un controlador de dominio autentica a un usuario, no implica el acceso a ningún**  recurso de ese dominio. Esto sólo viene determinado por los derechos y permisos que el administrador del dominio concede a la cuenta de usuario para el dominio que confía. Para obtener más información, consulte Autenticación.

## Unidades organizativas

Un tipo de objeto de directorio especialmente útil contenido en los dominios es la unidad organizativa. Las unidades organizativas son contenedores de Active Directory en los que puede colocar usuarios, grupos, equipos y otras unidades organizativas. Una unidad organizativa no puede contener objetos de otros dominios.

Una unidad organizativa es el ámbito o unidad más pequeña a la que se pueden astgnar configuraciones de Directiva de grupo o en la que se puede delegar la autoridad administrativa. Con las unidades organizativas, puede crear contenedores dentro de un dominio que representan las estructuras lógicas y jerárquicas existentes dentro de una organización. Esto permite administrar la configuración y el uso de cuentas y recursos en función de su modelo organizativo. Para obtener:más información acerca de la configuración de la Directiva de grupo, consulte Directiva de grupo.

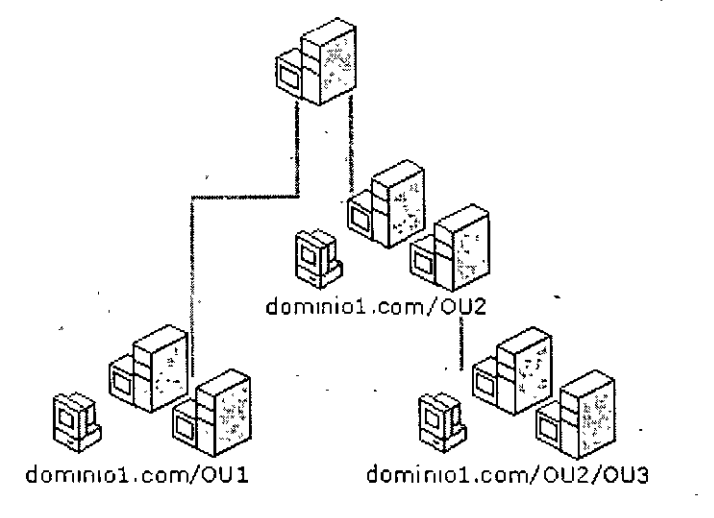

#### **Dominio de VV'1ndows 2000**

Como se muestra en la ilustración, las unidades organizativas pueden contener otras unidades organizativas. La jerarquía de contenedores se puede extender tanto como sea necesario para modelar la jerarquía de la organización dentro de un dominio. Las unidades organizativas le ayudarán a disminuir el número de dominios requeridos para una red.

Puede utilizar unidades organizativas para crear un modelo administrativo que se puede ampliar a cualquier tamaño. A un usuario se le puede conceder autoridad administrativa sobre todas las unidades organizativas de un dominio o sobre una sola de ellas. El administrador de una unidad organizativa no necesita tener autoridad administrativa sobre cualquier otra unidad organizativa del dominio. Para obtener más información acerca de cómo delegar la autoridad administrativa. consulte Delegar la administración.

Para obtener más información acerca de las unidades organizativas, consulte Planear la estructura de unidades organizativas y Delegar la administración.

Introducción a Sitios y servicios de Active Directory

Active Directory utiliza la replicación con múltiples servidores principales, lo que permite a cualquier controlador de dominio de Windows 2000 del bosque responder a las solicitudes. incluso a aquellas que suponen modificaciones realizadas por los usuarios en el directorio.

Si cuenta con un pequeño grupo de equipos bien conectados, la selección arbitraria de un controlador de dominio puede no causar ningún problema. Sin embargo, en una estructura que incluya una red de área extensa (W AN) puede ser extremadamente ineficaz que un usuario de Toledo, por ejemplo, intente autenticarse en controladores de dominio de Nueva York mediante una conexión telefónica. Sitios y servicios de Active Directory puede mejorar la eficiencia de los servicios de directorio en la mayor parte de los casos gracias al uso de sitios.

La información acerca de la estructura física de la red se proporciona mediante la publicación de sitios en Active Directory con Sitios y servicios de Active Directory. Active Directory utiliza esta información para determinar de qué forma debe replicarse la información de directorio y deben tratarse las solicitudes de servicio.

**Los equipos se asignan a sitios en función de su ubicación en una subred o en un conjunto de**  subredes conectadas entre si. Las subredes constituyen una forma sencilla y eficaz para representar agrupamientos en la red. de la misma forma que los códigos postales agrupan direcciones de forma conveniente. Las subredes tienen un formato que facilita el envio al directorio de información física relacionada con la conectividad de red. Al tener todos los equipos en una o varias subredes conectadas entre si también se refuerza la norma de que todos los equipos de un sitio tienen que estar interconectados. ya que los equipos de la misma subred tienden a tener mejores conexiones que una selección cualquiera de equipos de la red.

Los sitios facilitan:

- **Autenticación. Cuando los clientes inician una sesión con una cuenta de dominio. el**  sistema de inicio de sesión realiza primero la búsqueda de controladores de dominio que se encuentren en el mismo sitio que el cliente. Al intentar usar primero los controladores de dominio del sitio del cliente, el tráfico de red es sólo local. por lo que se aumenta la eficiencia del proceso de autenticación.
- Replicación. La información de directorio se replica tanto dentro de los sitios como entre ellos. Active Directory replica esa información con mayor frecuencia dentro de un sitio que entre sitios distintos. Este sistema permite ofrecer información de directorio actualizada teniendo en cuenta las limitaciones que impone el ancho de banda disponible en la red.

Puede personalizar la forma en que Active Directory replica la información con vínculos a sitios para especificar de qué forma están conectados los distintos sitios. Active Directory usa la información acerca de la manera en que se conectan los sitios para generar objetos de conexión que proporcionan un sistema de replicación muy eficiente y tolerante a errores.

Debe proporcionar información acerca del costo de un vinculo a sitios. los periodos en que el vinculo está disponible y la forma en que debe usarse. Active Directory utiliza esta información para determinar qué vinculo a sitios debe usarse para replicar la información. Al personalizar los programas de replicación de forma que ésta tenga lugar en los periodos más adecuados. como en las horas de baja utilización de la red, se aumenta su eficiencia.

Normalmente, se usan todos los controladores de dominio para intercambiar información entre los sitios, sin embargo puede tener un mayor control sobre la .replicación si especifica un servidor cabeza de puente para la información que debe replicarse entre sitios. Establezca un servidor cabeza de puente cuando disponga de un servidor que desee dedicar a la replicación entre sitios. en lugar de utilizar cualquier servidor que esté disponible. También puede establecer un servidor cabeza de puente cuando su implementación use servidores proxy. por ejemplo, para enviar y recibir información a través de un servidor de seguridad.

• Otros servicios que proporciona Active Directory. Hay otra información. como enlaces y configuraciones de servicios, que puede estar disponible a través del directorio, lo que facilita la administración y el uso de los recursos de la red y aumenta su eficiencia. Los sitios ayudan a estructurar y optimizar la distribución de información de los servicios. con lo que hay disponible información actualizada para los clientes y se distribuye de forma eficiente a través de la red.

## Grupos

Los grupos son objetos de Active Directory o de equipos locales que pueden contener usuarios. contactos, equipos y otros grupos. Los grupos se utilizan para:

- Administrar el acceso de equipos y usuarios a recursos compartidos como los objetos de Active Directory y sus propiedades. recursos compartidos de red. archivos. directorios. colas de impresión, etc.
- Filtrar las configuraciones de Directiva de grupo
- Crear listas de distribución de correo electrónico

Existen dos clases de grupos:

- Grupos de seguridad
- Grupos de distribución

Los grupos de seguridad se utilizan para recopilar usuarios, equipos y otros grupos en unidades más fáciles de administrar. Los administradores deben asignar los permisos para recursos (archivos compartidos, impresoras, etc.) a un grupo de seguridad, no a usuarios individuales. Así los permisos se asignan una vez al grupo en lugar de varias veces a cada usuario individual. Cada cuenta que se agrega al grupo recibe automáticamente los permisos y derechos definidos para ese grupo. Al trabajar con grupos en lugar de usuarios individuales se simplifica el mantenimiento y la administración de la red.

Los grupos de distribución sólo se pueden utilizar como listas de distribución de correo electrónico. No pueden utilizarse para filtrar configuraciones de Directiva de grupo. Los grupos de distribución no tienen ninguna. función relacionada con la seguridad.

A diferencia de los grupos. las unidades organizativas se utilizan para crear colecciones de objetos en un solo dominio. no para asignar la pertenencia a grupos. La administración de una unidad organizativa y de los objetos que contiene puede delegarse en un administrador individual o en un grupo. Para obtener más información acerca de las unidades organizativas, consulte Unidades organizativas y Planear la estructura de las unidades organizativas.

Los objetos Directiva de grupo se pueden aplicar a sitios, dominios y unidades organizativas, pero nunca a los grupos. Un objeto Directiva de grupo es una colección de valores de configuración que afectan a usuarios y equipos. La pertenencia a un grupo se utiliza para filtrar los objetos Directiva de grupo que afectarán a los usuarios y equipos del sitio, dominio o unidad organizativa. Para obtener más información acerca de la Directiva de grupo, consulte Descripción de la Directiva de grupo.

Para conocer más detalles acerca de los grupos y cómo utilizarlos, consulte Descripción de los **grupos.** 

Introducción al esquema de Active Directory

El esquema de Active Directory es el conjunto de definiciones que describen las clases de objetos y los tipos de información acerca de dichos objetos que se pueden almacenar en Active Directory. Las definiciones se almacenan como objetos para que Active Directory pueda administrar los objetos del esquema con las mismas operaciones de administración de objetos utilizadas para administrar el resto de los objetos del directorio.

Hay dos tipos de definiciones en el esquema: atributos y clases. Los atributos y las clases también se conocen como objetos del esquema o metadatos.

Los atributos se definen independientemente de las clases. Cada atributo sólo se define una vez y se puede utilizar en múltiples clases. Por ejemplo, el atributo Descripción se utiliza en muchas clases, pero se define una vez en el esquema, lo que asegura la coherencia.

Las clases, también conocidas como clases de objetos. describen los posibles objetos del directorio que se pueden crear. Cada clase es una colección de atributos. Al crear un objeto, los atributos almacenan la información que describe el objeto. La clase Usuario, por ejemplo. está compuesta de muchos atributos, entre ellos Dirección de red, Directorio principal. etc. Cada objeto en Active Directory es una instancia de una clase de objeto.

Con Windows 2000 Server se proporciona un conjunto de clases y atributos básicos. Los programadores y los administradores de la red con experiencia puede extender dinámicamente el esquema mediante la definición de nuevas clases y atributos para las clases existentes. Active Directory no permite la eliminación de objetos del esquema. sin embargo, los objetos se pueden marcar como desactivados.- lo que proporciona muchas de las ventajas de la eliminación. Extender el esquema es una operación avanzada que puede tener consecuencias adversas. Antes de extender el esquema, consulte la Lista de comprobación: antes de extender el esquema.  $\mathbf{A}_i$ 

La estructura y el contenido del esquema son controlados por el controlador de dominio que mantiene la función de servidor principal de operaciones de esquemas. Una copia del esquema se replica en todos los controladores de dominio del bosque. El uso de este esquema común asegura la integridad y coherencia de los datos en todo el bosque. Para obtener más información acerca del servidor principal de esquemas, consulte Operaciones de un solo servidor principal.

La forma recomendada de extender el esquema de Active Directory es mediante programación, a través de las Interfaces de servicios de Active Directory (ADSL *Active Directory Service Interfaces)*  descritas en el Kit del programador de software de Windows 2000 *(Windows 2000 Software Developer's Kit).* Para obtener información detallada acerca de cómo extender el esquema mediante

## WINDOWS 2000 SERVER INSTALACION, COMPONENTES Y CONFIGURACION

programación, consulte el Manual del programador de Active Directory en el sitio Web de Microsoft (http://www.microsoft.com/) y el sitio Web del Grupo de trabajo de ingeniería de Internet (IETF, *Internet Engineering Task Force*) (http://www.ietf.org/).Las direcciones Web pueden cambiar, de forma que es posible que no pueda conectar con el sitio o sitios Web.mencionados aquí. Para el desarrollo y las pruebas, también puede ver y modificar el esquema de Active Directory con el complemento Esquema de Active Directory, que se incluye con las Herramientas de administración de Windows 2000 en el disco compacto de Windows 2000 Server. Para obtener más información, consulte Administrar servidores remotamente.

# Funciones de servidor

Windows 2000 Server puede desempeñar varias funciones. Puede cambiar fácilmente entre las diversas funciones de Windows 2000 Server para adaptarlo a las necesidades de su organización. Para obtener más información acerca de las funciones de Windows 2000 Server v de cómo cambiarlas, consulte:

- Controladores de dominio
- Servidores miembro
- Servidores independientes
- Cambiar las funciones de servidor

Controladores de dominio

Un controlador de dominio es un equipo donde se ejecuta Windows 2000 Server que se ha configurado con el Asistente para instalación de Active Directory. El Asistente para instalación de Active Directory instala y configura los componentes que proporciona el servicio de directorio de Active Directory a usuarios y equipos de red. Los controladores de dominio almacenan datos del **directorio y administran las interacciones entre el usuario y el dominio, como los procesos de inicio**  de sesión, la autenticación y las búsquedas de directorio.

Un dominio puede tener uno o varios controladores de dominio, Una organización de pequeño tamaño que utiliza una sola red de área local (LAN) es posible que solamente necesite un dominio con dos controladores'de dominio para obtener la mayor disponibilidad y tolerancia a los errores. Una organización grande con muchas ubicaciones de red necesitará uno o varios controladores de dominio en cada ubicación para el mismo fin.

Active Directory admite la replicación con múltiples servidores principales de datos del directorio entre todos los controladores de dominio del dominio. Sin embargo, algunos cambios no se pueden realizar de esta manera, de modo que sólo un controlador de dominio, llamado el servidor principal

### WINDOWS 2000 SERVER INSTALACION, COMPONENTES Y CONFIGURACION

de operaciones, acepta solicitudes para dichos cambios. En cualquier bosque de Active Directory. hay al menos cinco funciones diferentes de servidor principal de operaciones que se asignan a uno o varios controladores de dominio. Para obtener más información acerca de los servidores principales de operaciones, consulte Operaciones de un solo servidor principal.

Los controladores de dominio de Windows 2000 Server proporcionan una extensión de las capacidades y funciones de los controladores de dominio de Windows NT Server 4.0. La replicación con múltiples servidores principales de Windows 2000 Server sincroniza los datos del directorio de cada controlador de dominio, lo que asegura la coherencia de la información a lo largo del tiempo. Este tipo de replicación es una evolución del modelo que usa un controlador principal de dominio y un controlador de reserva utilizado en Windows NT Server 4.0, en el que sólo un servidor. el controlador principal del dominio. tenia una copia de lectura y escritura del directorio.

Servidores miembro

Los equipos que funcionan como servidores en un dominio tienen una de las dos funciones siguientes: controlador de dominio o servidor miembro.

Un servidor mrembro es un equipo que:

- Ejecuta Windows 2000 Server
- Es miembro de un dominio
- No es un controlador de dominio.

Dado que no es un controlador de dominio, un servidor miembro no se ocupa de los procesos de inicio de sesión de cuentas. no participa en la replicación de Active Directory ni almacena información de las directivas de seguridad del dominio.

Los servidores miembro operan normalmente como uno de los siguientes tipos de servidores:

- Servidores de archivos
- Servidores de aplicaciones
- Servidores de bases de datos
- Servidores Web
- Servidores de certificados
- Servidores de seguridad
- Servidores de acceso remoto

۱,

Estos servidores miembro comparten un conjunto de características relacionadas con la seguridad:

- Los servidores miembro adoptan la configuración de Directiva de grupo definida para el sitio, dominio o unidad organizativa.
- Los recursos disponibles en un servidor miembro se configuran para el control de acceso.
- Los usuarios de los servidores miembro disponen de los derechos de usuario que se les hayan asignado.
- Los servidores miembro contienen una base de datos local de cuentas de seguridad, el Administrador de cuentas de seguridad {SAM, *Security Account Manager).*

Para obtener más información acerca de los controladores de dominio, consulte Controladores de dominio.

Servidores independientes

Un servidor independiente es un equipo que ejecuta Windows 2000 Server y que no es miembro de ningún dominio de Windows 2000. Si se instala Windows 2000 Server como miembro de un grupo de trabajo, ese servidor es un servidor independiente.

Los servidores independientes pueden compartir recursos con otros equipos de la red, pero no disfrutan de ninguna de las ventajas que proporciona Active Directory.

Cambiar las funciones de un servidor

Los servidores de un dominio pueden tener una de las dos funciones siguientes: controlador de dominio o servidor miembro.

Si cambian las necesidades del entorno informático. puede ser aconsejable cambiar la función de algún servidor. Mediante el Asistente para instalación de Active Directory puede promover un servidor miembro y convertirlo en un controlador de dominio, o degradar un controlador de **dominio a servidor miembro.** 

# DESCRIPCIÓN DE ACTIVE DIRECTOR Y

Active Directory es una implementación de los protocolos de nombres y directorio estándar de Internet. Utiliza un motor de bases de datos para procesar las transacciones y es compatible con diversos estándares de interfaces de programación de aplicaciones. Esta sección trata·

- Descripción de los dominios
- Descripción de los bosques y árboles de dominio
- Denominación de cuentas y dominios
- Descripción de las relaciones de confianza entre dominios
- Relaciones de confianza explícitas entre dominios
- **Sitios**
- Cuentas de usuarios y equipos de Active Directory
- Descripción de la Directiva de grupo
- . Descripción de la integración con DNS
- Descripción de los grupos
- Servicio de directorio de Active Directory

Descripción de los dominios

Un dominio ofrece las siguientes ventajas:

• Organizar objetos.

Al utilizar unidades organizativas en un dominio es más fácil administrar las cuentas y recursos del dominio.

• Publicar recursos e información acerca de los objetos del dominio.

Al utilizar varios dominios, puede cambiar el tamaño del servicio de directorio Active Directory para ajustarlo a sus necesidades de publicación y administración del directorio.

Un dominio sólo almacena información acerca de los objetos ubicados en ese dominio: por lo tanto, al crear varios dominios se divide o segmenta el directorio para atender mejor a un conjunto dispar **de usuarios.** 

• Aplicar un objeto Directiva de grupo al dominio consolida la administración de los recursos y de la seguridad.

Un dominio define un ámbito o una unidad de directiva. Un objeto Directiva de grupo establece cómo se tiene acceso, se configuran y utilizan los recursos del dominio. Estas directivas se aplican sólo en el dominio, no en varios dominios. Para obtener más información acerca de cómo aplicar objetos Directiva de grupo, consulte Descripción de la Directiva de grupo.

• Delegar la autoridad de administrador elimina la necesidad de tener varios administradores con autoridad admimstrativa global.

Al usar la autoridad delegada junto con los objetos Directiva de grupo y la pertenencia a grupos se pueden asignar a un administrador derechos y permisos para administrar objetos en todo un dominio, o en una o varias unidades organizativas del dominio. Para obtener más información acerca de cómo delegar el control administrativo, consulte Delegar la administración.

Para obtener más información acerca de los grupos, consulte Descripción de los grupos.

Como un dominio es un límite de seguridad, los permisos administrativos sobre un dominio están limitados a ese dominio de forma predeterminada. Por ejemplo, un administrador que tiene permisos para establecer directivas de seguridad en un dominio no tiene automáticamente la autoridad para establecer directivas de seguridad en otro dominio del directorio.

Para crear un dominio, debe promover uno o más equipos que ejecuten Windows 2000 Server a controladores de dominio. Un controlador de dominio proporciona servicios de directorio de Active Directory a usuarios y equipos de la red, almacena datos del directorio y administra las operaciones entre usuarios y dominios, incluidos los procesos de inicio de sesión, la autenticación y las búsquedas en el directorio. Cada dominio debe tener al menos un controlador de dominio.

Para obtener más información acerca de los controladores de dominio, consulte Controladores de dominio. Para promover un equipo Windows 2000 Server a controlador de dominio, consulte Instalar un controlador de dominio.

Descripción de los bosques y árboles de dominio

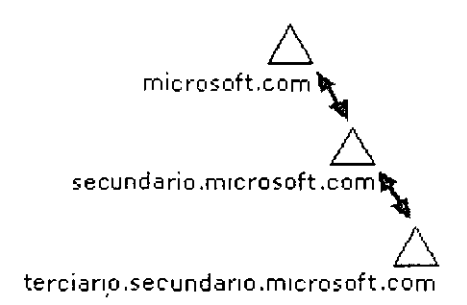

Cada dominio del directorio se identifica mediante un nombre DNS de dominio y necesita uno o más controladores de dominio. Si la red necesita más de un dominio, se pueden crear varios fácilmente.

Uno o más dominios que comparten un esquema y un catálogo global comunes se conocen como bosque. Si varios dominios del bosque tienen nombres DNS de dominio contiguos, como muestra la primera ilustración, esa estructura se denomina árbol de dominio.

Si, como muestra la segunda ilustración, los diversos dominios no tienen nombres DNS de dominio contiguos, se dice que forman árboles de dominio independientes dentro del bosque. Un bosque puede contener uno o más árboles de dominio. El primer dominio de un bosque se conoce como dominio raíz del bosque.

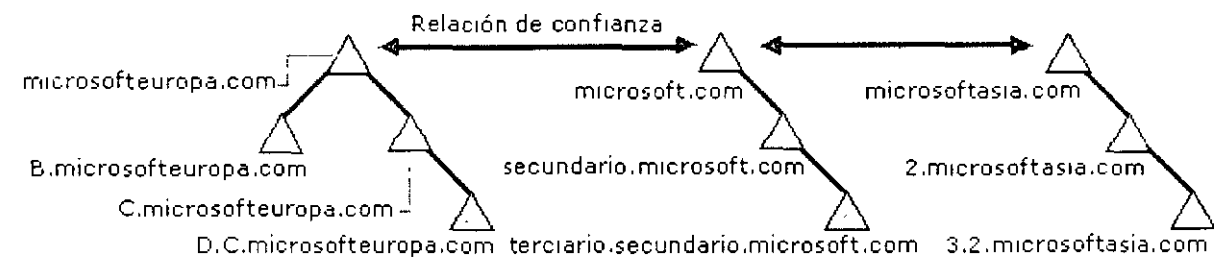

Un dominio se crea al instalar el primer controlador de dominio. Durante la instalación del primer controlador de dominio, el Asistente para la instalación de Active Directory utiliza la información que usted proporciona para instalar el controlador de dominio y crear el dominio en el contexto de relaciones (si existen) con otros dominios y controladores de dominio. Ese contexto puede ser el del primer dominio en un nuevo bosque, el primer dominio en un nuevo árbol de dominio o un dominio secundario en un árbol de dominio ya existente.

Después de instalar el primer controlador de dominio de un dominio, puede instalar controladores de dominio adicionales para aumentar la tolerancia a errores y la disponibilidad del directorio. Nombres de dominio

Los dominios que forman un único árbol de dominio comparten un espacio de nombres contiguo Uerarquía de nombres). Aplicando los estándares de DNS, el nombre completo de un dominio que forma parte de un espacio de nombres contiguo es el nombre de ese dominio seguido de los nombres de los dominios principal y raíz, en el formato de caracteres con puntos (.). Por ejemplo, un dominio cuyo nombre NetBIOS es "secundario2" que tiene un dominio principal denominado principal.microsoft.com, tendrá el nombre DNS completo secundario2.principal.microsoft.com.

Los árboles de dominio asociados en un bosque comparten el mismo esquema de Active Directory y la información de duplicación y configuración del directorio, pero no comparten un espacio de nombres de dominio DNS contiguo.

#### WINDOWS 2000 SERVER INSTALACION. COMPONENTES Y CONFIGURACION

La combinación de bosques y árboles de dominio ofrece opciones flexibles para asignar nombres a los dominios. En el directorio se pueden incluir espacios de nombres DNS contiguos v no contiguos.

Para obtener más información acerca de Active Directory y DNS, consulte Sistema de nombres de dominio (DNS, *Domain Name System*).

Relaciones de confianza

En los equipos que ejecutan Windows 2000, la autenticación de cuentas entre dominios es posible gracias a relaciones de confianza bidireccionales y transitivas basadas en el protocolo de seguridad Kerberos V5.

Las relaciones de confianza se crean automáticamente entre dominios adyacentes (dominio principal y secundario) cuando se crea un dominio en un árbol de dominios. En un bosque. se crea automáticamente una relación de confianza entre el dominio raíz del bosque y el dominio raíz de cada árbol de dominio que se agrega al bosque. Dado que esas relaciones de confianza son transitivas, los usuarios y equipos pueden autenticarse en cualquier dominio del bosque o del árbol de dominios.

Al actualizar a Windows 2000 un dominio Windows que ejecuta una versión anterior a Windows 2000, se conservan las relaciones de confianza umdireccionales existentes entre ese dommio y otros dominios. Entre ellas se incluyen todas las relaciones de confianza establecidas con dominios que ejecutan versiones anteriores a Windows 2000. Si instala un nuevo dominio Wíndows 2000 y desea establecer relaciones de confianza con dominios que ejecutan versiones anteriores a Windows 2000, deberá crear relaciones de confianza externas con esos dominios.

Para obtener más información acerca de las relaciones de confianza, consulte Relaciones de confianza entre dominios. Para obtener más información acerca de las relaciones de confianza externas, consulte Relaciones de confianza externas.

**Denominación de cuentas y dominios** 

Los nombres de dominio de Active Directory suelen coincidir con el nombre DNS completo del dominio. Sin embargo, para asegurar la compatibilidad con versiones anteriores, cada dominio tiene ( también un nombre previo a Windows 2000 que se utilizará cuando se ejecuten sistemas operativos anteriores a Windows 2000.

El nombre de dominio anterior a Windows 2000 se puede utilizar para iniciar sesión en un dominio de Windows 2000 desde equipos en los que se ejecutan sistemas operativos anteriores a Windows 2000 mediante el formato *nombreDeDommio\nombreDeUsuario.* También se puede utilizar este formato para. iniciar sesión en un dominio de Windows 2000 desde equipos en los que se ejecuta Windows 2000. Asimismo. los usuarios pueden iniciar sesión en equipos en los que se ejecute Windows 2000 mediante el nombre principal del usuario asociado a sus cuentas de usuario.

Cuentas de usuario

En Active Directory, cada cuenta de usuario tiene un nombre de inicio de sesión de usuario, un nombre de inicio de sesión de usuario de sistema anterior a Windows 2000 (nombre de cuenta de administrador de cuentas de seguridad) y un sufijo de nombre principal de usuario. El administrador escribe el ·nombre de inicio de sesión de usuario y selecciona el sufijo de nombre principal de usuario cuando crea la cuenta de usuario. Active Directory sugiere un nombre de inicio de sesión de usuario de sistema anterior a Windows 2000 a partir de los primeros 20 bytes del nombre de inicio de sesión de usuario. Los administradores pueden cambiar el nombre de inicio de sesión de sistema anterior a Windows 2000 siempre que lo deseen.

En Active Directory, cada cuenta de usuario tiene un nombre principal de usuario que se basa en la RFC 822 de IETF, *Estándar para el formato de los mensajes de texto de Internet ARPA* (*Standard for the Formar of ARPA Internet Text Messages)* El nombre principal de usuario está compuesto por el nombre de inicio de sesión de usuario y el sufijo del nombre principal de usuario. que se unen mediante el signo @.

**Nota:** No agregue el signo @ al nombre de inicio de sesión de usuario ni el sufijo del nombre principal de usuario. Active Directory lo agrega automáticamente cuando crea el nombre principal de usuario. No será válido ningún nombre principal de usuario que contenga más de un signo  $\omega$ . La segunda parte del nombre principal de usuario, al que se hace referencia como el sufijo del nombre principal de usuario, identifica el dominio en el que se encuentra la cuenta de usuario. El sufijo del nombre principal de usuario puede ser el nombre de dominio DNS, el nombre DNS de cualquier dominio del bosque. o puede tratarse de un nombre alternativo creado por un administrador y usado sólo para iniciar sesiones. No es necesario que este sufijo del nombre principal sea un nombre DNS válido.

En Active Directory. el sufijo predeterminado del nombre principal de usuario es el nombre DNS del dominio raiz del árbol de dominios. En la mayoría de los casos, se trata del nombre de dominio registrado como dominio de empresa en Internet. Al usar nombres alternativos de dominio como sufijo del nombre principal de usuario, es posible proporcionar una seguridad adicional al iniciar una sesión y simplificar los nombres usados para iniciar sesiones en otro dominio del bosque.

Por ejemplo. si su organización usa un árbol de dominios profundo, organizado por departamento y región: los nombres de dominio pueden llegar a ser muy largos. El sufijo del nombre principal de **usuario predeterminado para un usuario de ese dominio podría ser** *ventas.costaoeste.microsoft.com.*  El nombre de **IniCIO de sesión de un usuario en ese dominio sería** 

### WINDOWS 2000 SERVER INSTALACION, COMPONENTES Y CONFIGURACION

*usuario@vemas.costaoeste.microsofi.com.* La creación del sufijo de nombre principal de usuario "microsoft" permitiría que el mismo usuario iniciara una sesión mediante el nombre de inicio de sesión *usuario@microsofi.com.* que es mucho más sencillo. Para obtener más información acerca de las cuentas de usuario, consulte Cuentas de equipos y usuarios de Active Directory y Nombres de objetos de Active Directory.

Mediante Dominios y confianzas de Active Directory, puede agregar o quitar sufijos de nombre principal de usuano. Para obtener instrucciones, consulte Agregar sufijos de nombre principal de **usuano.** 

Cuentas de equipo

Cada cuenta de equipo creada en Active Directory tiene un nombre completo relativo. un nombre de equipo de Windows 2000 (nombre de cuenta de administración de seguridad), un sufijo DNS principaL un nombre de host y un nombre principal de servicio. El administrador escribe el nombre del equipo cuando crea la cuenta del equtpo. Este nombre de equipo se utiliza como nombre completo relativo LDAP.

Active Directory sugiere un nombre de inicio de sesión de usuario de sistema anterior a Windows 2000 a partir de los primeros 15 bytes del nombre completo relativo. El administrador puede cambiar el nombre de inicio de sesión de sistema anterior a Windows 2000 siempre que lo desee.

De forma predeterminada, el sufijo DNS adopta el nombre DNS completo del dominio al que se une el equipo. El nombre de host DNS se crea a partir de los 15 primeros caracteres del nombre completo relativo y el sufijo DNS principal. Por ejemplo. el nombre de host DNS del equipo que se une al dominio *miDominw.microsofi.com* y que tiene el nombre completo relativo· *CN=MiPCJ234567890.* sería *miPCJ2345 miDominio.microsojt.com.* 

Para obtener más información, consulte Nombres de objetos de Active Directory y Cuentas de equipos y usuarios de Active Directory.

El nombre principal de servicio se crea a partir del nombre de host DNS. El nombre principal de servicio se utiliza durante la autenticación mutua entre el cliente y el servidor de un servicio determinado. El cliente buscará un nombre de equipo a partir del nombre principal del servicio al **que intenta conectarse.** 

Los administradores pueden cambiar la forma en que se crea el nombre principal del servicio. Esta modificación de seguridad permite que un equipo utilice sufijos DNS primarios distintos de los del dominio al que se une este equipo. Esta misma modificación permite que Active Directory utilice más de los 15 primeros bytes del nombre completo relativo cuando se crea el nombre principal del **servicio.** 

Los equipos con estos nombres modificados registrarán correctamente los nombres en el DNS. pero se precisa un procedimiento adicional para habilitar un registro correcto de los atributos de nombre de host DNS (nombreHostDns) y nombre principal del servicio (NombrePrincipalDeServicio) del objeto del equipo en Active Directory.

# **Precaución**

• Si se modifica asila seguridad predeterminada, existe la posibilidad de que un equipo unido al dominio seleccionado pueda ser controlado por un usuario malintencionado y que pueda anunciarse con un nombre distinto mediante el atributo de nombre principal de servicio

Para obtener más información, consulte Permitir que un equipo utilice un nombre DNS distinto. Descripción de las confianzas entre dominios

Una confianza entre dominios es una relación que se establece entre dominios y que permite a los usuarios de un dominio ser autenticados por un controlador de dominio de otro dominio. Las solicitudes de autenticación siguen una *ruta de confianza.* 

# Ruta de confianza

Una ruta de confianza es la serie de relaciones de confianza que deben seguir las solicitudes de autenticación entre dominios. Para que un usuario pueda tener acceso a un recurso de otro dominio, la seguridad de Windows 2000 debe determinar si el dominio que confía (el dominio que contiene el recurso al que el usuario intenta obtener el acceso) tiene una relación de confianza con el dominio en el que se confía (el dominio donde inicia la sesión el usuario). Para determinarlo, el sistema de seguridad de Windows 2000 calcula la ruta de confianza entre un controlador de dominio del dominio de confianza y un controlador de dominio del dominio en el que se confía. En la ilustración, las rutas de confianza aparecen indicadas mediante flechas que muestran la dirección de la confianza.

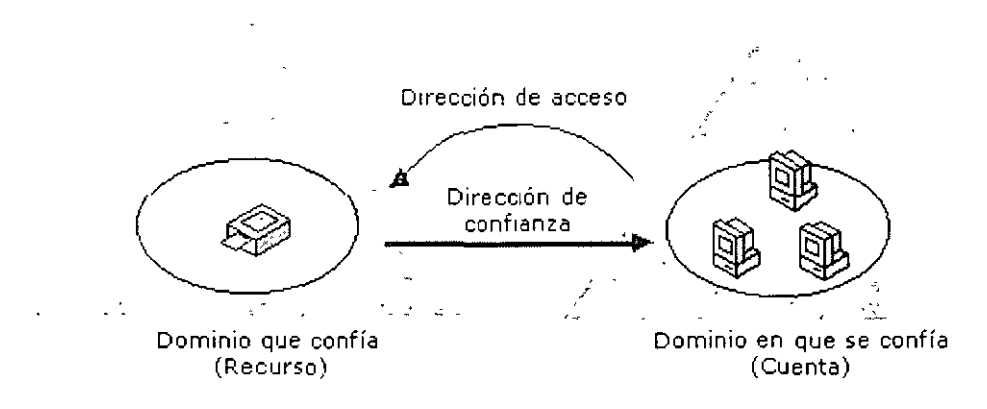

# WINOOWS 2000 SER VER INSTALACION COMPONENTES Y CONFIGURACION

Todas las relaciones de confianza entre dominios tienen lugar entre dos dominios: el dominio que confía y el dominio en el que se confia. Una relación de confianza entre dominios se caracteriza porque puede ser:

- Bidireccional
- Unidireccional
- **Transitiva**
- **Intransitiva**

# Confianza unidireccional

Una confianza unidireccional es una sola relación de confianza, en la que el dominio A confia en el dominio B. Todas las relaciones unidireccionales-son intransitivas y todas las intransitivas son unidireccionales. Las solicitudes de autenticación sólo se pueden transmitir desde el dominio que confía al dominio en el que se confía. Esto significa que si el dominio A tiene una confianza unidireccional con el dominio By éste la tiene con el dominio C. el dominio A no tiene una relación de confianza con el dominio C.

Un dominio de Windows 2000 puede establecer una confianza unidireccional con:

- Los dominios de Windows 2000 de un bosque diferente
- Los dominios de Windows NT 4.0
- Los territorios de MIT Kerberos V5. Consulte Autenticación de Kerberos V5.

Debido a que todos los dominios de Windows 2000 de un bosque están vinculados mediante una confianza transitiva, no es posible crear confianzas unidireccionales entre dominios de Windows 2000 pertenecientes al mismo bosque. Para obtener más información, consulte Confianzas de dominio explícitas.

# Confianza bidireccional

Todas las confianzas entre dominios de un bosque de Windows 2000 son confianzas transitivas bidireccionales.

**Cuando se crea un nuevo dominio secundario, automáticamente se crea una confianza transitiva**  bidireccional entre el nuevo dominio secundario y el dominio principal. En una confianza bidireccional, el dominio A confía en el dominio B y el dominio B confía en el A. Esto significa que las solicitudes de autenticación se pueden transmitir entre dos dominios en ambas direcciones.

Para crear una confianza bidireccional intransitiva, debe crear dos confianzas unidireccionales entre los dominios implicados. Para obtener más información. consulte Confianzas de dominio explicitas. Confianza transitiva

Todas las confianzas entre dominios de un bosque de Windows 2000 son transitivas. Las relaciones de confianza transitiva son siempre bidireccionales. Ambos dominios de la relación confian el uno en el otro.

Una relación de confianza transitiva no está limitada por Jos dos dominios de la relación. Siempre que se crea un nuevo dominio secundario, implicitamente (es decir, automáticamente) se crea una relación de confianza transitiva bidireccional entre el dominio principal y el nuevo dominio secundario. De esta forma, las relaciones de confianza transitivas fluyen hacia arriba a través del árbol de dominios a medida que éste se forma, con lo que se crean relaciones de confianza transitivas entre todos los dominios del árbol de dominios.

Cada vez que se crea un árbol de dominios en un bosque, se forma una relación de confianza transitiva bidireccional entre el dominio raíz del bosque y el nuevo dominio (la raíz del nuevo árbol de dominios). Si no se agrega ningún dominio secundario al dominio nuevo, la ruta de confianza está entre este nuevo dominio raíz y el dominio raíz del bosque. Si se agregan dominios secundarios al dominio nuevo, con lo que se crea un árbol de dominios. la confianza fluye hacia arriba a través del árbol de dominios hasta el dominio raíz del árbol de dominios y, de este modo, se extiende la ruta de confianza inicial creada entre la raiz del dominio y el dominio raíz del bosque. Si el nuevo dominio agregado al bosque es un solo dominio raíz, es decir, no tiene dominios secundarios. o un árbol de dominios, la ruta de confianza se extiende desde el dominio raiz del bosque hasta cualquier otro dominio raiz del bosque. De esta forma, las relaciones de confianza transitivas fluyen a través de todos los dominios del bosque. Las solicitudes de autenticación siguen estas rutas de confianza y de este modo las cuentas de cualquier dominio del bosque se pueden autenticar en cualquier otro. Con un solo proceso de inicio de sesión, las cuentas que poseen Jos permisos adecuados pueden **tener acceso a los recursos en cualquier dominio del bosque.** 

Esta ilustración muestra cómo las relaciones de confianza transitivas fluyen a través de todos Jos dominios del bosque.

### **Bosque de Windows 2000**

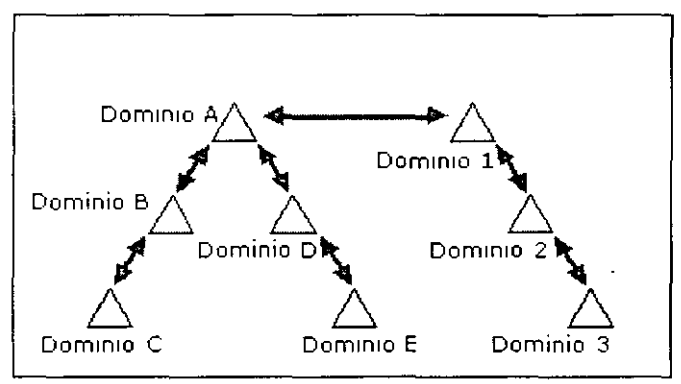

Puesto que el dominio 1 tiene una relación de confianza transitiva con el dominio 2 y éste la tiene con el dominio 3, los usuarios del dominio 3 (una vez obtenidos los permisos necesarios) pueden tener acceso a los recursos del dominio l. Y, puesto que el.dominio 1 tiene una relación de confianza transitiva con el dominio A y los otros dominios del árbol de dominios del dominio A la tienen con el dominio A, los usuarios del dominio B (una vez obtenidos los permisos necesarios) pueden tener acceso a los recursos del dominio 3.

Igualmente, puede crear de forma explícita (manualmente) confianzas transitivas entre los dominios de Windows 2000 del mismo árbol o bosque de dominios. Estas relaciones de confianza de acceso directo se pueden utilizar para acortar la ruta de confianza en árboles o bosques de dominios grandes y complejos. Para obtener más información, consulte Confianzas de dominio explícitas.

Nota: Las confianzas transitivas sólo pueden existir entre dominios de Windows 2000 del mismo bosque. Debido a la necesidad de este flujo de confianzas, no es posible .tener relaciones intransitivas entre dominios del mismo bosque de Windows 2000.

# Confianza intransitiva

Una confianza intransitiva está limitada por los dos dominios de la relación y no fluye a cualquier otro dominio del bosque. En la mayor parte de los casos, debe crear las confianzas intransitivas explícitamente. Consulte Confianzas de dominio explicitas.

Nota: Todas las relaciones de confianza entre los dominios de Windows 2000 y los de Windows NT son intransitivas. Al actualizar Windows NT con Windows 2000. todas las confianzas existentes en Windows NT permanecen intactas. En un entorno en modo mixto, todas las confianzas de Windows NT son intransitivas.

De forma predeterminada, las confianzas intransitivas son unidireccionales, aunque también se puede crear una relación bidireccional si se crean dos unidireccionales. Todas las relaciones dé confianza establecidas entre dominios de Windows 2000 que no pertenecen al mismo bosque son intransitivas.

En resumen, las confianzas intransitivas son la única forma de relación de confianza posible entre:

- Un dominio de Windows 2000 y un dominio de Windows NT
- Un dominio de Windows 2000 de un bosque y un dominio de Windows 2000 de otro
- Un dominio de Windows 2000 y un territorio de MIT Kerberos Y5. Consulte Autenticación de Kerberos V5

## Protocolos de confianza

Windows 2000 autentica usuarios y aplicaciones mediante el uso de dos protocolos: Kerberos V5 o NTLM. El protocolo Kerberos V5 es el predeterminado para equipos donde se ejecuta Windows 2000 y para aquellos que tienen instalado el software de cliente de Windows 2000. Si alguno de los equipos implicados en una transacción no admite Kerberos V5. se utilizará el protocolo NTLM.

Con este protocolo, el cliente solicita un vale a un controlador de dominio de su dominio de cuenta para el servidor del dominio que confía. Este vale es emitido por un intermediario en el que confían el cliente y el servidor. El cliente presenta este vale de confianza al servidor del dominio que confía para proceder a su autenticación. Para obtener más información, consulte Autenticación de Kerberos V5.

Cuando un cliente intenta obtener acceso a recursos de un servidor de otro dominio con la autenticación NTML, el servidor que contiene el recurso debe ponerse en contacto con un controlador de dominio del dominio de cuenta del cliente para comprobar las credenciales de la **cuenta.** 

Relaciones de confianza explícitas entre dominios

Las confianzas explicitas son relaciones de confianza que crean los propios usuarios. en lugar de crearse automáticamente durante la instalación de un controlador de dominio. Para crear y administrar confianzas explícitas utilice Dominios y confianzas de Active Directory. Hay dos clases de confianzas explícitas: las externas y las de acceso directo. Las confianzas externas permiten la **autenticación de usuarios en un dominio fuera de un bosque. Las confianzas de acceso directo**  acortan la ruta de una confianza en un bosque complejo.

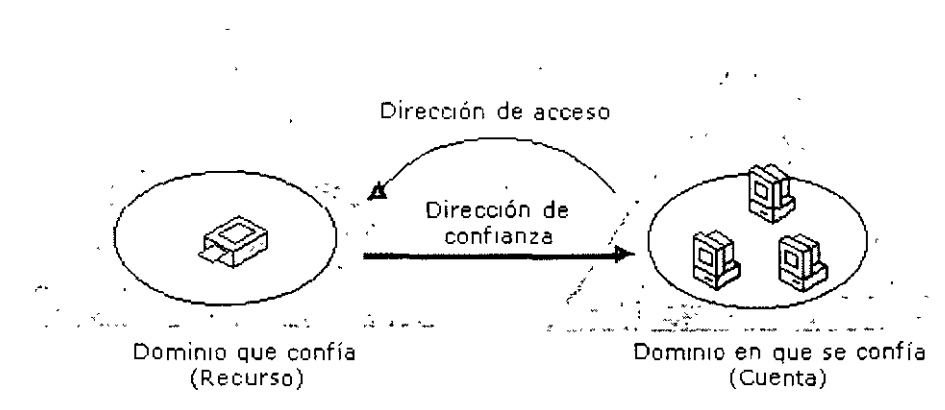

#### Confianzas externas

Las confianzas externas crean relaciones de confianza con dominios que se encuentran fuera del bosque. La ventaja de crear confianzas externas radica en permitir la autenticación de usuarios en un dominio que no abarcan las rutas de confianza de un bosque. Todas las confianzas externas son intransitivas y de un solo sentido, como se muestra en la ilustración. Puede combinar dos confianzas de un sentido para crear una relación de confianza de dos sentidos.

### **Importante**

• En dominios de modo mixto, las confianzas externas se deben eliminar siempre desde un controlador de dominio de Windows 2000. Las confianzas externas en dominios de Windows NT 4.0 ó 3.51 pueden eliminarlas administradores autorizados en los controladores de dominio de Windows NT 4.0 ó 3.51. No obstante, sólo se puede eliminar el lado de confianza de la relación en controladores de dominio de Windows NT 4.0 ó 3.51. El lado que confía de la relación (creado en el dominio de Windows 2000) no se elimina y, aunque no estará operativo, la confianza seguirá mostrándose en Dominios y confianzas de Active Directory. Para quitar completamente la confianza, deberá eliminarla de un controlador de dominio de Windows 2000 en el dominio que confía.

Si se elimina por equivocación una confianza externa de un controlador de dominio de Windows NT 4.0 ó 3.51, deberá volver a crearla desde cualquier controlador de dominio de Windows 2000 en el dominio que confía.

## Confianzas de acceso directo

Para que un controlador de dominio de otro dominio pueda conceder a una cuenta acceso a determinados recursos, Windows 2000 debe determinar si el dominio que contiene los recursos deseados, el dominio de destino, tiene una relación de confianza con el dominio en el que se encuentra la cuenta, el dominio de origen. Para averiguarlo, en el caso de dos dominios de un bosque. Windows 2000 calcula una ruta de confianza entre los controladores de los dominios de origen y de destino. Una ruta de confianza es la serie de relaciones de confianza de dominio que

## WINDOWS 2000 SERVER INSTALACION, COMPONENTES Y CONFIGURACION

debe atravesar la seguridad de Windows 2000 para pasar las solicitudes de autenticación entre dos dominios cualesquiera. Calcular y atravesar una ruta de confianza entre árboles de dominio de un bosque complejo puede llevar tiempo, que se puede reducir con las confianzas de acceso directo.

Las confianzas de acceso directo son confianzas transitivas de dos sentidos que permiten acortar la ruta en un árbol complejo. Se crean de forma explícita entre dominios de Windows 2000 del mismo bosque. Una confianza de acceso directo es una optimización del rendimiento que acorta la ruta de confianza que la seguridad de Windows 2000 utiliza en la autenticación. El uso más efectivo de las confianzas de acceso directo se produce entre dos árboles de dominio de un bosque.

#### **Bosque de Windows 2000**

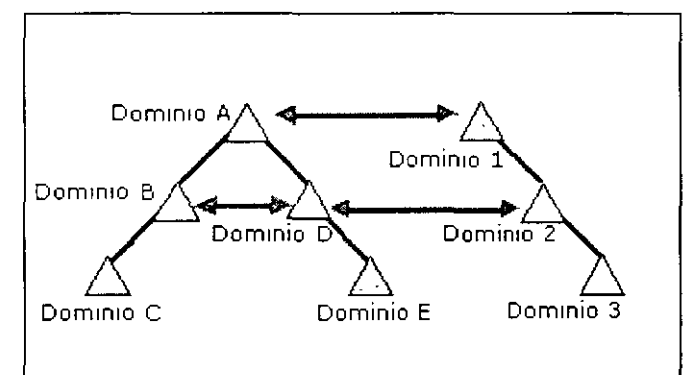

Como se muestra en la ilustración. puede crear una confianza de acceso directo entre dominios del nivel medio de dos árboles de dominio para acortar la ruta de confianza entre dos dominios de Windows 2000 de un bosque y optimizar el proceso de autenticación de Windows 2000.

**Nota:** Si es necesario, puede crear varias confianzas de acceso directo entre dominios de un bosque.

### Crear confianzas explícitas

Para crear una confianza exxplícita, debe conocer los nombres de dominio y una cuenta de usuario con permiso para crear confianzas en cada dominio. A cada confianza se le asigna una contraseña que debe conocer el administrador de ambos dominios de la relación. Para obtener instrucciones **acerca de cómo establecer una confianza explícita, consulte Para crear una confianza de dominio**  explícita.

Para obtener más información acerca de las confianzas de dominio, consulte Descripción de las confianzas de dominio. Para obtener más información acerca del proceso de autenticación. consulte **Autenticación.** 

Sitios

# WINDOWS 2000 SERVER INSTALACION. COMPONENTES Y CONFIGURACION

**S1tto de Active D1rectory** 

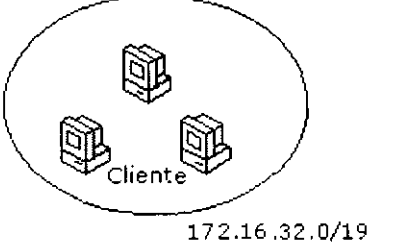

Por comodidad. piense en los sitios como si estuvieran definidos por un conjunto de equipos en una o varias subredes IP. Este planteamiento es correcto porque, para el intercambio eficaz de la información del directorio los equipos de un sitio tienen que estar conectados correctamente. una característica típica de los equipos dentro de una subred. Si un sitio comprende varias subredes. éstas deben estar también conectadas correctamente por el mismo motivo. Las redes de área extensa (W AN) deben emplear múltiples sitios. Si no lo hacen, la atención de las solicitudes o la replicación de información del directorio a través de las W AN puede ser muy poco eficiente.

Para obtener más información acerca de lo que significa que los equipos estén conectados correctamente, consulte Ancho de banda.

¿Cómo se relacionan los sitios con los dominios?

Los sitios asignan la estructura física de la red mientras que los dominios. normalmente. asignan la estructura lógica de la organización. La estructura lógica y la estructura física son independientes la una de la otra, lo que tiene las siguientes consecuencias:

- No es necesaria ninguna correlación entre la estructura física de la red y su estructura de dominios.
- Active Directory permite que haya múltiples dominios en un solo sitio así como múltiples sitios en un solo dominio.

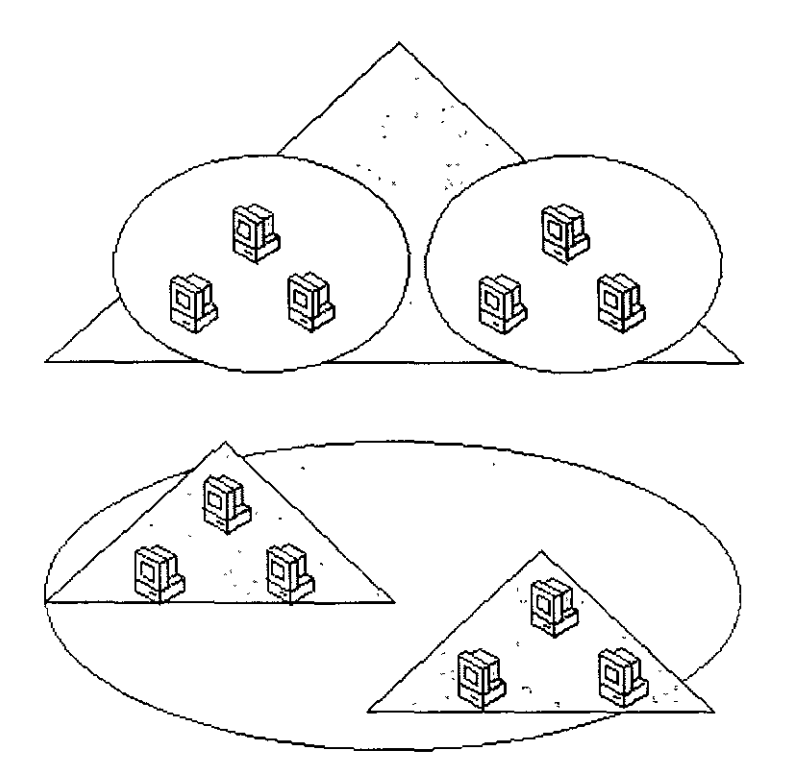

• No es necesaria ninguna conexión entre espacios de nombres de sitios y de dominios.

¿Cómo se utilizan los sitios?

Sitios y servicios de Active Directory permite especificar la información de los sitios. Active Directory utiliza esta información para determinar el mejor modo de utilizar los recursos de las red disponibles. Esto aumenta la eficacia de los siguientes tipos de operaciones:

• ·Solicitudes de servicio

Cuando un cliente solicita un servicio a un controlador de dominio, éste la dirige a un controlador de dominio del mismo sitio, si hay alguno disponible. La selección de un controlador de dominio que esté conectado correctamente con el cliente que formuló la solicitud facilita su tratamiento.

**Replicación** 

Los sitios optimizan la replicación de información del directorio. La información de configuración y de esquema del directorio se distribuye por todo el bosque y los datos del dominio se distribuyen entre todos los controladores de dominio del dominio. Al reducir la replicación de forma estratégica, igualmente se puede reducir el uso de la red. Active Directory replica información del directorio dentro de un sitio con mayor frecuencia que entre sitios. De esta forma, los controladores de dominio mejor conectados, es decir, aquellos que con más probabilidad necesitarán información especial del directorio, son los que primero reciben las replicaciones. Los controladores de dominio de otros sitios reciben todos los cambios efectuados en el directorio. pero con menor frecuencia, con lo que se reduce el consumo de ancho de banda de red.

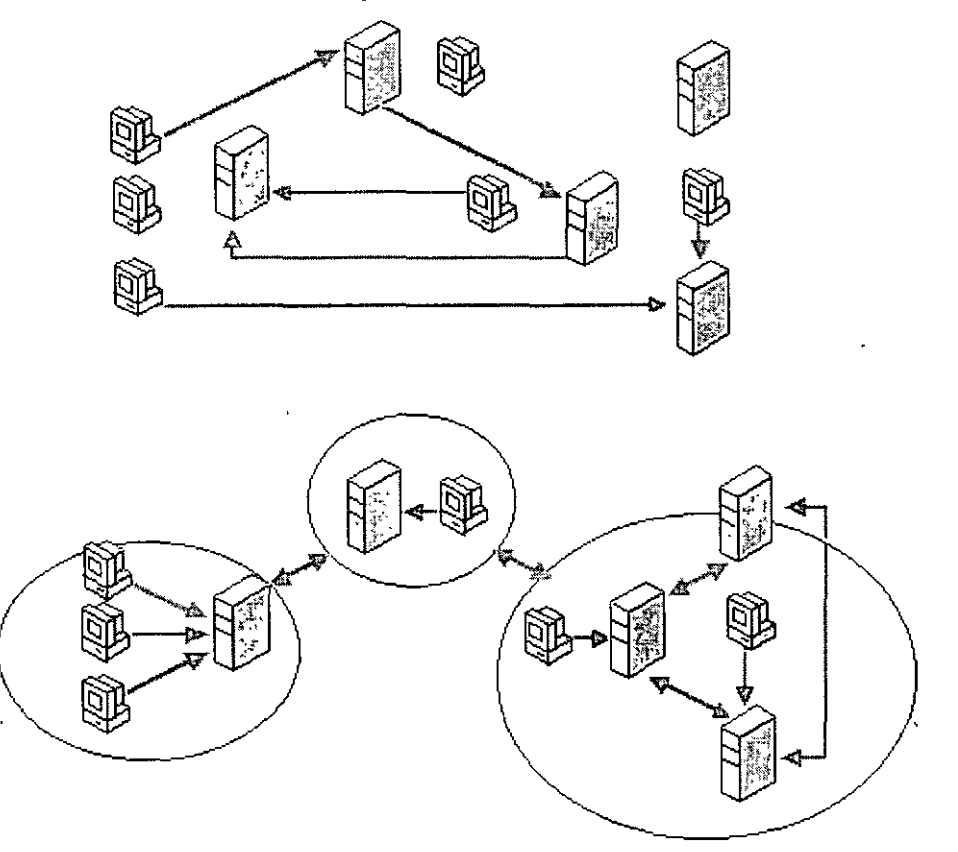

Si una implementación no se organiza en sitios, el intercambio de información entre controladores de dominio y clientes puede ser caótico. Los sitios mejoran la eficacia del uso de la red.

La pertenencia a un sitio se determina de manera diferente para controladores de dominio que para clientes. Un cliente determina en qué sitio está cuando se activa. de modo que la ubicación de su sitio con frecuencia se actualizará dinámicamente. La ubicación del sitio de un controlador de dominio se establece por el sitio al que pertenece su objeto servidor en el directorio, de modo que ésta será coherente a no ser que el objeto servidor del controlador de dominio se mueva intencionadamente a un sitio distinto. Si un controlador de dominio o un cliente tiene una dirección que no está incluida en ningún sitio, el cliente o el controlador de dominio está contenido dentro del sitio inicial creado (Primer sitio predeterminado). Toda la actividad se controla entonces como si la actividad del cliente o del controlador de dominio fuera un miembro del Primer sitio predeterminado, sin tener en cuenta la dirección IP o la ubicación de subred reales. Por lo tanto, todos los sitios siempre tendrán un controlador de dominio asociado, ya que el controlador de dominio más próximo se asocia a sí mismo a un sitio que no tiene ningún controlador de dominio (a menos que se elimine el Primer sitio predeterminado).

Cuentas de usuario y de equipo de Active Directory

Las cuentas de usuario y de equipo de Active Directory representan una entidad física como una persona o un equipo. Las cuentas de usuario y de equipo (así como los grupos) se denominan principales de seguridad. Los principales de seguridad son objetos de directorio a los que se asignan automáticamente identificadores de seguridad. Los objetos con identificadores de seguridad pueden iniciar sesiones en la red y tener acceso a los recursos del dominio. Una cuenta de usuario o de equipo se utiliza para:

- Autenticar la identidad del usuario o equipo.
- **Autorizar o denegar el acceso a los recursos del dominio.**
- Administrar otros principales de seguridad.
- Auditar las acciones realizadas con la cuenta de usuario o de equipo.

Por ejemplo, a las cuentas de usuario y de equipo que son miembros del grupo Administradores de empresa se les concede automáticamente permiso para iniciar sesiones en todos los controladores de dominio del bosque.

Las cuentas de usuario y de equipo se agregan, deshabilitan, restablecen y eliminan con Usuarios y equipos de Active Directory.

Cuando se establece una confianza entre un dominio de Windows 2000 de un bosque específico y un dominio de Windows 2000 que se encuentra fuera de ese bosque, se puede conceder a los principales de seguridad del dominio externo el acceso a los recursos del bosque. Active Directory crea un objeto de "principal de seguridad externo" para representar cada principal de seguridad del dominio de confianza externo. Estos principales de seguridad externos pueden convertirse en miembros de grupos locales del dominio, que pueden tener miembros de dominios que se encuentran fuera del bosque. Para obtener más información acerca de confianzas, consulte Confianzas de dominios.

Active Directory crea los objetos de directorio para los principales de seguridad externos y no se deben modificar manualmente. Para ver los objetos de principales de seguridad externos, habilite Características avanzadas en Usuarios y equipos de Active Directory. Para obtener información acerca de cómo habilitar Características avanzadas, consulte Ver características avanzadas.

Cuando se establece una confianza entre un dominio de Windows 2000 de un bosque especifico y un dominio de Windows 2000 que se encuentra fuera de ese bosque, se puede conceder a los principales de seguridad del dominio externo el acceso a los recursos del dominio interno. Active Directory crea un objeto de "principal de seguridad externo" en el dominio interno para representar cada principal de seguridad del dominio de confianza externo. Estos principales de seguridad externos pueden convertirse en miembros de grupos locales en el dominio interno. (Los grupos locales de dominios pueden tener miembros de otros dominios que se encuentran fuera del bosque). Para obtener más información acerca de confianzas. consulte Confianzas de dominios.

Cuentas de usuario de Active Directory

Una cuenta de usuario de Active Directory permite que un usuario inicie sesiones en equipos y dominios con una identidad que se puede autenticar y autorizar para tener acceso a los recursos del dominio. Cada usuario que se conecta a la red debe tener su propia cuenta de usuario y su propia contraseña única. Las cuentas de usuario también se pueden usar como cuentas de servicio para algunas aplicaciones.

Windows 2000 proporciona cuentas de usuario predefinidas que se pueden usar para iniciar una sesión en un equipo donde se ejecuta Windows 2000. Estas cuentas predefinidas son:

- Cuenta Administrador
- Cuenta Invitado

Las cuentas predefinidas son cuentas de usuario predeterminadas, diseñadas para permitir que los usuarios inicien una sesión en un equipo local y tengan acceso a sus recursos. Su objetivo principal es iniciar una sesión y configurar inicialmente un equipo local. Cada cuenta predefinida tiene una combinación diferente de derechos y permisos. La cuenta de administrador tiene los derechos y permisos más amplios mientras que la cuenta de invitado los tiene limitados.

Si un administrador de red no modifica ni deshabilita los derechos y permisos predeterminados de la cuenta, cualquier usuario o servicio podría usarlos para iniciar una sesión en una red mediante la identidad Administrador o Invitado. Para obtener la seguridad que proporciona la autenticación y autorización de usuarios. cree una cuenta de usuario individual para cada usuario que participe en la red, mediante Usuarios y equipos de Active Directory. Cada cuenta de usuario, incluidas las cuentas de administrador y de invitado, se puede agregar a los grupos de Windows 2000 para controlar los derechos y permisos asignados a la cuenta. Al usar las cuentas y grupos apropiados para la red se garantiza que los usuarios que se conectan a una red se puedan identificar y sólo puedan tener acceso a los recursos permitidos.

Opciones de las cuentas de usuario de Active Directory

Cada cuenta de usuario de Active Directory tiene varias opciones relativas a la seguridad que determinan cómo alguien que ha iniciado una sesión con esa cuenta de usuario en particular se autentica en la red. Algunas de estas opciones son específicas de las contraseñas:

• El usuario debe cambiar la contraseña en el siguiente inicio de sesión

- El usuario no puede cambiar la contraseña
- **La contraseña nunca caduca**
- Almacenar contraseña utilizando cifrado reversible

Estas opciones se explican por sí mismas, excepto **Almacenar contraseña utilizando cifrado**  reversible. Si hay usuarios de equipos Apple que inician sesiones en la red de Windows 2000, **seleccione esta opción para sus cuentas de usuario.** 

Seleccione la opción **Cuenta deshabilitada** para evitar que los usuarios inicien una sesión con la cuenta seleccionada. Algunos administradores usan cuentas deshabilitadas como plantillas para **cuentas de usuario comunes.** 

Puede usar las opciones restantes para configurar información específica de la seguridad para cuentas de usuario de Active Directory:

- La tarjeta inteligente es necesaria para un inicio de sesión interactivo.
- Se confía en la cuenta para su delegación.
- La cuenta es importante y no se puede delegar.
- Usar tipos de cifrado DES para esta cuenta.
- No requerir autenticación previa Kerberos.

Seleccione la opción La tarjeta inteligente es necesaria Para un inicio de sesión interactivo para almacenar de forma segura claves públicas y privadas, contraseñas e información personal de otro tipo para esta cuenta de usuario. Debe haber un lector de tarjetas inteligentes conectado al equipo de usuario y deben tener un número de identificación personal (PIN) para poder conectarse a la red. Seleccione la opción Se confía en la cuenta Para su delegación para dar a un usuario la capacidad de asignar responsabilidades para la administración de una parte del espacio de nombres del dominio a otro usuario, grupo u organización.

Seleccione la opción **La cuenta es importante y no se puede delegar** si esta cuenta no se puede asignar para su delegación por parte de otra cuenta.

Seleccione la opción No requerir autenticación previa Kerberos si la cuenta usa otra implementación del protocolo Kerberos. No todas las implementaciones o distribuciones del protocolo Kerberos utilizan esta característica. El Centro de distribución de claves Kerberos utiliza vales de concesión de vales para obtener la autenticación de red en un dominio. La hora a la que dicho centro emite un vale de este tipo es importante para el protocolo Kerberos. Windows 2000 utiliza otros mecanismos para sincronizar la hora, de forma que la opción de autenticación previa de Kerberos funcione correctamente.

Seleccione la opción Usar tipos de cifrado DES Para esta cuenta si tiene que usar el Estándar de cifrado de datos (DES, *Data Encryption Standard).* DES admite varios niveles de cifrado. entre los que se incluyen MPPE estándar (40 bits), MPPE estándar (56 bits). MPPE de alto nivel ( 128 bits). DES IPSec (40 bits), DES IPSec de 56 bits y Triple DES IPSec (3DES). Para obtener más información acerca de cualquiera de estos tipos de cifrado, consulte la Ayuda de Windows 2000. Cuentas de equipo

Todos los equipos donde se ejecuta Windows 2000 o Windows NT que se unen a un dominio tienen una cuenta de equipo. Las cuentas de equipo son similares a las cuentas de usuario y ofrecen un medio para autenticar y auditar el acceso a la red de los equipos y el acceso a los recursos del dominio. Cada equipo conectado a la red debería tener su propia cuenta de equipo única. Las cuentas de equipo también se crean mediante Usuarios y equipos de Active Directory.

**Nota:** Los equipos donde se ejecuta Windows 98 o Windows 95 no tienen las características de seguridad avanzadas de aquellos equipos donde se ejecuta Windows 2000 o Windows NT, y no se les puede asignar cuentas de equipo en dominios de Windows 2000. Sin embargo. en dominios de Active Directory es posible conectarse a una red y usar equipos con Windows 98 y Windows 95. Para obtener más información, consulte Clientes de Active Directory.

Descripción de la Directiva de grupo

La configuración de la Directiva de grupo influye en las cuentas de usuario y de equipo y se puede aplicar a sitios, dominios o unidades organizativas. Se puede utilizar para configurar opciones de seguridad. administrar aplicaciones, administrar la apariencia del escritorio, asignar secuencias de comandos y redirigir carpetas desde equipos locales a ubicaciones de red.

A continuación se muestran algunos ejemplos de cómo se puede utilizar la configuración de la Directiva de grupo.

- Establecer la longitud mínima de la contrasetia y la cantidad máxima de tiempo que una contraseña tendrá validez. Esto se puede configurar para un dominio entero.
- Los administradores pueden instalar automáticamente una aplicación en cada equipo de un dominio en particular o en todos los equipos asignados a un grupo determinado de un sitio específico. Por ejemplo, podría instalar automáticamente Microsoft Outlook en cada equipo del dominio y Microsoft Excel sólo en aquellos equipos que pertenecieran al grupo Contabilidad de un sitio en particular.
- **o** Las secuencias de comandos de inicio y cierre de sesión exclusivas se pueden asignar a las cuentas de usuario de cada unidad organizativa.
- **o** Si los miembros de un grupo determinado utilizan con frecuencia equipos diferentes, los administradores pueden instalar las aplicaciones necesarias en cada uno de estos equipos.
- **o** La carpeta Mis documentos de cualquier usuario se puede redirigir a una ubicación de red. Los usuarios pueden entonces obtener acceso a sus documentos desde cualquier equipo de la red.

Para obtener más información acerca de la Directiva de grupo. consulte Directiva de grupo. Descripción de la integración con DNS

Dado que Active Directory está integrado con DNS y comparte la misma estructura de espacio de nombres, es importante advertir la diferencia entre ellos:

**o** . DNS es un servicio de resolución de nombres.

Los clientes DNS envían consultas de nombres DNS a su servidor DNS configurado. El  $s$ ervidor  $DNS<sup>'</sup>$  recibe la consulta del nombre y, o bien la resuelve mediante los archivos almacenados localmente o consulta otro servidor DNS. DNS no requiere Active Directory para **funcionar.** 

**o** Active Directory es un servicio de directorio

Proporciona un depósito de información y servicios para poner la información a disposición de usuarios y aplicaciones. Los clientes de Active Directory envían consultas a los servidores de Active Directory por medio del Protocolo Lightweight de acceso a directorios (LDAP. *Ligluweight Directory Access Protocol).* Un cliente de Active Directory consulta DNS con el fin de encontrar un servidor de Active Directory. Active Directory necesita DNS para funcionar.

Active Directory utiliza DNS como un servicio localizador, que resuelve nombres de dominios, sitios y servicios de Active Directory en una dirección IP. Para iniciar una sesión en un dominio de Active Directory. un cliente de Active Directory consulta a sus servidores DNS configurados la dirección IP del servicio LDAP que se ejecuta en un controlador de dominio para un dominio específico. Para obtener más información de cómo los clientes de Active Directory necesitan DNS, consulte Clientes de Active Directory.

Requisitos de los servidores DNS para Active Directory

Para que Active Directory funcione adecuadamente, los servidores DNS deben proporcionar compatibilidad con los registros de recursos de Ubicación de servicios (SRV) descritos en el documento RFC 2052, *Un registro de recursos de DNS para especificar la ubicación de servicios* 

#### WINDOWS 2000 SERVER INSTALACION. COMPONENTES Y CONFIGURACION

*(SRV DNS) (A DNS RR for specifying the location of services (DNS SRV)).* Los registros de recursos SRV asignan el nombre de un servicio al nombre de un servidor que ofrece ese servicio. Los clientes y los controladores de dominio de Active Directory utilizan registros SRV para determinar las direcciones IP de los controladores de dominio. Aunque no es un requisito técnico de Active Directory, se recomienda encarecidamente que los servidores DNS proporcionen compatibilidad con las actualizaciones dinámicas de DNS descritas en el documento RFC 2136. *Obsermciones acerca del uso de componentes del espacio de direcciones de clase A demro de lmernet (Observations on the use of Components of the Class A Address Space within the Internet).* 

El servicio DNS de Windows 2000 permite el uso tanto de registros SRV como de actualizaciones dinámicas. Si se está utilizando un servidor DNS que no es de Windows 2000, compruebe que al menos admita el registro de recursos SRY. Si no es así. debe actualizarse con una versión que admita el uso de registros de recursos SRV. Por ejemplo, los servidores DNS de Windows NT Server 4.0 deben actualizarse con el Service Pack 4 o posterior para admitir registros de recursos SRY. Un servidor DNS que admite registros SRV pero que no permite las actualizaciones dinámicas debe actualizarse con el contenido del archivo Netlogon.dns creado por el Asistente para instalación de Active Directory cuando se promueve un servidor de Windows 2000 Scrver a controlador de dominio. El archivo Netlogon.dns se describe en la sección siguiente.

Servidores DNS y el Asistente para instalación de Active Directory

De forma predeterminada, el Asistente para instalación de Active Directory intenta encontrar un servidor DNS con autoridad para el dominio que se está configurando de su lista de servidores DNS configurados que acepte una actualización dinámica de un registro de recursos SRV. Si lo encuentra, todos los registros adecuados para el controlador de dominio se registran automáticamente con el servidor DNS una vez reiniciado el controlador de dominio.

Si no se encuentra un servidor DNS que pueda aceptar actualizaciones dinámicas, bien debido a que el servidor DNS no es compatible con ellas o a que no están habilitadas para el dominio. se llevan a cabo los sigutentes pasos para asegurar que el proceso de instalación se complete con el registro necesario de los registros de recursos SRY:

l. El servicio DNS se instala en el controlador de dominio y se configura automáticamente con una zona basada en el dominio de Active Directory.

Por ejemplo. si el dominio de Active Directory que eligió para el primer dominio del bosque era ejemplo.microsoft.com. se agrega una zona cuya raíz está en el nombre de dominio DNS de ejemplo.microsoft.com y se configura para utilizar el servicio DNS en el nuevo controlador de dominio.

2. Se crea un archivo de texto que contiene los registros de recursos DNS adecuados para el controlador de dominio.

El archivo llamado Netlogon.dns se crea en la carpeta % systemroot% \ System  $32\text{^{\circ}}$  \ \, contiene todos los registros necesarios para guardar los registros de recursos del controlador de dominio. El servicio Netlogon de Windows 2000 utiliza Netlogon dns para admitir Active Directory en servidores DNS que no son de Windows 2000.

Si está utilizando un servidor DNS que admite el registro de recursos SRV pero que no admite actualizaciones dinámicas (como un servidor DNS de UNIX o un servidor DNS de Windows NT Server 4.0), puede importar los registros de Netlogon.dns en el archivo de la zona principal adecuada con el fin de configurar manualmente la zona principal en ese servidor para que admita Active Directory.

# DESCRIPCIÓN DE LOS GRUPOS

### Tipos de grupos

Hay dos tipos de grupos en Windows 2000:

- Grupos de seguridad
- Grupos de distribución

Los grupos de seguridad se muestran en las listas de control de acceso discrecional (DACL. Discretionary *Access Control List*) en las que están definidos los permisos sobre recursos y objetos. Los grupos de seguridad se pueden utilizar también como entidades de correo electrónico. Al enviar un mensaje de correo electrónico al grupo. el mensaje se envía a todos los miembros del grupo.

En los grupos de distribución no es posible habilitar la seguridad. No pueden aparecer en las listas DACL. Los grupos de distribución sólo se pueden utilizar con aplicaciones de correo electrónico (como Exchange) para enviar correo electrónico a grupos de usuarios. Si no necesita un grupo para propósitos de seguridad, cree un grupo de distribución en lugar de un grupo de seguridad.

Para obtener los procedimientos específicos de administración de grupos, consulte Administrar grupos.

**Nota:** Aunque se puede agregar un contacto a un grupo de seguridad o a un grupo de distribución, no se pueden asignar derechos y permisos a los contactos. Se puede enviar correo electrónico a los contactos de un grupo.

Convertir grupos de seguridad en grupos de distribución y viceversa

Un grupo de seguridad puede convertirse en un grupo de distribución. y viceversa, en cualquier momento. sólo si el dominio está en modo nativo. No se pueden convertir grupos si el dominio está en modo mixto.

Para obtener información detallada acerca de estos procedimientos. consulte Convertir un grupo a otro tipo de grupo.

Ámbito de un grupo

Cada grupo de seguridad o de distribución tiene un ámbito que identifica el alcance de aplicación del grupo al árbol o al bosque de dominios. Existen tres ámbitos distintos: universal. global y dominio local.

- Los grupos de ámbito universal pueden tener como miembros grupos y cuentas de cualquier dominio de Windows 2000 en el árbol o el bosque de dominios y se les pueden conceder permisos en cualquier dominio del árbol o el bosque de dominios. Los grupos de ámbito universal se denominan grupos universales.
- Los grupos de ámbito global pueden tener como miembros grupos y cuentas sólo del dominio en el que se ha definido el grupo y se les pueden conceder permisos en cualquier dommio del bosque. Los grupos de ámbito global se denominan grupos globales
- Los grupos con ámbito local de dominio pueden tener como miembros los grupos y cuentas de un dominio de Windows 2000 o Windows NT, y sólo se pueden utilizar para conceder permisos en un dominio. Los grupos con ámbito local de dominio se denominan grupos locales de dominio.

Si hay varios bosques. los usuarios definidos sólo en uno de ellos no se pueden incluir en los grupos definidos en otro bosque, al igual que no se pueden asignar permisos en un bosque a grupos definidos solamente en otro bosque.

La siguiente tabla resume el comportamiento de los diversos ámbitos de grupo.

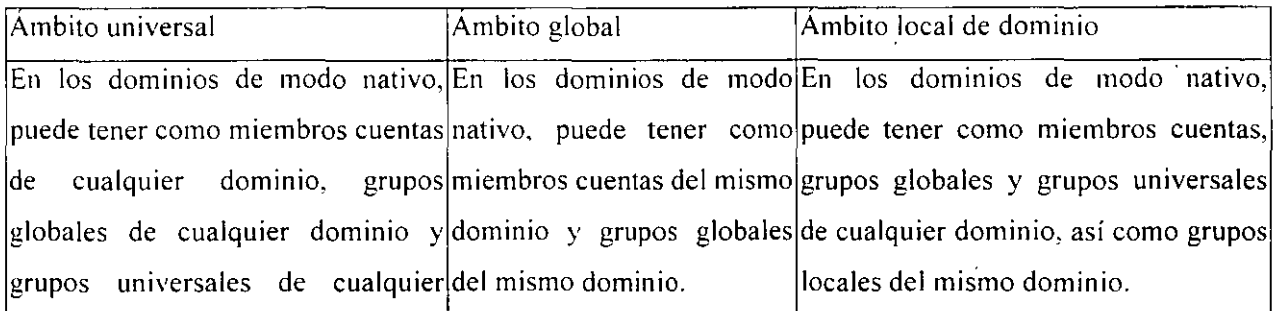

# WINDOWS 2000 SER VER INSTALACION. COMPONENTES Y CONFIGURACION

ŷ

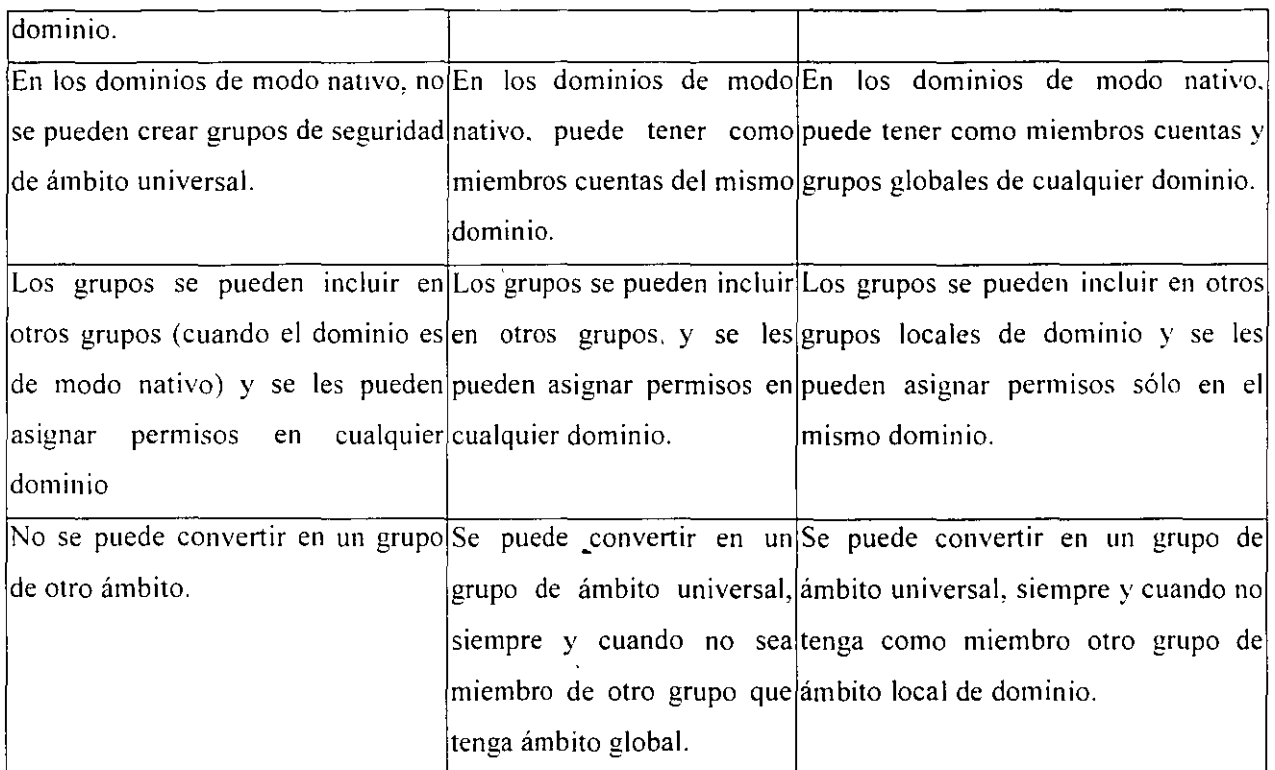

Cambiar el ámbito de un grupo

Al crear un nuevo grupo éste se configura de forma predeterminada como grupo de seguridad de ámbito global, independientemente del modo del dominio actual. Aunque el cambio de ámbito de un dominio no está permitido en los dominios de modo mixto, se pueden realizar las siguientes conversiones en los dominios de modo nativo:

- Global a universal. Sin embargo, esta conversión sólo se permite si el grupo no es miembro de otro grupo de ámbito global.
- **Dominio local a universal.** Sin embargo, el grupo que se convierte no puede tener como miembro otro grupo de ámbito local de dominio.

Para obtener información detallada acerca de estos procedimientos, consulte Para cambiar el ámbito de un grupo.

Grupos integrados y predefinidos

Al instalar un controlador de dominio se instalan también varios grupos predefinidos en las carpetas Usuarios e Integrados de la consola de Usuarios y equipos de Active Directory. Estos grupos son grupos de seguridad que representan conjuntos comunes de derechos y permisos que puede utilizar para conceder determinadas funciones, derechos y permisos a las cuentas y grupos que coloca en los grupos predeterminados.

Los grupos predeterminados de ámbito local de dominio se encuentran en la carpeta Integrados. Los grupos predeterminados de ámbito global se encuentran en la carpeta Usuarios. Puede mov'er los grupos integrados y predefimdos a otros grupos o carpetas de unidades organizativas del dominio. pero no puede moverlos a otros dominios.

Grupos integrados

Los grupos predeterminados existentes en la carpeta Integrados de Usuarios y equipos de Active . **Directory son los siguientes:** 

- **o** Operadores de cuentas
- Administradores
- Operadores de copia de seguridad
- **Invitados**
- Operadores de impresión
- **Replicador**
- Operadores de servidores
- **Usuarios**

Estos grupos integrados tienen un ámbito local de dominio y se utilizan principalmente para asignar conjuntos predeterminados de permisos a usuarios que van a tener control administrativo en el dominio. Por ejemplo, el grupo Administradores de un dominio tiene un conjunto amplio de capacidades de administración sobre los recursos y cuentas del dominio.

La siguiente tabla muestra los derechos predeterminados que tienen asignados estos grupos:

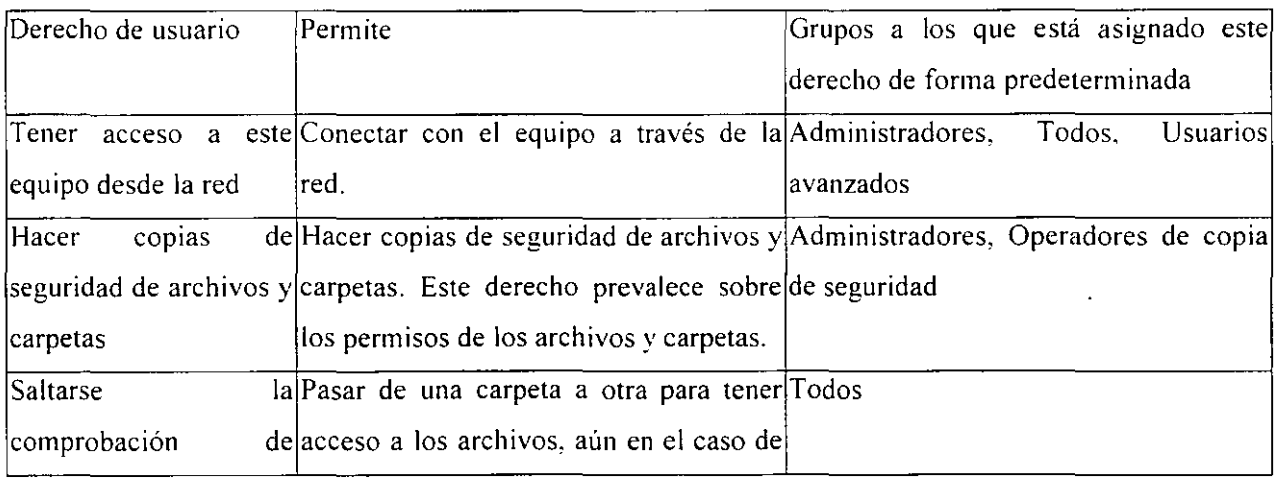

 $\ddot{\phantom{1}}$ 

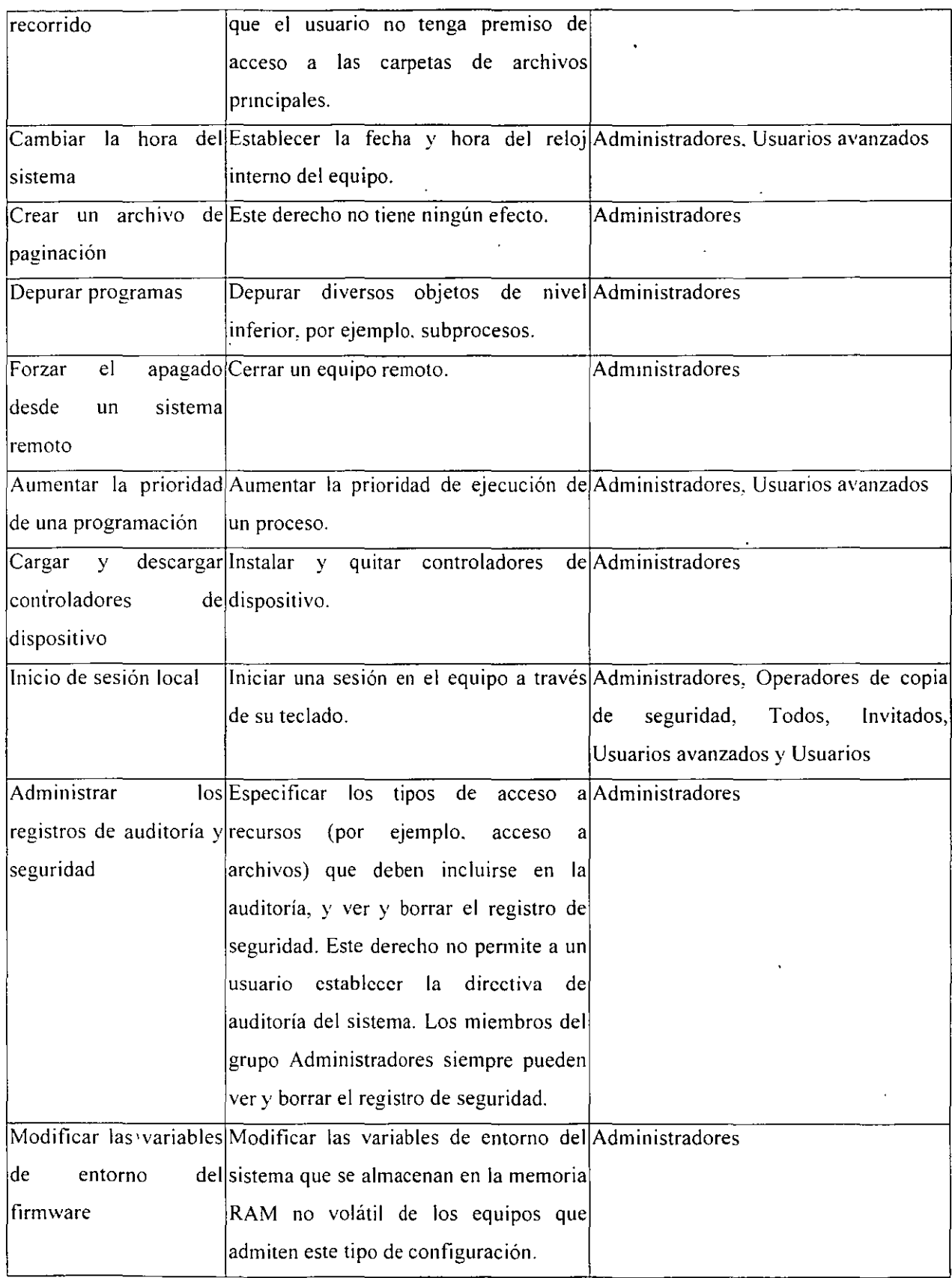

# WINDOWS 2000 SERVER INSTALACION. COMPONENTES Y CONFIGURACION

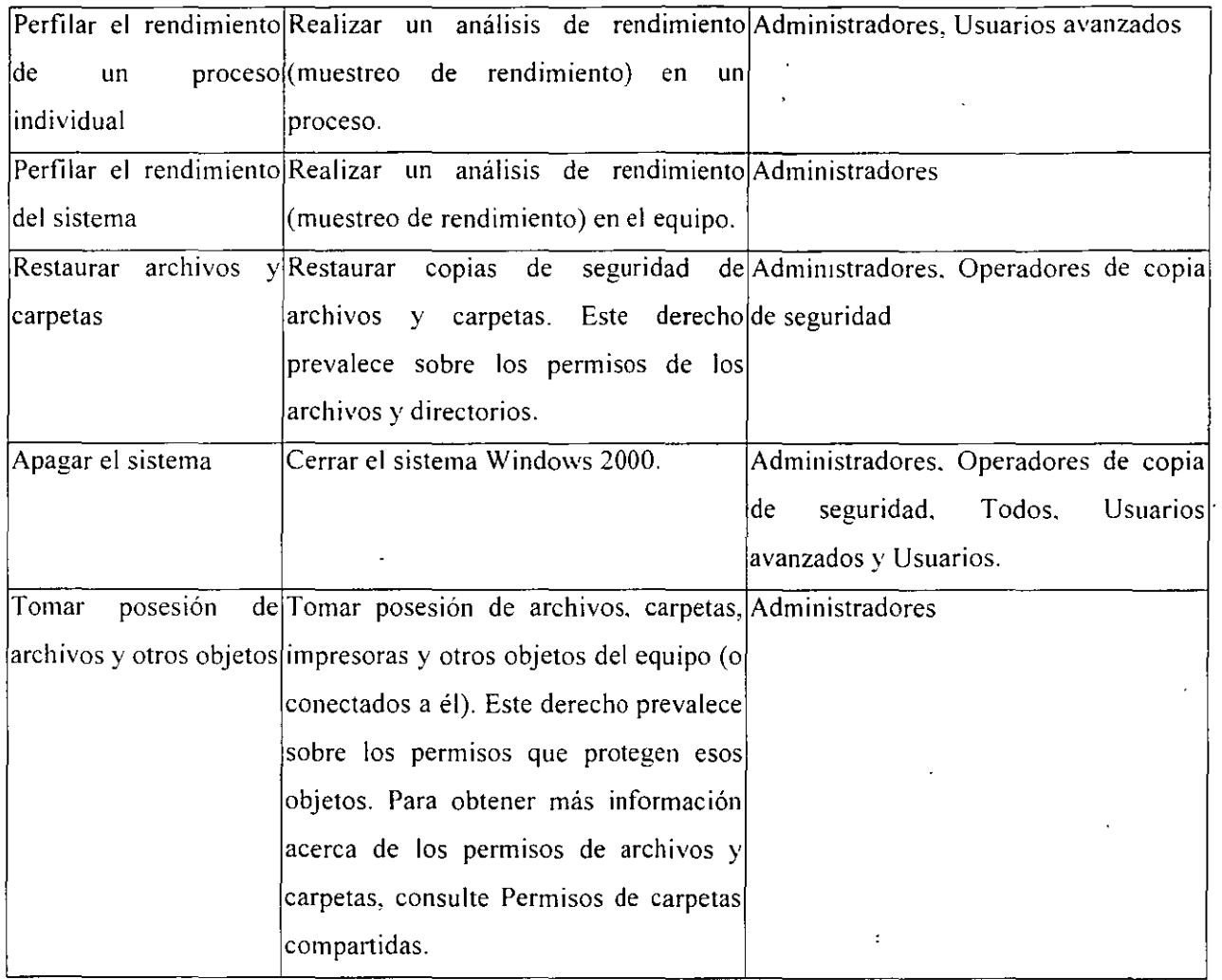

Grupos predefimdos

**s** 

Los grupos predefinidos incluidos en la carpeta Usuarios de Usuarios y equipos de Active Directory son los siguientes:

 $\lambda$ 

- Nombre de grupo
- Publicadores de certificados

J.

- Administradores del dominio
- Equipos de dominio
- Controladores de dominio
- Invitados de dominio
- Usuarios de dominio

 $\ddotsc$ 

- Administradores de empresa .
- Administradores de Directiva de grupo
- Administradores de esquema

Puede utilizar estos grupos de ámbito global para recopilar en varios grupos los diversos tipos de cuentas de usuario existentes en ese dominio (usuarios normales, administradores e invitados). Esos grupos pueden a su vez incluirse en grupos de ámbito local de dominio en ese dominio y en otros. De forma predeterminada, cualquier cuenta de usuario que cree en un dominio se agrega automáticamente al grupo Usuarios de dominio y cualquier cuenta de equipo que cree se agrega automáticamente al grupo Equipos de dominio. Puede utilizar los grupos Usuarios de dominio y Equipos de dominio para representar todas las cuentas que se han creado en el dominio. Por ejemplo. si desea que todos los usuarios del dominio tengan acceso a una impresora, puede asignar permisos para la impresora al grupo Usuarios de dominio (o puede colocar el grupo Usuarios de dominio en un grupo local de dominio con permisos para la impresora). Para obtener más información acerca de las estrategias para utilizar grupos, consulte Estrategias para utilizar grupos. De forma predeterminada, el grupo Usuarios de dominio de un dominio es miembro del grupo Usuarios de ese mismo dominio

El grupo Administradores de dominio puede representar a los usuarios que tienen múltiples derechos administrativos en un dominio. Windows 2000 Server no incluye automáticamente en ese grupo ninguna cuenta, pero si desea que una cuenta tenga todos los derechos de administrador en un dominio (y posiblemente en otros dominios), puede incluirla en el grupo Administradores de dominio. Como Windows 2000 Server permite delegar la autoridad, no se deben conceder estos múltiples derechos administrativos a muchos usuarios.

De forma predeterminada, el grupo Administradores de dominio en un dominio es miembro del **grupo Administradores en el mismo dominio.** 

De forma predeterminada, el grupo Invitados de dominio es miembro del grupo Invitados en el mismo dominio y contiene automáticamente la cuenta de usuario Invitado predeterminada del dominio.

#### Identidades especiales

Además de los grupos de las carpetas Integrados y Usuarios, Windows 2000 Scrver incluye varias identidades especiales. Por comodidad, esas identidades se denominan normalmente grupos. Estos grupos especiales no tienen ninguna pertenencia específica que se pueda modificar, pero pueden representar a distintos usuarios en distintos momentos, dependiendo de las circunstancias. Los tres grupos especiales son:

• Todos

Representa a todos los usuarios actuales de la red. incluidos invitados y usuarios de otros **dominios. Cada vez que un usuario inicia una sesión en la red. se agrega automáticamente al grupo**  Todos.

• Red

Representa a los usuarios que tienen acceso en ese momento a un recurso dado a través de la red (a diferencia de los usuarios que tienen acceso a ese mismo recurso tras haber iniciado una sesión localmente en el equipo en el que está ubicado el recurso). Cada vez que un usuario tiene acceso a un recurso a través de la red, se agrega automáticamente al grupo Red.

**Interactivo** 

Representa a todos los usuarios que tienen iniciada actualmente una sesión en un equipo determinado y tienen acceso a un recurso ubicado en ese equipo (a diferencia de los usuarios que tienen acceso al recurso a través de la red). Cada vez que un usuario tiene acceso a un recurso dado del equipo en el que ha iniciado una sesión, se agrega automáticamente al grupo Interactivo.

Aunque se pueden asignar derechos y permisos sobre recursos a las identidades especiales. no es posible modificar o ver la pertenencia a dichas identidades especiales. Las identidades especiales no se ven cuando se administran grupos y no pueden colocarse en ningún grupo. Los ámbitos de grupo no se aplican a las identidades especiales. Estas identidades especiales se asignan automáticamente **a los usuarios cuando inician una sesión o tienen acceso a un recurso determinado.** 

Grupos en servidores Windows 2000 Professional e independientes

Algunas características de los grupos, como los grupos universales, el anudamiento de grupos y la distinción entre grupos de seguridad y grupos de distribución. sólo existen en los controladores de dominio y servidores miembros de Active Directory. Las cuentas de grupo de los servidores Windows 2000 Professional y Windows 2000 Server independientes funcionan de igual forma que en Windows NT 4.0.

- $\bullet$ <sup>1914</sup> Localmente sólo se pueden crear grupos locales en el equipo.
- En un equipo, sólo se pueden asignar permisos a un grupo local creado en ese mismo equipo.

Un equipo Windows 2000 Professional que se une a un dominio de Windows 2000 obtiene ventajas adicionales del dominio. Se pueden mostrar los grupos globales y universales del dominio, así como los grupos globales y universales de todos los dominios del bosque. Puede asignar permisos en el equipo local a esos grupos. o incluirlos en grupos del equipo local.

### Anidar grupos

Mediante el anidamiento. puede agregar un grupo como miembro de otro grupo. Puede anidar grupos para consolidar la administración de grupos al aumentar el número de cuentas de miembro afectadas y para reducir el tráfico de replicación que causan los cambios de pertenencia de los grupos.

Las opciones de anidamiento dependen de que el dominio esté en modo nativo o en modo mixto. En los grupos de los dominios de modo nativo o en los grupos de distribución de dominios de modo mixto, la pertenencia se determina de la siguiente forma:

- Los grupos de ámbito universal pueden tener como miembros: cuentas, cuentas de equipo. otros grupos de ámbito universal y grupos de ámbito global de cualquier dominio.
- Los grupos de ámbito global pueden tener como miembros: cuentas del mismo dominio y otros grupos de ámbito global del mismo dominio.
- Los grupos de ámbito local de dominio pueden tener como miembros: cuentas, grupos de ámbito universal y grupos de ámbito global, todos ellos de cualquier dominio. También pueden tener como miembros otros grupos de ámbito local de dominio pertenecientes al mismo dominio.

En los dominios de modo mixto, los grupos de seguridad sólo pueden tener los siguientes tipos de **,miembros:** 

- Los grupos de ámbito global sólo pueden tener cuentas como miembros.
- Los grupos de ámbito local de dominio pueden tener como miembros cuentas y otros grupos de ámbito global.

r

Los grupos de seguridad de ámbito universal no se pueden crear en dominios de modo mixto ya que el ámbito universal sólo se puede utilizar en los dominios de Windows 2000 de modo nativo. Grupos y modos de dominio

La siguiente tabla resume el efecto que tienen los modos de dominio en los grupos. Para obtener más detalles, consulte Tipos de grupos, Ámbito de un grupo y Anidar grupos.

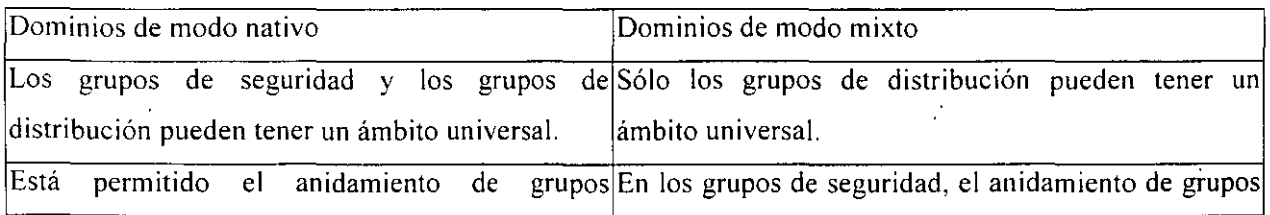

## WINDOWS 2000 SER VER INSTALACION. COMPONENTES Y CONFIGURACION

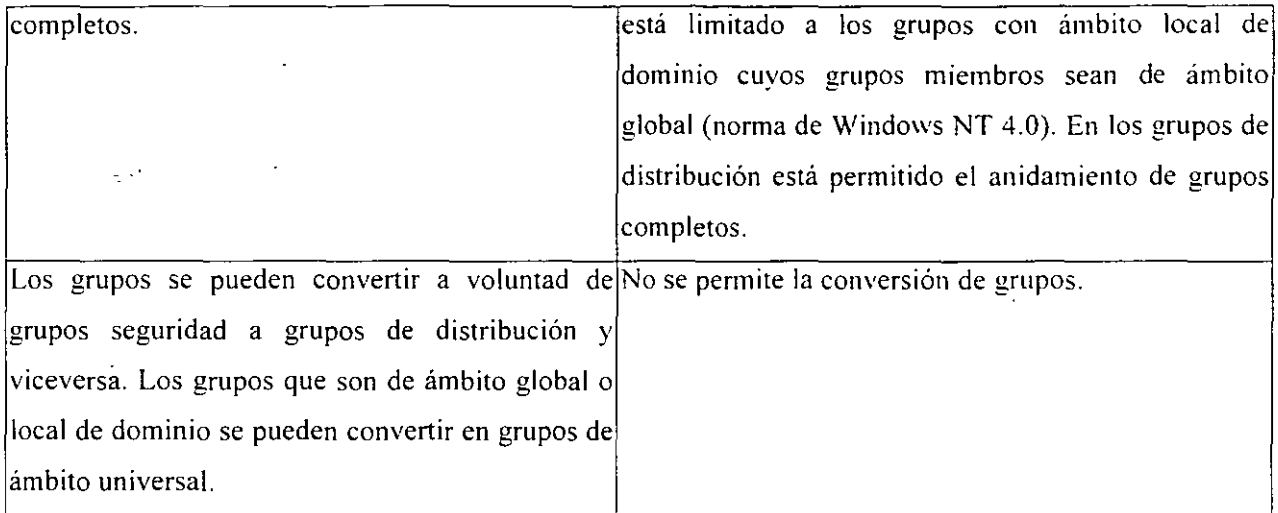

En los dominios de modo nativo y de modo mixto, los contactos y cuentas pueden ser miembros de cualquier grupo.

Cómo afectan los grupos al rendimiento de la red

Cuando un usuario inicia una sesión en una red de Windows 2000. el controlador de dominio de Windows 2000 determina a qué grupo pertenece el usuario. Windows 2000 crea un testigo de seguridad y lo asigna al usuario. El testigo de seguridad incluye el Id. de la cuenta de usuario y el Id. de seguridad de todos los grupos de seguridad a los que pertenece el usuario. La pertenencia a grupos puede afectar al rendimiento de la red a través de:

- Los efectos en el inicio de sesión
- La replicación de grupos de ámbito universal
- El ancho de banda de la red

Efectos en el inicio de sesión

La generación del testigo de seguridad es un proceso prolongado; por ello, cuanto mayor sea el número de grupos de seguridad a los que pertenece el usuario. más tiempo se necesita para generar el testigo de seguridad de ese usuario y más tiempo tardará ese usuario en iniciar una sesión en la red. La importancia de este efecto depende del ancho de banda de la red y de la configuración del controlador de dominio que se ocupa del proceso de inic10 de sesión.

A veces, puede que desee crear un grupo sólo para propósitos de correo electrónico. sin tener la intención de utilizarlo para asignar derechos y permisos a sus miembros. Para mejorar el rendimiento en los inicios de sesión, esos grupos se deben crear como grupos de distribución, no como grupos de seguridad. Así se reduce el tamaño del testigo y el tiempo que se tarda en generarlo, ya que los grupos de distribución se pasan por alto cuando Windows 2000 genera el testigo de seguridad del usuario durante el proceso de inicio de sesión.

**Replicación de un grupo universal** 

Los cambios a los datos almacenados en el catálogo global se replican en todos los catálogos globales del bosque. Los grupos que tienen un ámbito universal *y sus miembros* están incluidos en el catálogo global. Siempre que cambia un miembro de un grupo de ámbito universal, toda la pertenencia al grupo debe replicarse en todos los catálogos globales del bosque o el árbol de **dominios.** 

Los grupos de ámbito global o local de dominio también se incluyen en el catálogo global, pero no se incluyen sus miembros. Esto reduce el tamaño del catálogo global y reduce enormemente el tráfico de duplicación necesario para mantener actualizado el catálogo global. Puede mejorar el rendimiento de la red si utiliza grupos de ámbito global o local de dominio para los objetos del directorio que cambian con frecuencia.

Ancho de banda de la red

El testigo de seguridad de cada usuario se envía a todos los equipos a los que tiene acceso el usuario para que el equipo de destino pueda determinar si el usuario tiene los permisos o derechos necesarios en ese equipo al comparar todos los Id. de seguridad contenidos en el testigo con los permisos enumerados para los recursos de ese equipo. El equipo de destino también comprueba si. cualquiera de los Id. de seguridad del testigo pertenecen a uno de los grupos locales del equipo de destino.

Cuanto mayor sea el número de grupos a los que pertenece el usuario, mayor será el tamaño de su testigo de seguridad. Si la red tiene un gran número de usuarios, los efectos que tienen esos testigos de seguridad de gran tamaño en el ancho de banda de la red y en la capacidad de proceso del controlador del dominio pueden ser significativos.

Por ejemplo, supongamos que un dominio determinado contiene 500 recursos de archivos compartidos, cada uno con su asignación correspondiente a un grupo de ámbito local de dominio al que se ha concedido acceso de lectura. Si la mayor parte de los usuarios tienen acceso de lectura a muchos de los recursos compartidos, se agregarán aproximadamente 500 Id. de seguridad a los: testigos de la mayor parte de los empleados. Esto puede llevar mucho tiempo y agregar una cantidad considerable de tráfico de datos a la red.

÷.

÷.